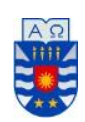

**UNIVERSIDAD DEL BÍO-BÍO FACULTAD DE CIENCIAS EMPRESARIALES ESCUELA INGENIERÍA CIVIL INFORMÁTICA**

### Sistema de gestión de gastos para pequeñas viñas

Jehison Manuel Villegas Astudillo.

Profesor Guía Gilberto Gutiérrez Retamal Junio de 2019 Chillan-Chile

Memoria para optar al título de Ingeniería Civil en Informática.

#### **Agradecimientos**

En primer lugar, agradecer a mis padres quienes me han brindado su cariño y apoyo desde siempre.

A mi padre Manuel Villegas Molina que día a día se esfuerza para que a la familia nunca le falte nada, e inculcándome valores que me permitieron ser una mejor persona.

A mi madre Mirta Astudillo Romero que con su incondicional amor y compresión me daba fuerzas para seguir adelante con fuerza y ánimo.

A Luisa Calderón por brindarme su cariño y apoyo incondicional durante mi última etapa universitaria.

A mis abuelos que siempre me han mencionado lo orgullosos que están de mí y de mis logros, además de brindarme su apoyo y cariño incondicional.

A Matías Cartes y Juan Solís que siempre me brindaron su apoyo, momentos de alegría y de relajo tan necesarios.

Y, por último, a todos los amigos y personas en general que conocí durante toda mi etapa universitaria, que de una u otra forma me motivaron siempre a seguir adelante y cumplir el sueño de ser profesional.

#### **Resumen**

Este proyecto es presentado para cumplir con los requisitos exigidos por la Universidad del Bío-Bío, en el proceso de titulación para la carrera de Ingeniería Civil en Informática.

En la actualidad, la gran mayoría de pequeñas viñas a lo largo del país carecen de alguna Tecnología de Información (TI) que apoye sus procesos. En gran medida esto se debe a que su ubicación geográfica está alejada de centros urbanos para contar con una conectividad, como también al hecho de que la gran mayoría de viñateros y agricultores en general, son reacios a un cambio tecnológico. Sin apoyo informático, les resulta difícil estimar los gastos efectuados durante el proceso de producción, algo de vital importancia para la toma de decisiones y la gestión de sus viñas.

Es por esto, que en este proyecto se propone el desarrollo de un "Sistema de gestión de gastos para pequeñas viñas", el cual apunta a resolver el problema discutido anteriormente, a través de una aplicación informática. La aplicación utiliza tecnología web y permite al usuario mantener registro de sus gastos por temporada y por secciones de la viña (cuarteles). Además, permite analizar los gastos por diferentes dimensiones (labores, insumos, períodos, etc.). Tales posibilidades de análisis le permitirán mejorar la gestión de su viña y la toma de decisiones con respecto a sus gastos.

Para el desarrollo de la aplicación se utilizó el lenguaje de desarrollo web PHP a través del Framework Laravel, y la arquitectura Modelo Vista Controlador (MVC), agregándole una capa más que provee Laravel llamada "Rutas".

La aplicación web fue implementada teniendo en cuenta el conocimiento de las TI por parte de los potenciales usuarios. Como resultado de este proyecto, se obtuvo una aplicación web fácil de usar, que brinda una real ayuda para la gestión y análisis de gastos a los viñateros, ayudándoles en su toma de decisiones.

#### **Abstract.**

This project is presented to meet the requirements of the University of Bío-Bío, in the process of qualification for the career of Civil Engineering in Computing.

Currently, the vast majority of small vineyards throughout the country lack any information technology (IT) that supports their processes. To a large extent, this is due to its geographical location is far from urban centers to have a connectivity, as well as the fact that the vast majority of vignettes and farmers in general, are reluctant to a technological change. Without computer support, it is difficult for them to estimate the expenses incurred during the production process, which is of vital importance for decision making and the management of their vineyards.

This is why, in this project the development of an "Expenditure management system for small vineyards" is proposed, which aims to solve the previously treated problem, through a computer application. The application uses web technology and allows users to keep track of their expenses in the season and in the sections of the vineyard (cuartels). In addition, it allows analyzing expenses by different dimensions (tasks, supplies, periods, etc.). Such analysis possibilities improve the management of your vineyard and the decision making regarding your expenses.

For the development of the application, the PHP web development language is used through the Laravel framework, and the Model View Controller (MVC) architecture, adding one more layer Laravel provides called "Routes".

The web application was implemented taking into account the knowledge of IT by potential users. As a result of this project, an easy to use web application was obtained, which provides real help for the management and analysis of the expenses of the vintners, helping them in their decision making.

### Índice General

 $\ddot{\phantom{0}}$ 

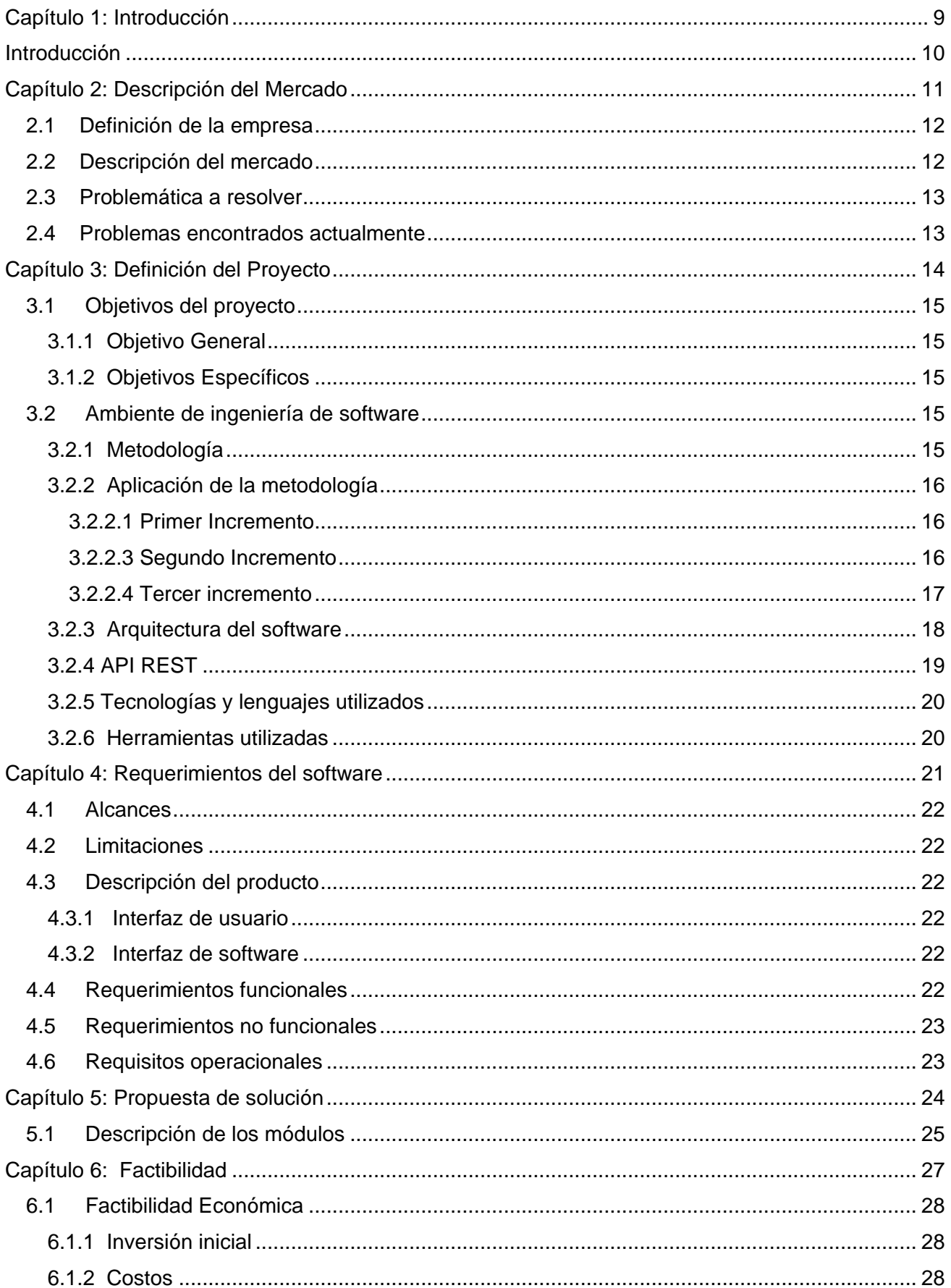

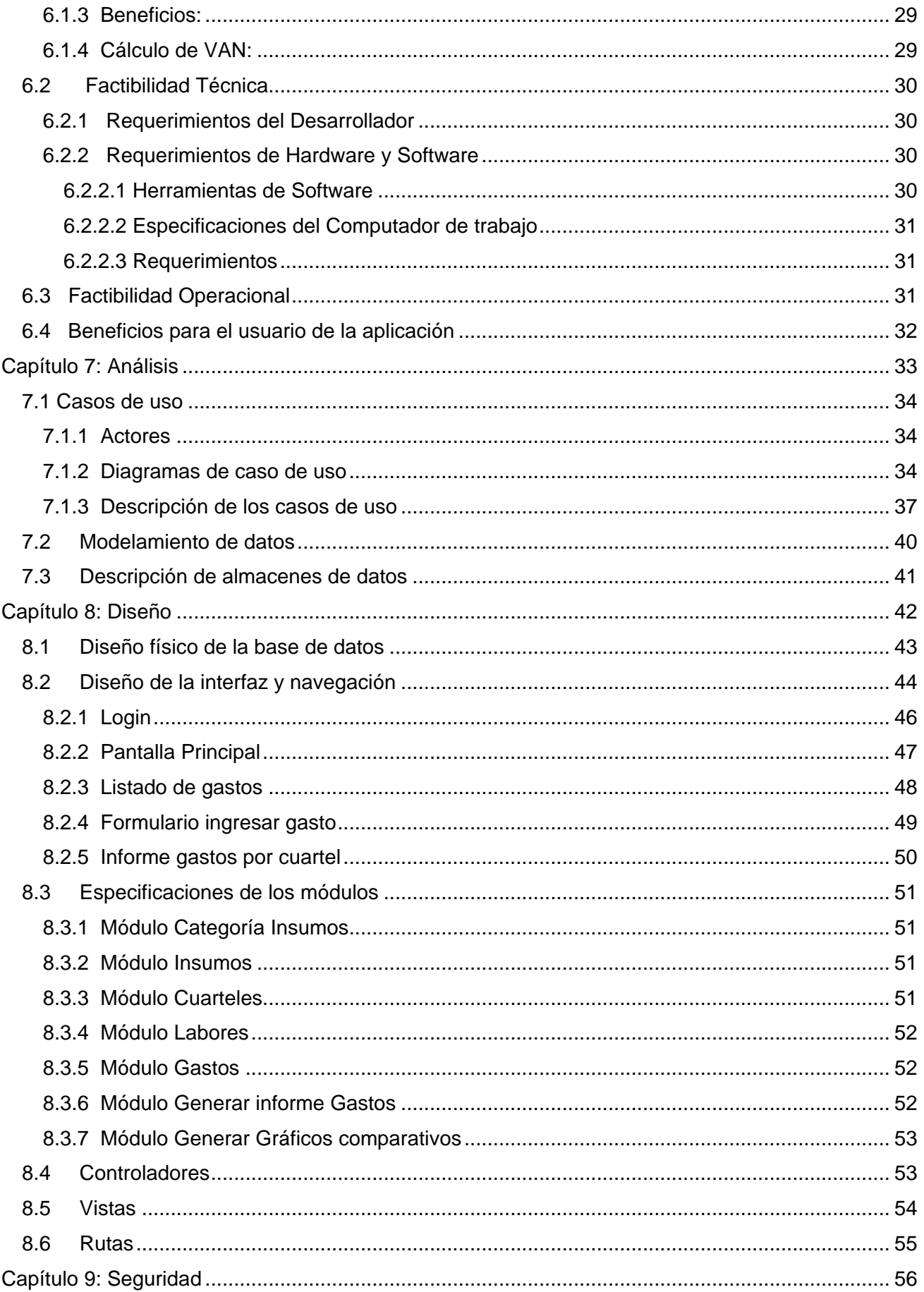

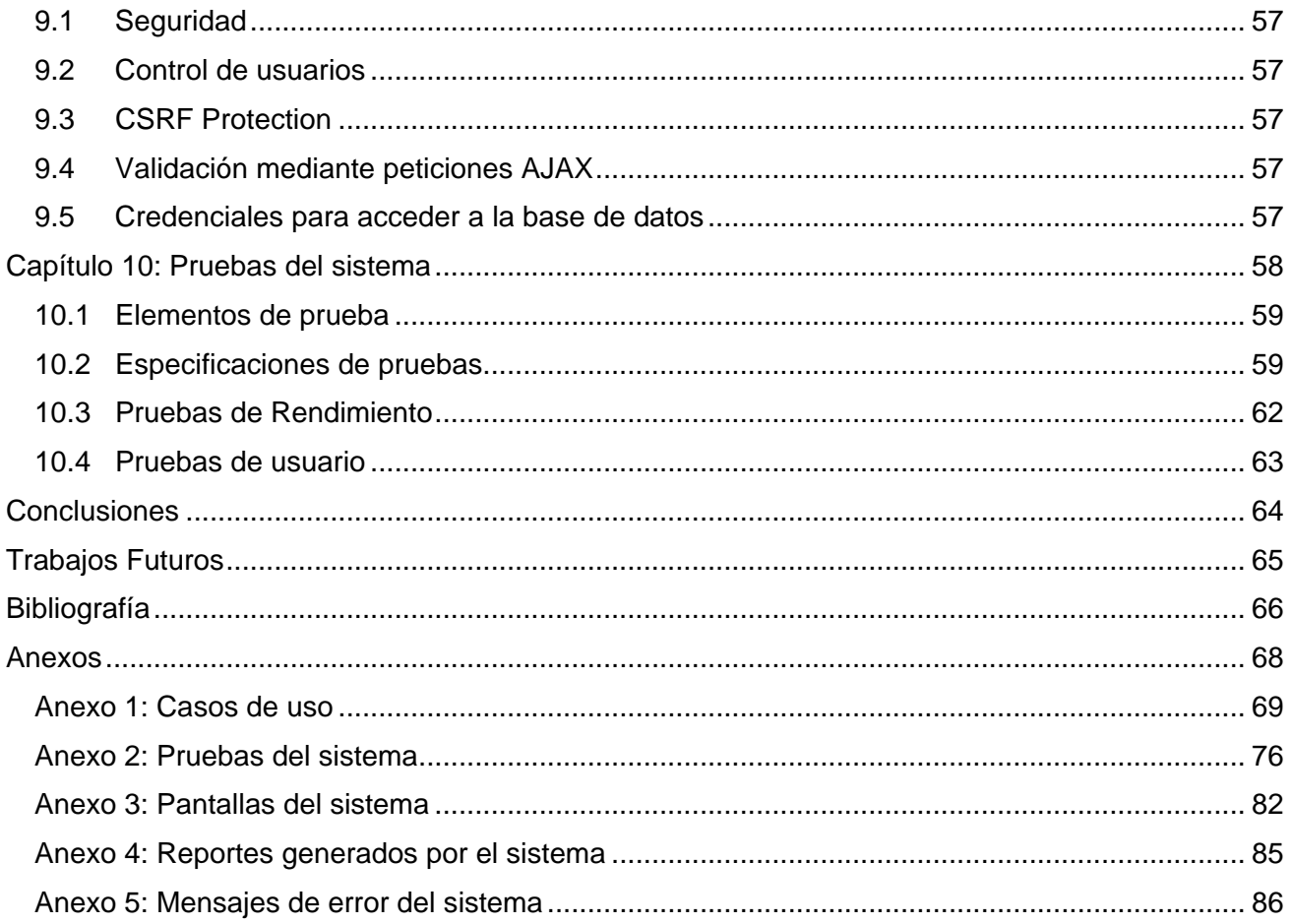

### Índice de Ilustraciones

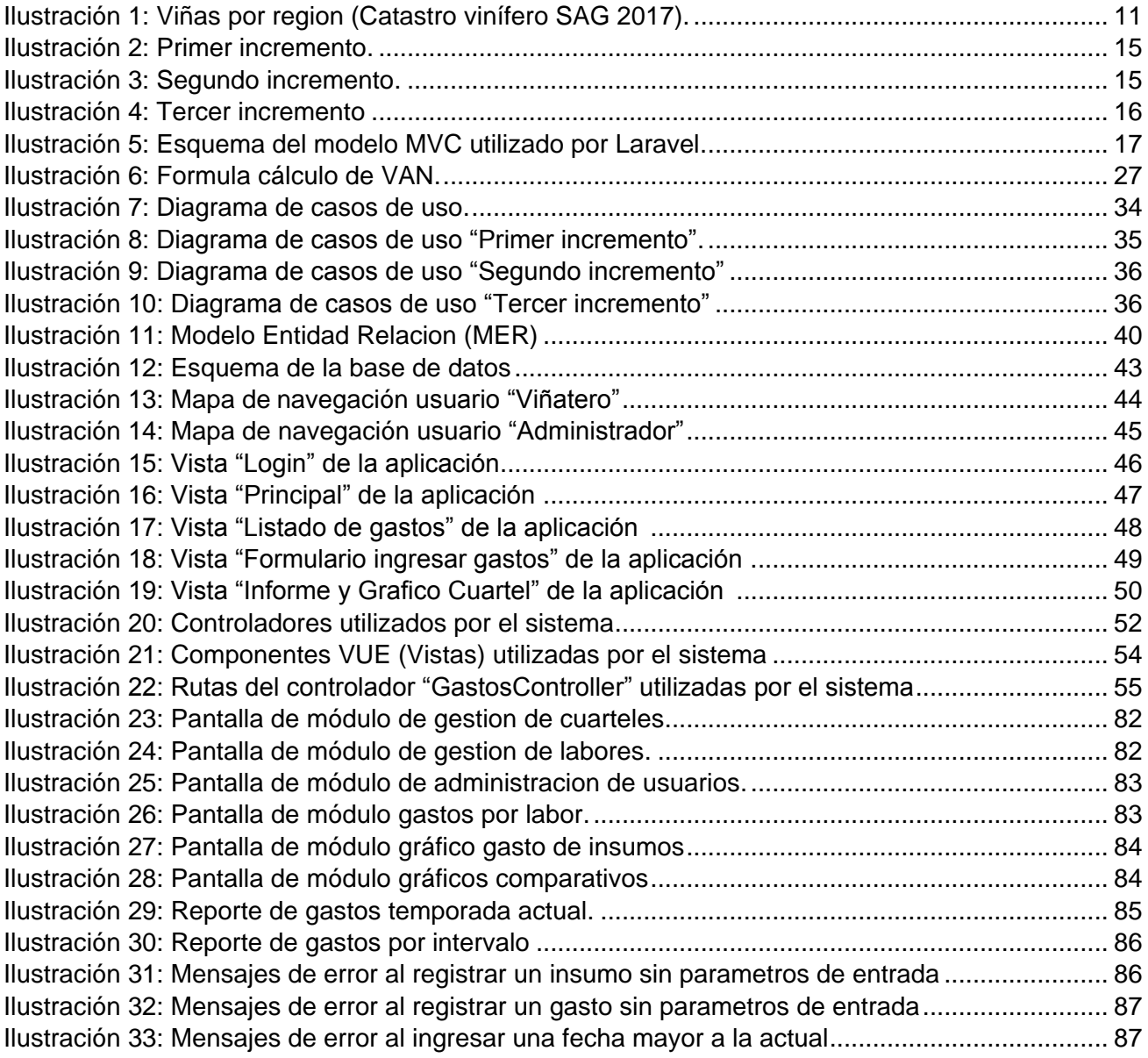

7

### Índice de Tablas

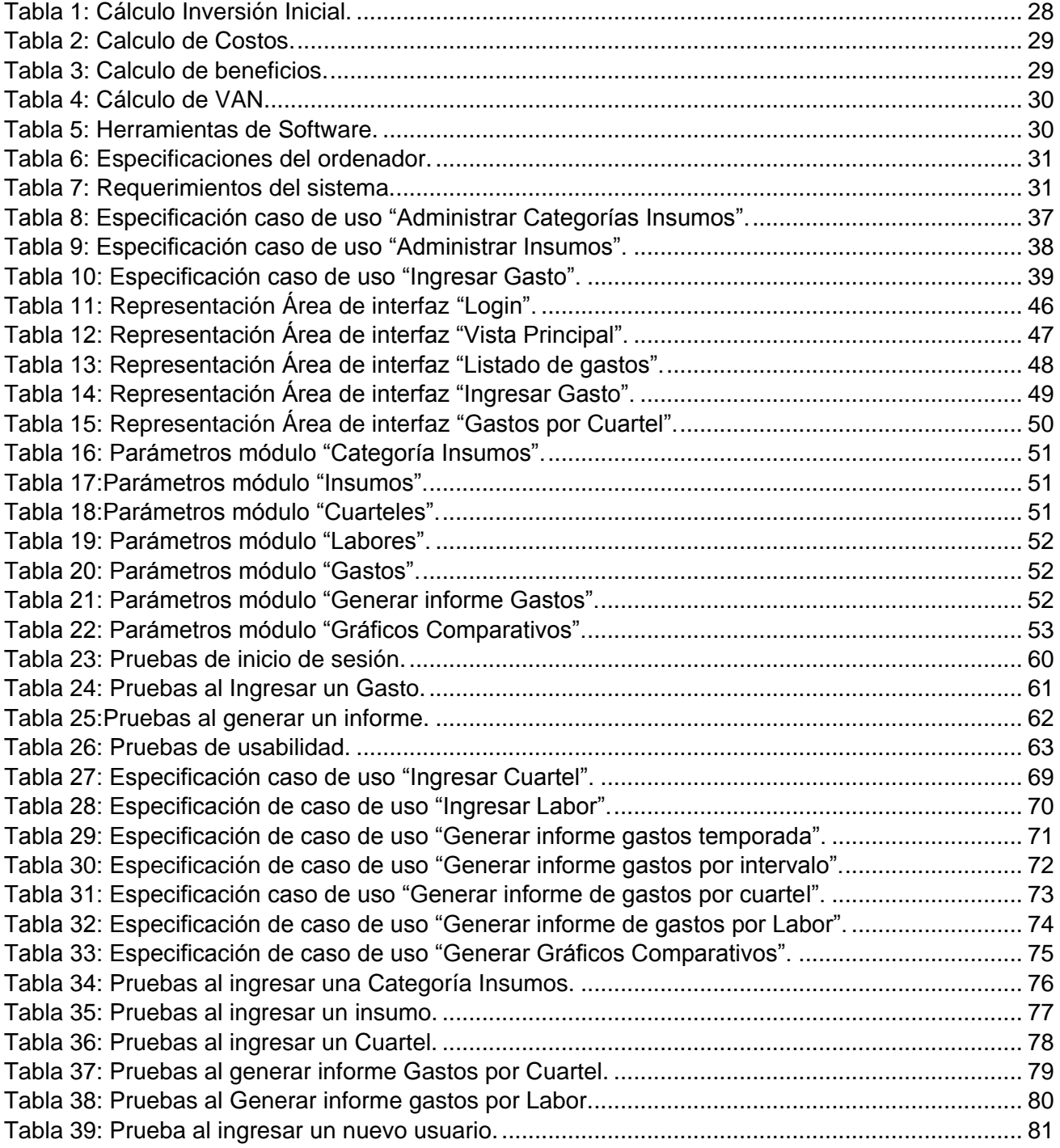

*Universidad del Bío-Bío. Red de Bibliotecas – Chile*

*Sistema de gestión de gastos para pequeñas viñas.* 

### <span id="page-9-0"></span>Capítulo 1: Introducción

#### **Introducción**

<span id="page-10-0"></span>En la actualidad, Chile es el sexto país con mayor producción de vino a nivel mundial [1]. Este lugar es alcanzado por las miles de viñas existentes a lo largo del territorio nacional, alrededor de 14.000 según ultimo catastro vinífero del Servicio Agrícola y Granadero (SAG) [2], entre las cuales existen algunas de gran renombre y capacidad, que han automatizado varios de sus procesos usando Tecnologías de la Información. Sin embargo, la gran mayoría de viñas del país, pertenecen a pequeños productores de uva, cuyos procesos de producción carecen de apoyo informático. La producción de uva considera muchos procesos/subprocesos tales como, poda, abono, atadura, riego, fertilización, por nombrar algunos y que son cruciales para obtener un producto de calidad. Más aún, y dado que estos procesos generan costos, es necesario llevar un registro exhaustivo de tales costos con el propósito de apoyar la toma de decisiones del propietario de la viña.

Existen documentos o guías diseñadas para ayudar a los viñateros a gestionar los costos de producción, pero estos no proporcionan una automatización de los datos. Actualmente, existen aplicaciones informáticas para este fin como ACERA [3], diseñado para abarcar una gran cantidad de cultivos, pero no específicamente un viñedo. Es por esto, que la creación de una aplicación que apunte directamente a la gestión de gastos de una viña, adaptándose a los atributos y necesidades de ésta, es necesaria para los viñateros.

En este informe se presenta el diseño e implementación de una aplicación informática para apoyar la gestión de gastos, durante el proceso de producción de la uva para pequeños agricultores. El resto del informe se compone de 10 capítulos mencionados a continuación. El capítulo 2 define el mercado y problemática que la aplicación apunta a resolver. En el capítulo 3 se detalla la definición del proyecto, los objetivos generales y específicos, arquitectura y metodología utilizada además de las herramientas y lenguajes requeridos. El capítulo 4 se enfoca en los requerimientos del software, los alcances y limitaciones que este posee, así como los requisitos funcionales y no funcionales impuestos. El capítulo 5 muestra como la aplicación busca resolver el problema a través de la explicación de cada módulo implementado. El capítulo 6 plantea si el proyecto es factible tanto económica, técnica y operativamente para la empresa, además de los beneficios que este traerá a los viñateros. En el capítulo 7 se encuentra el análisis realizado para la creación de la aplicación, mediante diagramas de casos de uso y modelos entidad relación (MER) con sus respectivas descripciones. Siguiendo con el diseño de la aplicación, el capítulo 8 muestra el diseño físico de la base de datos, las interfaces y mapas de navegación de la aplicación entre otras características. El capítulo 9 aborda la seguridad que la aplicación posee, mencionando algunas características con las que cuenta para la protección de sus datos e integridad. Finalmente, el capítulo 10 describe y documenta las pruebas efectuadas a la aplicación.

10

*Universidad del Bío-Bío. Red de Bibliotecas – Chile*

*Sistema de gestión de gastos para pequeñas viñas.* 

## <span id="page-11-0"></span>Capítulo 2: Descripción del Mercado

#### <span id="page-12-0"></span>**2.1 Definición de la empresa**

En el presente informe no se describe una empresa real como tal, pero para cumplir las necesidades del proyecto y acercarlo más a la realidad, se asume una empresa ficticia de desarrollo de software, que tendrá a su cargo tanto el desarrollo de la aplicación, como su explotación.

- Nombre: Sistemas de gestión de Viñas.
- Ubicación: Calle Ancan 1781, Coihueco, Región de Ñuble, Chile.
- Rubro: Desarrollo de Software.

#### <span id="page-12-1"></span>**2.2 Descripción del mercado**

Una viña es un conjunto de vides cuya producción es la uva, utilizada como fruto de mesa o para la producción de vino. En Chile existen alrededor de 14.000 viñas, entre las cuales cerca de 5.000 están ubicadas en la región del Bío-Bío. Es a este sector del mercado el cual apuntara la aplicación, intentando brindar un apoyo tecnológico a los viñateros de la región.

El gráfico de la Ilustración 1 muestra el número de viñedos particulares existentes por región, donde se aprecia claramente que la región del Bío-Bío es la que cuenta con una mayor concentración de viñas.

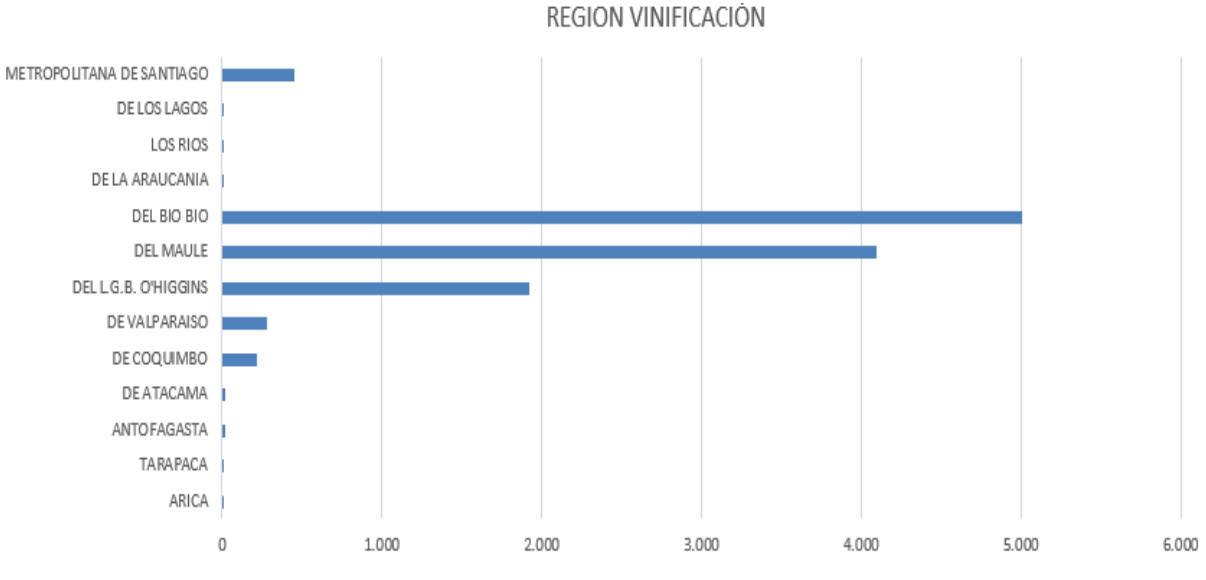

*Ilustración 1: Viñas por región (Catastro Vinífero SAG 2017).*

Cabe destacar que las viñas existentes en la región del Bío-Bío presentadas en el gráfico anterior, son en conjunto con la región de Ñuble, debido a su reciente separación.

#### <span id="page-13-0"></span>**2.3 Problemática a resolver**

La producción de la uva engloba un gran número de procesos a considerar, por ejemplo, solo la labor de podar se subdivide en la poda de formación (poda que se realiza cuando la vid es joven), poda de fructificación (realizada cuando la vid ha adquirido su forma definitiva), poda en seco (la que se realiza cada invierno) y poda en verde (realizada cuando los brotes han crecido demasiado), por no mencionar otras labores como el abono o la cosecha, los cuales también poseen distintos subprocesos. Como es de esperar, cada proceso genera un gasto asociado a los insumos utilizados, como las horas hombre invertidas y diferentes recursos, siendo demasiados factores a considerar. La gestión de estos gastos sin contar con una TI se vuelve difícil de administrar y en ocasiones imposible para los viñateros.

#### <span id="page-13-1"></span>**2.4 Problemas encontrados actualmente**

- La mayoría de los viñateros olvida incluir el gasto de los insumos usados para cada labor, tomando en cuenta solo las horas hombre como gasto.
- Es común ver que los dueños de las viñas no consideren su propio trabajo como un gasto, ya que no saben que su tiempo también es un gasto.
- También la mayoría de los viñateros consultados llevan sus cuentas en papel, lo que hace que sea difícil calcular los gastos.

*Universidad del Bío-Bío. Red de Bibliotecas – Chile*

*Sistema de gestión de gastos para pequeñas viñas.* 

## <span id="page-14-0"></span>Capítulo 3: Definición del Proyecto

#### <span id="page-15-0"></span>**3.1 Objetivos del proyecto**

A continuación, se verán los objetivos del proyecto, planteados al principio de este y que se deben cumplir durante su desarrollo.

#### <span id="page-15-1"></span>**3.1.1 Objetivo General**

Construir una aplicación Web que permita llevar un control de los gastos efectuados durante el proceso de producción de la uva, para saber de forma precisa cuanto fue el costo de toda la etapa de producción.

#### <span id="page-15-2"></span>**3.1.2 Objetivos Específicos**

- 1. Permitir ingresar para cada proceso los insumos que requirió, a fin de sumarlos todos y calcular el gasto que produjo.
- 2. Permitir ingresar los insumos que se utilizaran, los cuarteles con los que cuenta la viña y las labores del proceso de producción.
- 3. Generar informes y gráficos con los gastos de la viña producidos en la temporada ya sea por cuartel, labor, por los insumos utilizados y el total general.

#### <span id="page-15-3"></span>**3.2 Ambiente de ingeniería de software**

#### <span id="page-15-4"></span>**3.2.1 Metodología**

Para el desarrollo del proyecto se eligió la metodología iterativa incremental ya que permite un gran orden y agilidad, y es ideal para trabajar de forma individual, permitiendo llevar un buen seguimiento de las actividades realizadas además de mejorar la retroalimentación en cada iteración del desarrollo del producto.

Esta metodología consiste en abordar el desarrollo de software en incrementos y entender estos como un mini-proyecto, en cada incremento se realizan una o varias iteraciones, repitiendo un proceso de trabajo similar para proporcionar un resultado completo al final. Además, como cada incremento debe dar de resultado un producto funcional, esto permite gestionar las expectativas del cliente ya que cada cierto tiempo puede ver los resultados del desarrollo [4].

Los incrementos entregan módulos funcionales del producto final, por lo cual cada uno de ellos cumple un requisito o es parte de uno.

#### <span id="page-16-0"></span>**3.2.2 Aplicación de la metodología**

Para un correcto uso de la metodología iterativa incremental en un proyecto de desarrollo de software, es necesario llevar un seguimiento de las actividades realizadas, con sus fechas de inicio y término. A continuación, se mostrarán los 3 incrementos que se llevaron a cabo para la creación de la aplicación junto con sus iteraciones.

#### <span id="page-16-1"></span>**3.2.2.1 Primer Incremento**

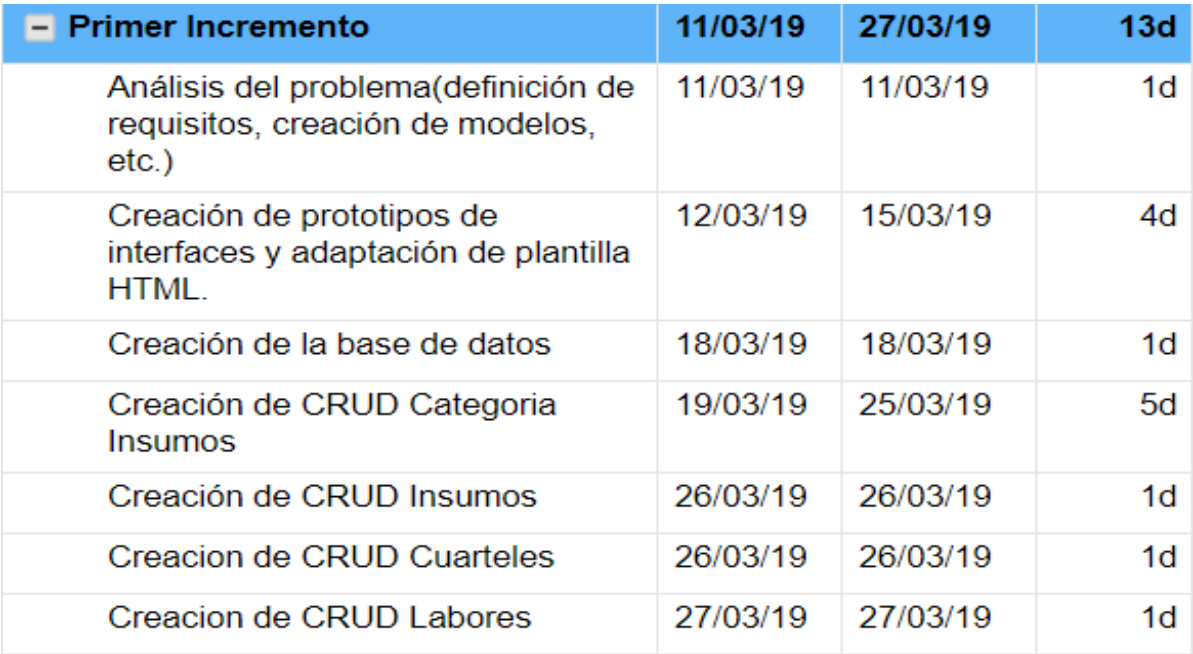

*Ilustración 2:Primer incremento.*

El primer incremento se basó principalmente en implementar las bases del proyecto, el análisis del problema, así como creación de la plantilla HTML a utilizar. Además, se crearon los CRUD básicos que la aplicación utilizara para cumplir con los requisitos requeridos.

#### <span id="page-16-2"></span>**3.2.2.3 Segundo Incremento**

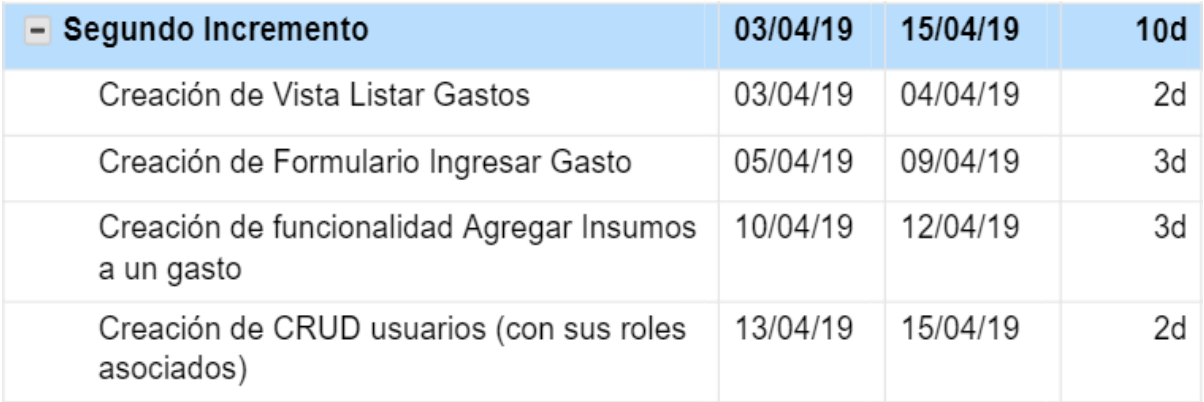

En el segundo incremento se implementó la funcionalidad principal del software, ingresar gastos, además de crear el CRUD de los usuarios con sus roles correspondientes (Administrador y Viñatero).

#### <span id="page-17-0"></span>**3.2.2.4 Tercer incremento**

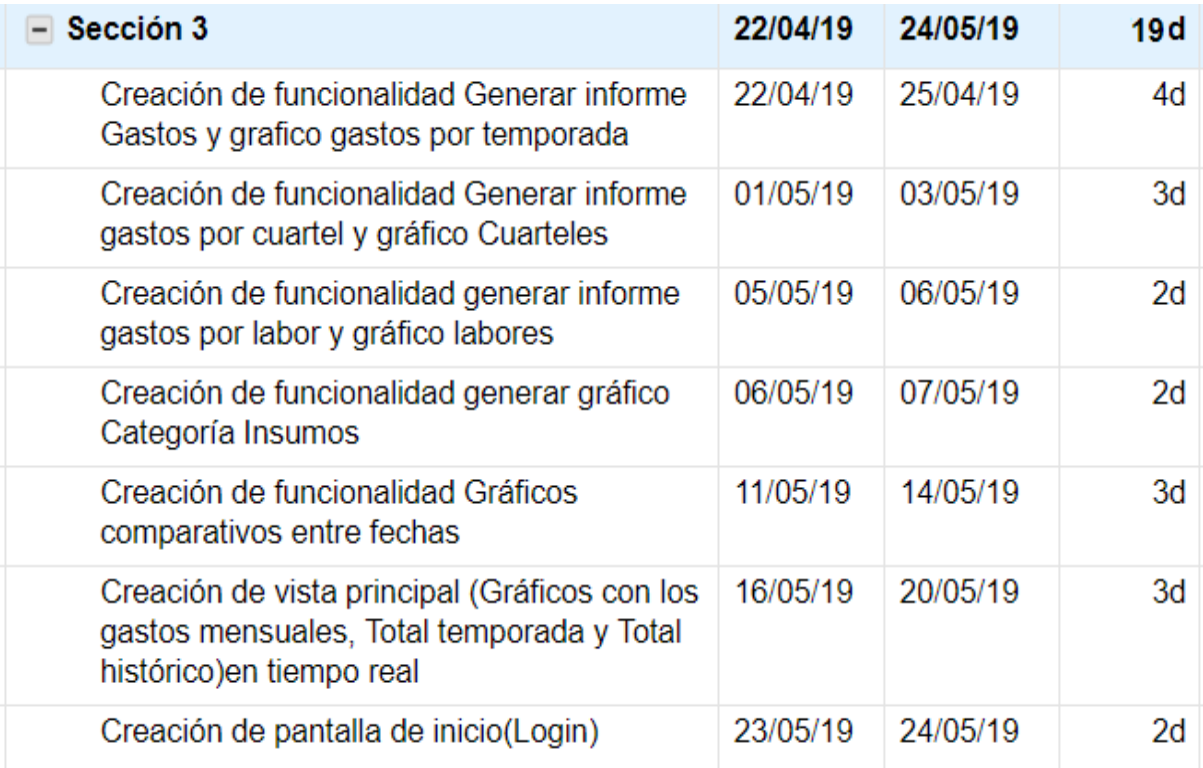

#### *Ilustración 4: Tercer incremento.*

El tercer incremento consistió en el desarrollo de las funciones para el análisis de información. La generación de informes y gráficos que muestren de forma clara y precisa datos relevantes para la toma de decisiones del administrador de la viña. También se creó la vista principal que muestra datos relevantes respecto a la temporada actual y se implementó la funcionalidad de inicio de sesión (Login).

En el capítulo 7 sección diagramas de casos de uso, se muestra el diagrama de casos de uso por cada incremento.

#### <span id="page-18-0"></span>**3.2.3 Arquitectura del software**

Una arquitectura de software consiste en una serie de patrones o abstracciones coherentes que proporcionan un marco definido y claro para interactuar con el código fuente del software [5].

La arquitectura mostrada en la Ilustración 5 utilizada en la creación de esta aplicación, es la clásica arquitectura MVC (Modelo-Vista-Controlador) pero otorgada por el Framework Laravel, la cual agrega una capa más a la arquitectura llamada "Ruta" [6].

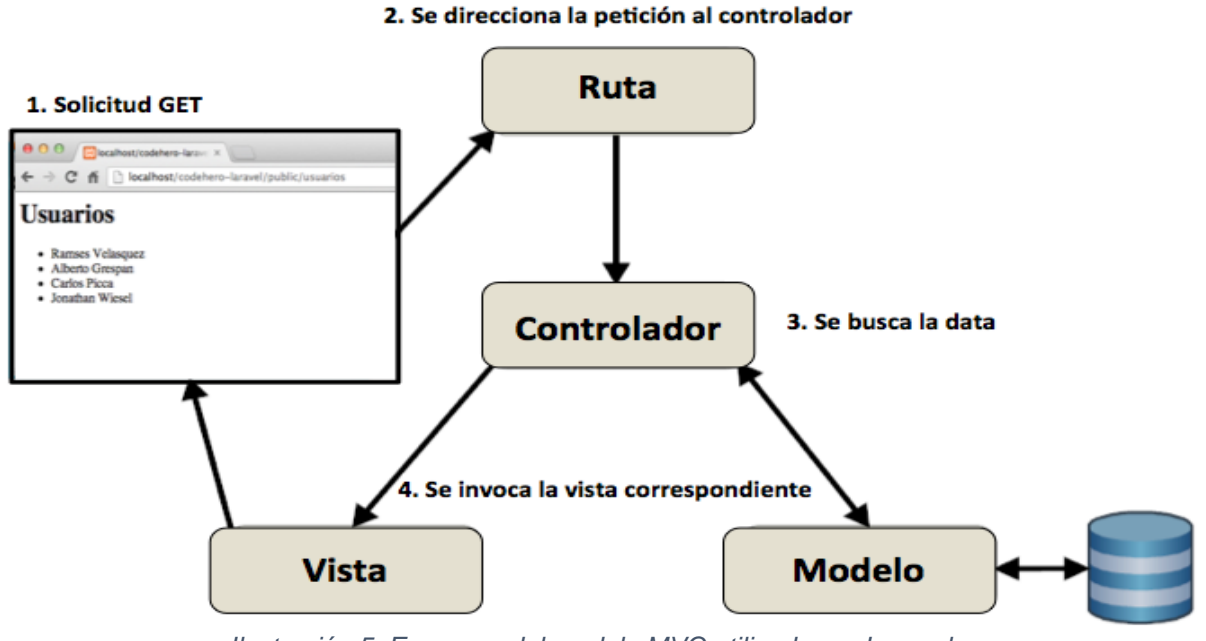

*Ilustración 5: Esquema del modelo MVC utilizado por Laravel.*

**Modelo:** La capa modelo es la que interactúa con la base de datos. En Laravel, para cada tabla creada en la base de datos, se debe crear un modelo que genera la interacción con dicha tabla.

**Vista:** Las vistas son la parte publica de la aplicación, con las que el usuario ve e interactúa. Laravel posee un motor de plantillas llamado Blade que provee directivas que facilitan el manejo de variables con PHP además de una buena integración con HTML.

**Controlador:** El controlador en Laravel es el que recibe las peticiones HTTP a través de las rutas. Posee las funciones básicas de (listar, editar, agregar, eliminar) y se pueden agregar funciones para trabajar los datos de la forma en que se requiera, indicando la ruta que acceda a dicha función**.** 

**Ruta:** Es la capa encargada de redireccionar todas las solicitudes HTTP a su controlador correspondiente, para cada función de un controlador debe haber una ruta especifica que apunte hacia él.

Explicado de manera simple, se recibe una solicitud HTTP (GET, POST, PUT, DELETE) desde la vista la cual pasa por la capa ruta, redireccionándola a la función del controlador correspondiente, el controlador trabaja los datos obtenidos del modelo y los devuelve a la vista para su interpretación.

#### <span id="page-19-0"></span>**3.2.4 API REST**

En la actualidad, la mayoría de las aplicaciones web del mundo utilizan REST como base de toda su lógica. REST se define como cualquier interfaz entre sistemas que use HTTP para obtener datos o generar operaciones sobre esos datos en todos los formatos posibles, como XML y JSON [7]. El framework Laravel utiliza esta api ya que su sistema de rutas se basa en peticiones HTML (PUT, POST, GET, DELETE).

#### **Algunas características de REST son:**

- **Protocolo cliente/servidor sin estado**: cada petición HTTP contiene toda la información necesaria para ejecutarla, lo que permite que ni cliente ni servidor necesiten recordar ningún estado previo para satisfacerla
- **Sistema de capas:** arquitectura jerárquica entre los componentes. Cada una de estas capas lleva a cabo una funcionalidad dentro del sistema REST. (Perfecto para trabajar con el sistema de capas en Laravel).
- **URL como medio de traspaso de datos:** cada recurso del sistema pose una URL única que funciona como identificador, esta nos facilita el acceso a la información para un posible borrado o modificación o para compartir su ubicación exacta con terceros.

#### <span id="page-20-0"></span>**3.2.5 Tecnologías y lenguajes utilizados**

**Laravel:** laravel es el framework de php de moda actualmente, ya que ofrece muchas ventajas como ahorro de código, manejo de rutas y un modelo MVC bien estructurado además de ser gratuito [8].

**MariaDB:** Gestor de bases de datos relacionales derivado de MySQL, que posee más funcionalidades y mejora el rendimiento [9].

**Vue js:** VueJs es un framework progresivo para construir interfaces de usuario y gratuito, que facilita la utilización de JavaScript además de contar con directivas propias para trabajar datos [10].

**JavaScript**: Es un lenguaje de programación interpretado, definido como orientado a objetos y que generalmente es utilizado de lado del cliente a través de las vistas, permitiendo mejoras en la interfaz de usuario y ayudando a crear páginas webs más dinámicas [11].

**HTML5**: Ultima versión del lenguaje más famoso de etiquetado, que permite una mayor estructuración de las páginas web, y provee una gran diversificación y alcance [12].

**CSS3:** Ultima versión de Cascading Style Sheets (Hojas de Estilo en Cascada) que provee varios estilos nuevos para darle a nuestras páginas web [13].

#### <span id="page-20-1"></span>**3.2.6 Herramientas utilizadas**

**Visual estudio code**: Es un editor de código fuente desarrollada por Microsoft que provee un soporte para gran cantidad de lenguajes, además de varias herramientas útiles como un terminal integrado y un actualizador de plugins gratuito [14].

**XAMPP:** XAMPP es una distribución de Apache completamente gratuita y fácil de instalar que contiene MariaDB, PHP y Perl utilizado para la gestión de bases de datos [15].

**MySQL Workbench:** herramienta utilizada para el modelamiento de bases de datos de forma fácil y con una interfaz estructurada y fácil de entender [16].

**Dia:** Es una herramienta de modelado que utiliza UML como metamodelo, utilizado para la creación de casos de uso, modelos entidad relación, entre otros [17].

*Universidad del Bío-Bío. Red de Bibliotecas – Chile*

*Sistema de gestión de gastos para pequeñas viñas.* 

### <span id="page-21-0"></span>Capítulo 4: Requerimientos del software

#### <span id="page-22-0"></span>**4.1 Alcances**

La principal función del sistema es permitir administrar de mejor manera los gastos del proceso de producción de la viña, con la finalidad de saber en todo momento cual es el gasto total actual.

El sistema permitirá incluir labores a los cuales pertenecerá cada gasto, permitiendo organizarlos de mejor manera.

Un gasto contendrá la información del cuartel que lo produjo, su labor asociada, y los insumos utilizados en él, además de la fecha que se ingresó el gasto, permitiendo al momento de generar informes, mostrar los gastos de la viña de forma más detallada para su interpretación y uso.

#### <span id="page-22-1"></span>**4.2 Limitaciones**

- La aplicación no maneja el stock de insumos, estos se utilizan solo para referenciar el gasto que produjo su utilización.
- La aplicación no planifica las labores, estas se utilizan para asociar procesos a cada labor.

#### <span id="page-22-2"></span>**4.3 Descripción del producto**

#### <span id="page-22-3"></span>**4.3.1 Interfaz de usuario**

La interfaz de usuario será de color morado, poseerá una barra lateral con todas las opciones disponibles para su fácil acceso, y la pantalla principal mostrará gráficos y datos referentes al estado actual de los gastos.

#### <span id="page-22-4"></span>**4.3.2 Interfaz de software**

El sistema requiere un navegador web para ser utilizado, se recomienda Google Chrome o Mozilla Firefox para la correcta visualización y funcionamiento de este

#### <span id="page-22-5"></span>**4.4 Requerimientos funcionales**

- La aplicación debe contar con un inicio de sesión.
- La aplicación debe poseer 2 perfiles, uno para el viñatero y otro él administrador.
- La aplicación debe permitir ingresar el gasto de cada proceso realizado.
- La aplicación debe permitir ingresar, editar o eliminar una categoría de insumo.
- La aplicación debe permitir ingresar, editar o eliminar un insumo.
- La aplicación debe permitir ingresar, editar o eliminar una labor.
- El perfil administrador podrá crear nuevos usuarios (Viñateros).
- La aplicación debe permitir ingresar, editar o eliminar un cuartel.
- La aplicación debe generar el informe con los gastos de la temporada actual.
- La aplicación debe generar informes con los gastos ingresados por cuartel y labor.
- La aplicación debe mostrar gráficos que muestren de forma clara el total generado por cada cuartel, categoría insumo y labor.
- La aplicación debe mostrar el total de gasto de la temporada actual en la pantalla principal.

22

#### <span id="page-23-0"></span>**4.5 Requerimientos no funcionales**

- El sistema debe poseer una usabilidad intuitiva, mostrándole a los usuarios las opciones de forma clara y precisa, sin provocar dudas o ambigüedades.
- El sistema debe tener un tiempo de respuesta menor a 5 segundos en la mayoría los casos.
- El sistema debe ser compatible con el sistema operativo Windows 7 y superiores.

#### <span id="page-23-1"></span>**4.6 Requisitos operacionales**

Para poder usar el sistema se requiere un computador o notebook de gama media, tener instalado un navegador web además de una impresora en caso de imprimir los informes. Por último, el usuario debe manejar aspectos básicos de computación.

*Universidad del Bío-Bío. Red de Bibliotecas – Chile*

*Sistema de gestión de gastos para pequeñas viñas.* 

# <span id="page-24-0"></span>Capítulo 5: Propuesta de solución

#### <span id="page-25-0"></span>**5.1 Descripción de los módulos**

En este capítulo se describirán los módulos de la aplicación.

**Login:** El módulo login es el que provee la autenticación de los usuarios o, en otras palabras, permite que solo los usuarios autorizados puedan hacer uso del sistema, otorgándole seguridad a los datos.

**Categorías insumos:** Representa las clasificaciones de los insumos. El viñatero puede crear las clasificaciones que desee como por ejemplo crear una categoría "Fertilizante" en la cual se clasificarían todos los tipos de fertilizantes que se utilicen en la viña, o la categoría "recursos humanos" que englobaría a cada tipo de trabajador que efectué labores. Al darle al usuario la capacidad de ingresar nuevas clasificaciones en vez de otorgarle un grupo de clasificaciones predefinidas y estáticas, le otorga gran flexibilidad para usar el sistema.

**Insumos**: Representa los insumos que el viñatero utilizará durante el proceso de producción donde el viñatero podrá crear, editar o eliminar insumos a su conveniencia. Además, podrá en cada momento listar los insumos creados. Este módulo permite asociarles una categoría, además de asignarles unidad de medida y precio unitario. Estos atributos permiten definir un gasto y se pueda calcular de forma simple el gasto que generaron. Es importante mencionar que un insumo es cualquier elemento que genere un gasto, esto quiere decir que un trabajador se puede considerar como un insumo, y su categoría seria Recursos Humanos.

**Cuarteles:** Un cuartel es una sección de la viña. Generalmente una viña cuenta con varios cuarteles en los que se puede cosechar distintos tipos de uva. El módulo cuarteles permite crear, ver, editar o eliminar los cuarteles que posee la viña. Al organizar los gastos por cuarteles, se permite un mejor análisis y control de estos.

**Labores:** El módulo Labores permite al viñatero crear una labor para agrupar sus gastos. Por ejemplo, una labor de mantenimiento, para asociar procesos como cambio de palos o limpieza del cuartel; o labor cosechar, donde se agruparán todos los subprocesos que produjo esta labor. El viñatero podrá administrar las labores a su gusto y conveniencia.

**Ingresar Gasto:** El módulo ingresar gasto es el más importante, pues permite al viñatero ingresar los gastos de los procesos realizados por cuartel, labor, fecha y los insumos utilizados en dicho proceso. El sistema calcula automáticamente el total de los gastos producidos por los insumos utilizados además del total general, almacenándolos en la base de datos. Además, el usuario podrá ver la lista de sus gastos y buscar alguno por su nombre si lo desea.

**Generar informes:** El módulo generar informes como su nombre lo indica, permitirá generar informes con la información de los gastos ingresados al sistema a través de diferentes parámetros, además de gráficos que mostraran el resumen de los totales.

**Administración:** En este módulo se verán opciones referentes a crear nuevos usuarios.

La aplicación está pensada para que el usuario tenga total flexibilidad al momento de gestionar sus gastos, permitiéndole crear todos los parámetros a utilizar. Con el propósito de facilitar el ingreso de datos a la aplicación, esta cuenta con valores base para los insumos, categoría insumos y labores. Dichos valores fueron obtenidos de diversos informes y de entrevistas con viñateros particulares que en su experiencia mencionaron que estos parámetros son los básicos con los que cuenta cualquier viñedo.

Esta característica de la aplicación permite disminuir el trabajo que representa poblar la base de datos. Además, orientar al usuario sobre qué datos debe ingresar en cada sección.

*Universidad del Bío-Bío. Red de Bibliotecas – Chile*

*Sistema de gestión de gastos para pequeñas viñas.* 

## <span id="page-27-0"></span>Capítulo 6: Factibilidad

#### <span id="page-28-0"></span>**6.1 Factibilidad Económica**

La factibilidad económica de un proyecto busca dilucidar si la creación y puesta en marcha de este generara beneficios económicos para la empresa, para ello se toman en cuenta los siguientes parámetros:

#### <span id="page-28-1"></span>**6.1.1 Inversión inicial**

Los gastos que se requerirán para poner el proyecto en marcha se ven reflejados en la inversión inicial, donde se considerará las horas de trabajo requerido para la creación de la aplicación y el equipo que se utilizará para su desarrollo. La Tabla 1 muestra los factores considerados en la inversión inicial.

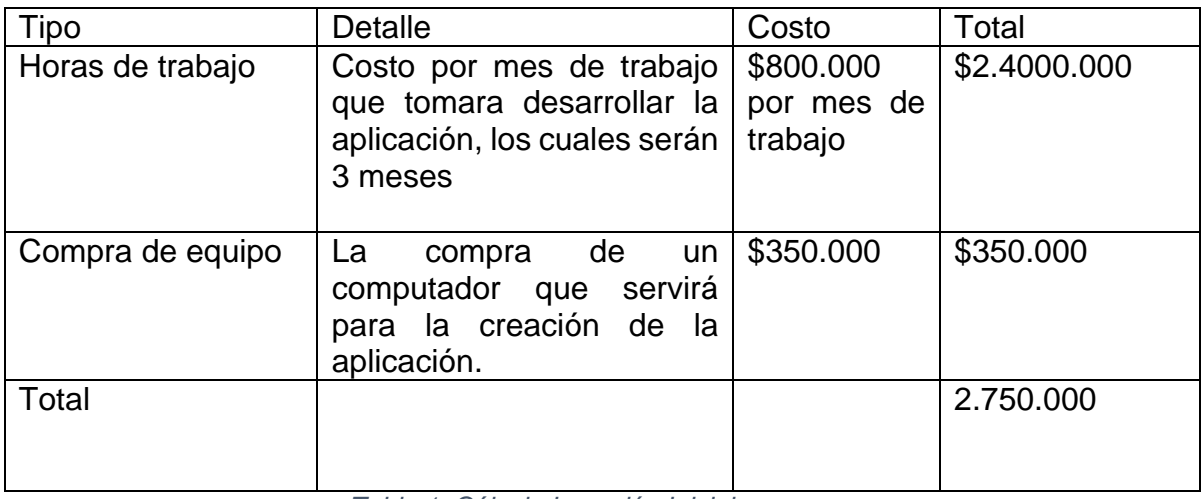

*Tabla 1: Cálculo Inversión Inicial.*

#### <span id="page-28-3"></span><span id="page-28-2"></span>**6.1.2 Costos**

Los costos serán asumidos por la instalación de la aplicación a cada viña que contrate su servicio (se estima que se incorporarán 5 por año). La Tabla 2 muestra los factores considerados en los costos.

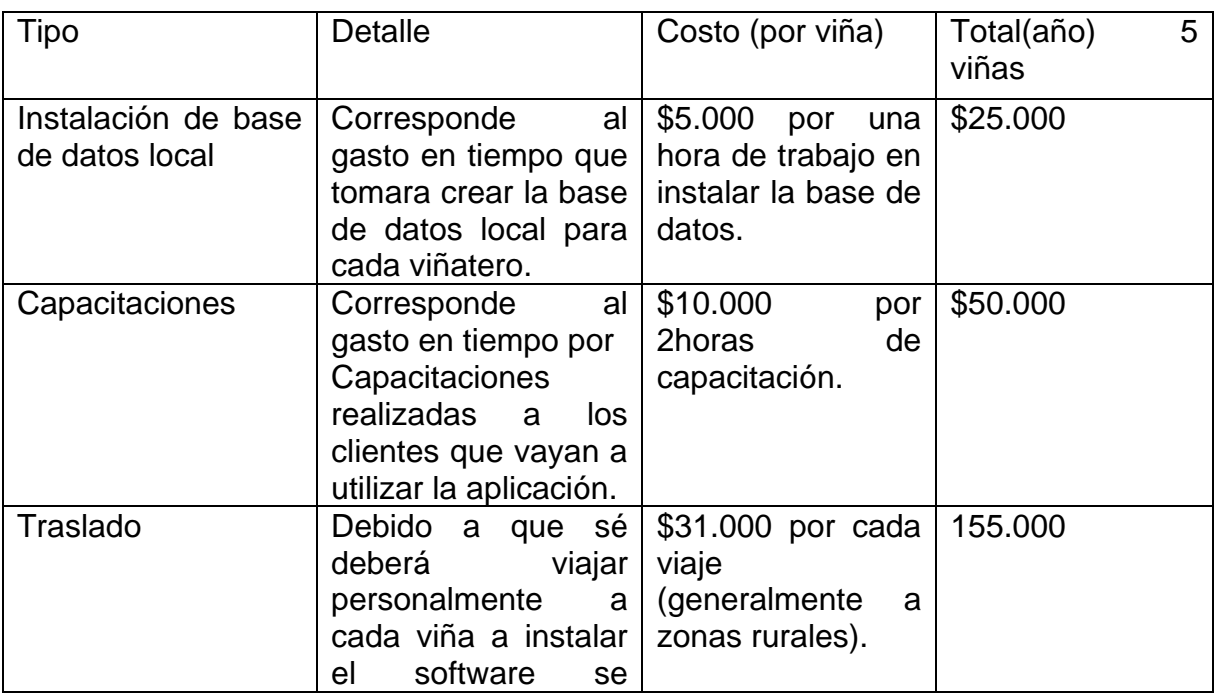

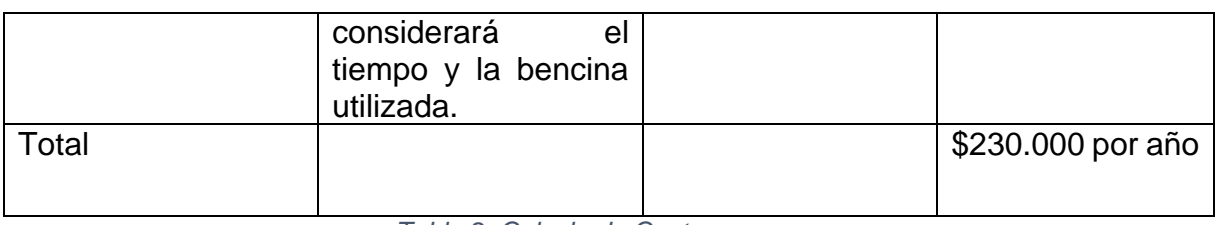

*Tabla 2: Calculo de Costos.*

#### <span id="page-29-2"></span><span id="page-29-0"></span>**6.1.3 Beneficios:**

El beneficio que proporcionará el sistema la empresa será totalmente producido por el arriendo mensual de este a los viñateros. La Tabla 3 muestra los beneficios que el sistema traerá a la empresa.

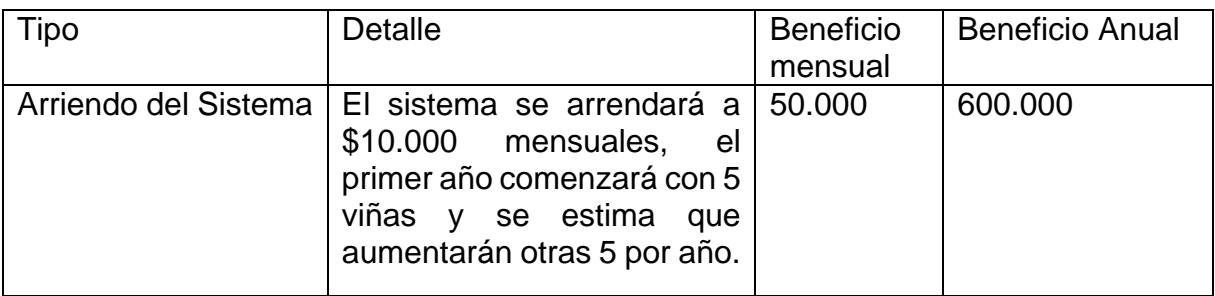

*Tabla 3: Calculo de beneficios.*

#### <span id="page-29-3"></span><span id="page-29-1"></span>**6.1.4 Cálculo de VAN:**

El valor actual neto (VAN) es un criterio de inversión que consiste en actualizar los cobros y pagos de un proyecto o inversión para conocer cuánto se va a ganar o perder con esa inversión a futuro [18]. La Ilustración 6 muestra la fórmula para el cálculo del VAN.

$$
VAN = -I_0 + \sum_{t=1}^{n} \frac{F_t}{(1+k)^t} = -I_0 + \frac{F_1}{(1+k)} + \frac{F_2}{(1+k)^2} + \dots + \frac{F_n}{(1+k)^n}
$$

*Ilustración 6: Formula cálculo del VAN.* 

La Tabla 4 muestra cómo se calculó el VAN de este proyecto, para el cual se tomó una taza de interés anual del 0,1 % y se planifico a 5 años tomando en cuenta el beneficio anual que generaran 5 viñas agregadas cada año.

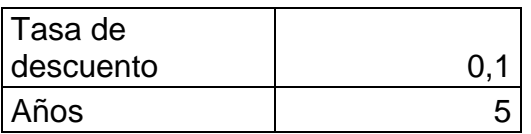

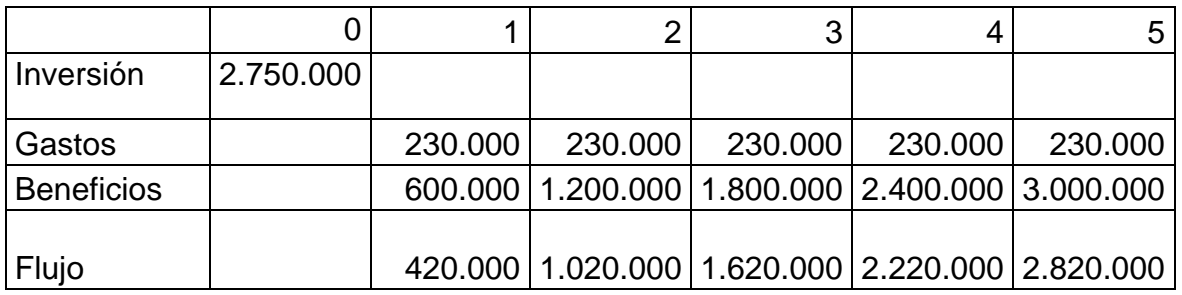

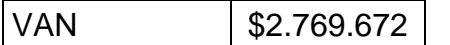

*Tabla 4: Cálculo de VAN.* 

<span id="page-30-4"></span>Entre la región de Ñuble y Bío-Bío existen alrededor de 5.000 viñedos particulares, lo que muestra que el mercado es amplio. Al año 5 se espera que el software esté funcionando en 25 viñas a lo largo de las 2 regiones, esto representa un 1,25% del mercado total y es algo realista que la aplicación podría alcanzar sin mayores complicaciones. Como conclusión y dado que el cálculo de él VAN dio positivo, el proyecto es factible económicamente de llevarse a cabo.

#### <span id="page-30-0"></span>**6.2 Factibilidad Técnica**

#### <span id="page-30-1"></span>**6.2.1 Requerimientos del Desarrollador**

El desarrollador cuenta con conocimientos medios en lenguajes de programación como PHP, HTML, java, además de manejo de bases de datos (SQL) a nivel medio, y un buen manejo del Framework de programación Laravel.

#### <span id="page-30-2"></span>**6.2.2 Requerimientos de Hardware y Software**

Para el desarrollo de este proyecto se cuenta con varias herramientas de software, además del equipamiento necesario(hardware).

#### <span id="page-30-3"></span>**6.2.2.1 Herramientas de Software**

La Tabla 5 muestra las herramientas utilizadas para el desarrollo de la aplicación.

<span id="page-30-5"></span>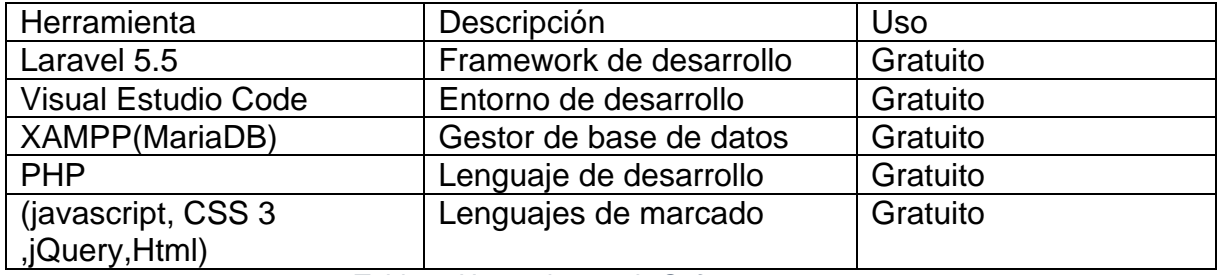

*Tabla 5: Herramientas de Software.* 

Como se puede ver la totalidad de las herramientas de software utilizado es de uso gratuito, lo que ayuda a reducir costos en la inversión inicial.

#### <span id="page-31-0"></span>**6.2.2.2 Especificaciones del Computador de trabajo**

La Tabla 6 muestra las principales especificaciones del computador que se utilizo para el desarrollo de la aplicación.

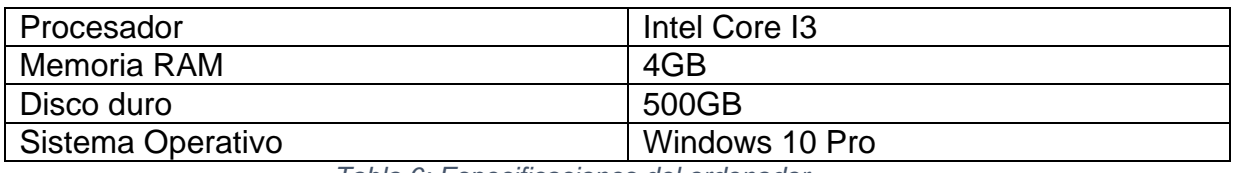

*Tabla 6: Especificaciones del ordenador.* 

<span id="page-31-3"></span>Cabe recalcar que el computador utilizado para este proyecto fue comprado para renovar el hardware y optimizar el uso de las herramientas de software, por lo cual se consideró en el gasto de inversión inicial.

#### <span id="page-31-1"></span>**6.2.2.3 Requerimientos**

Para la ejecución del sistema, es necesario contar con algunos requerimientos básicos para su funcionamiento. En la tabla 7 se especifican estos requerimientos.

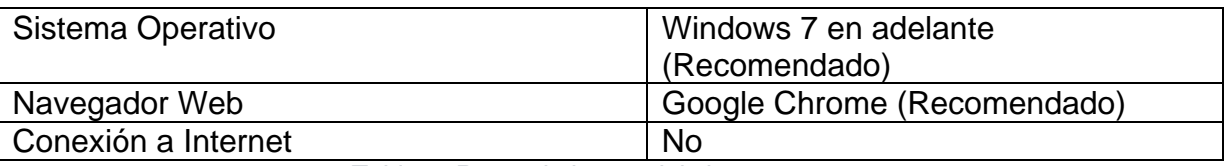

*Tabla 7: Requerimientos del sistema.* 

<span id="page-31-4"></span>Como vemos la aplicación no necesitará conexión a internet dado que esta será ejecutaba de manera local en el computador del cliente, esto es así ya que la mayoría de viñas están ubicadas en zonas rurales con poca o nula señal de internet.

#### <span id="page-31-2"></span>**6.3 Factibilidad Operacional**

Los usuarios a los que va dirigido el sistema (viñateros), en su mayoría poseen conocimientos muy básicos sobre computación o TI en general por lo que una capacitación sobre la utilización del sistema será necesaria para la correcta utilización de este.

Dada la simplicidad de la aplicación, basta con realizar una pequeña capacitación del funcionamiento de este a la persona que lo utilizará. Esta capacitación será de 2 horas en la que se le mostrará como ingresar al perfil "viñatero" para ingresar los gastos que produce su viña y obtener informes con la información requerida.

#### <span id="page-32-0"></span>**6.4 Beneficios para el usuario de la aplicación**

#### **Ahorro de tiempo**

Se estima que un viñatero pierde alrededor de tres días de trabajo mensual solo en la gestión de los gastos (alrededor de \$40.000 si tomamos de base el sueldo mínimo), debido a que ordenar, calcular y analizar los gastos de tantos procesos es una tarea difícil si no se cuenta con una TI. La aplicación, al realizar estas tareas automáticamente, permitirá al usuario invertir en otras actividades el tiempo que perdía en la gestión de estos.

#### **Mejor planificación de presupuesto**

Muchos viñateros y agricultores en general, planifican el presupuesto para abordar el proceso productivo de su siguiente temporada. Para esto, es necesario conocer el gasto de sus temporadas pasadas, pero sin contar con una TI, el análisis de estos se vuelve difícil y la mayoría de las veces inexacto, alejándose de la realidad. Si un viñatero pidiera un préstamo bancario de 10 millones dada una estimación que el realizo de los gastos de su temporada pasada, y solo le bastara con 8 millones, los 2 millones restantes le habrán generado un interés en exceso que deberá devolver al banco. La aplicación provee datos exactos de los gastos efectuados, permitiendo planificar un presupuesto mucho más acorde al que se requiere, evitando pedir préstamos excesivos, o destinando menos dinero del necesario.

#### **Ahorro de trabajador o agente externo.**

Si el viñatero contaba con una persona o agente externo que llevará la gestión de sus gastos, está ya no será necesaria, ahorrando el gasto extra que este generaba (alrededor de \$250.000 considerando un sueldo mínimo).

Estos son algunos de los beneficios más importantes que brinda la aplicación al viñatero, sin mencionar otros como la seguridad e integridad de sus datos.

*Universidad del Bío-Bío. Red de Bibliotecas – Chile*

*Sistema de gestión de gastos para pequeñas viñas.* 

## <span id="page-33-0"></span>Capítulo 7: Análisis

#### <span id="page-34-0"></span>**7.1 Casos de uso**

Los casos de uso son modelos que se utilizan para mostrar el comportamiento de un sistema, más específicamente es una secuencia de interacciones entre un sistema y alguien o algo que usa alguno de sus servicios [19].

Está compuesto por "Actores" que son los usuarios que utilizan el sistema y los "Casos de uso" que representan las funcionalidades o servicios del sistema.

#### <span id="page-34-1"></span>**7.1.1 Actores**

**Administrador:** El administrador se encargará de la administración de usuarios, pudiendo crear nuevos usuarios con su rol correspondiente, o eliminarlos.

**Viñatero:** El viñatero es el actor principal del sistema, tendrá acceso a administrar los cuarteles, los insumos, las labores y gastos de su viña, además de la generación de informes y gráficos sobre los gastos.

#### <span id="page-34-2"></span>**7.1.2 Diagramas de caso de uso**

A continuación, en la Ilustración 7 se muestra el diagrama de casos de uso de la aplicación, y en las Ilustraciones 8, 9 y 10 se muestra el diagrama de casos de uso generado por cada incremento.

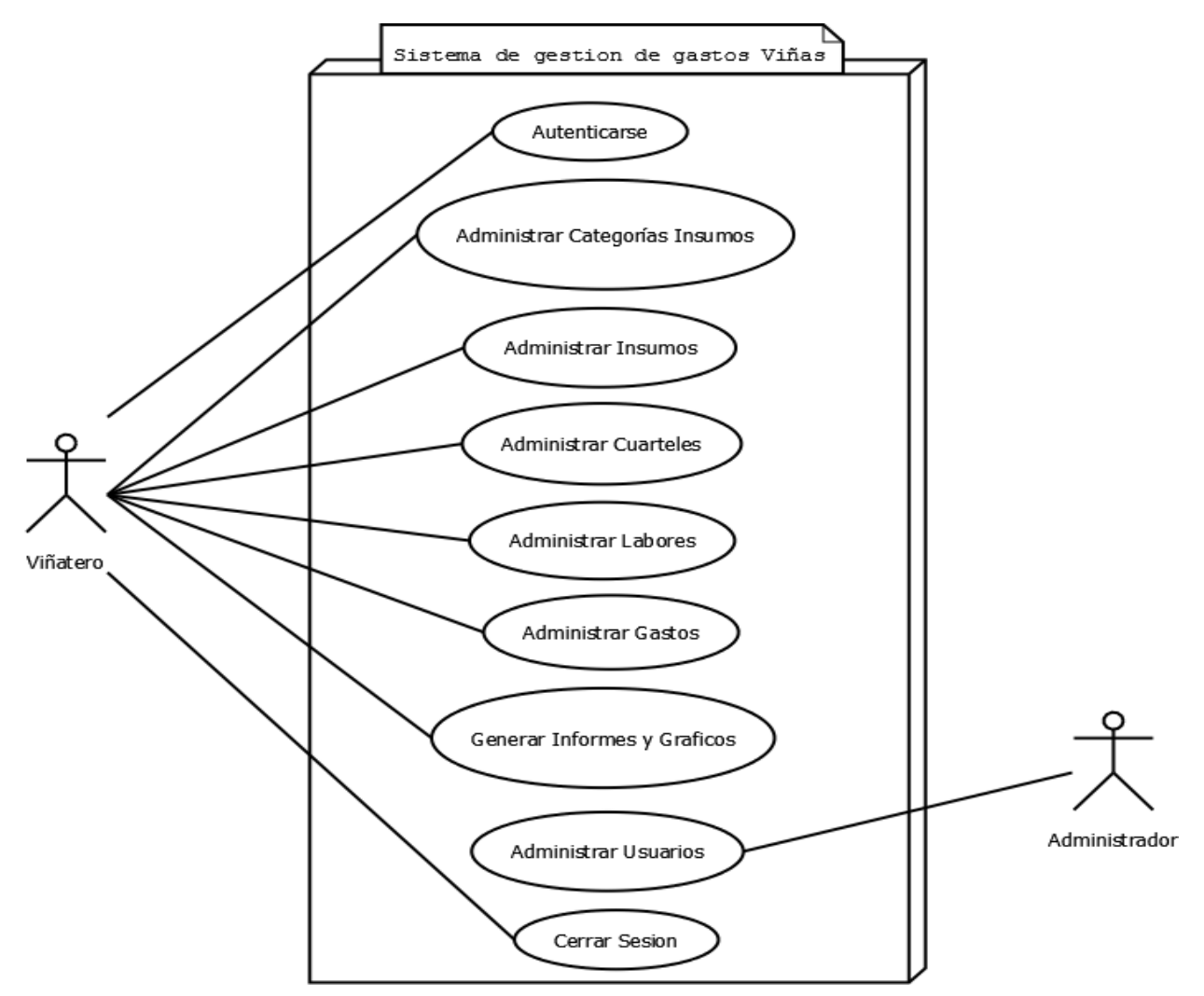

*Ilustración 7: Diagrama de casos de uso*

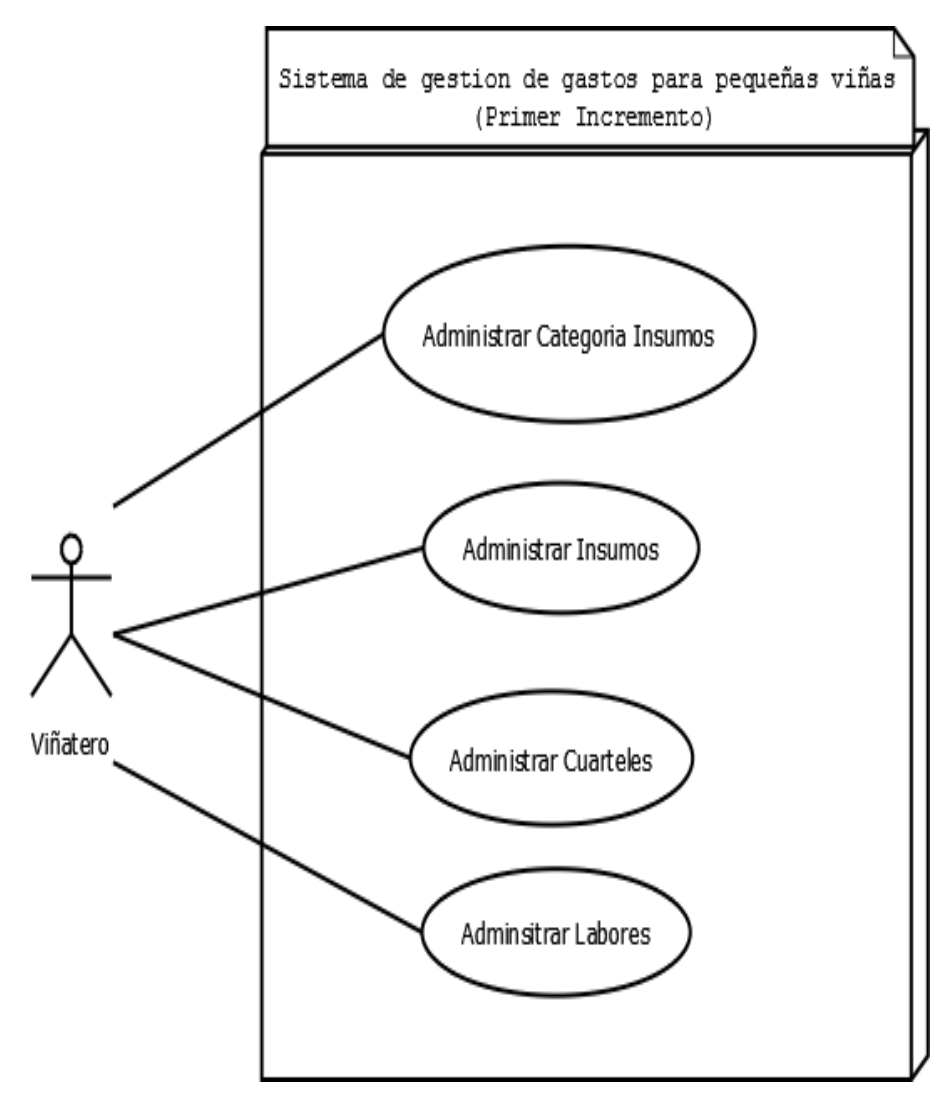

 *Ilustración 8: Diagrama de casos de uso "Primer Incremento".*
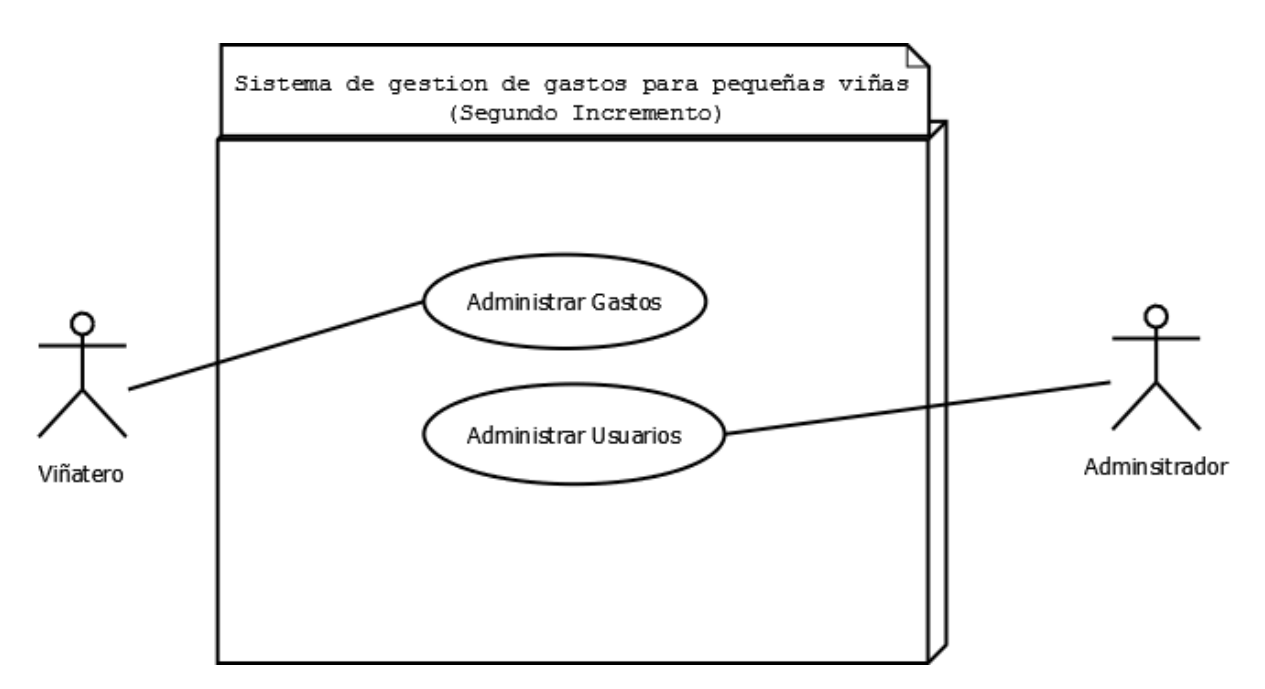

*Ilustración 9: Diagrama de casos de uso "Segundo Incremento".* 

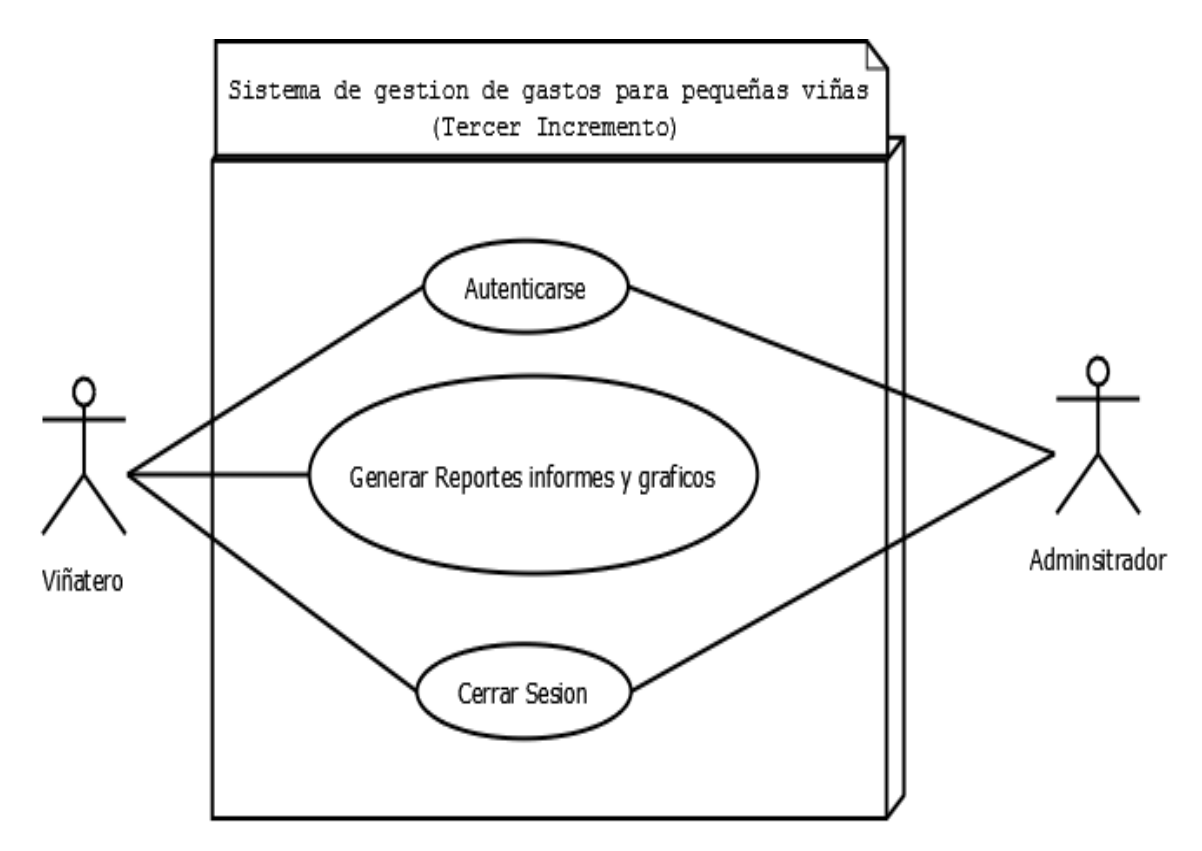

*Ilustración 10: Diagrama de casos de uso "Tercer Incremento".* 

## **7.1.3 Descripción de los casos de uso**

Una vez listo el modelo de casos de uso con los actores y casos de uso bien definidos, se procede a especificar cada uno de ellos con una breve descripción, indicando los actores involucrados, el flujo principal y alternativo y las pre y postcondiciones que posee cada caso [19]. A continuación, en las Tablas 8, 9 y 10 se muestran las descripciones de casos de uso para Administrar Categoría Insumos, Administrar Insumos y administrar gastos.

## **Caso de uso: Administrar Categorías Insumos (Primer Incremento)**

## **ID: SV1**.

**Breve Descripción:** Permite al viñatero ingresar, editar o eliminar categorías para clasificar los insumos que utilizará en el proceso de producción.

## **Actores principales:** Viñatero.

**Precondiciones:** Usuario autenticado.

## **Flujo principal:**

## **Ingresar**

- 1. El caso de uso comienza cuando el viñatero selecciona la opción "Administrar categoría Insumos".
- 2. El Viñatero selecciona la opción "Agregar categoría" e ingresa el nombre y una descripción si lo desea.
- 3. El sistema valida si los datos están correctamente ingresados.
- 4. El sistema agrega una nueva categoría a la base de datos.
- 5. El sistema muestra una tabla con los insumos existentes, así como las opciones de editar o desactivarlos según sea el caso.

## **Editar**

- 1. El viñatero presiona el botón editar en la categoría deseada.
- 2. El viñatero ingresa los nuevos parámetros.
- 3. El sistema valida si los datos están correctos y los reemplaza.

## **Eliminar**

1. El viñatero presiona el botón eliminar en la categoría deseada, y confirma la eliminación de esta.

## **Postcondiciones:** Administrar Insumos.

#### **Flujo alternativo:**

- 1. El sistema detecta errores en los datos ingresados.
- 2. El sistema muestra un mensaje de error.

*Tabla 8: Especificación caso de uso "Administrar Categorías Insumos".*

#### **Caso de uso: Administrar Insumos (Primer Incremento)**

**ID: SV2**.

**Breve Descripción:** Permite al viñatero ingresar, editar o eliminar los insumos que utilizara durante la temporada.

**Actores principales:** Viñatero.

**Precondiciones:** Usuario autenticado con el rol de viñatero, categorías de insumos existentes.

#### **Flujo principal:**

#### **Ingresar**

- 1. El caso de uso comienza cuando el viñatero selecciona la opción "Insumos".
- 2. El viñatero selecciona la opción "Ingresar Insumo" e ingresa él nombre, categoría, unidad de medida, precio unitario y una descripción si lo desea.
- 3. El sistema valida si los datos son ingresados correctamente.
- 4. El sistema agrega un nuevo insumo a la base de datos.
- 5. El sistema muestra una lista con todos los insumos existentes con las opciones de editar o eliminar para cada uno de ellos.

#### **Editar**

- 1. El viñatero presiona el botón editar en el insumo deseado.
- 2. El viñatero ingresa los nuevos parámetros.
- 3. El sistema valida si los datos están correctos y los reemplaza.

#### **Eliminar**

1. El viñatero presiona el botón eliminar en el insumo deseado y confirma la eliminación de este**.**

#### **Postcondiciones:** Ninguna.

#### **Flujo alternativo:**

- 1. El sistema detecta errores en los datos ingresados.
- 2. El sistema muestra un mensaje de error.
- 3. El sistema despliega nuevamente el formulario.

*Tabla 9: Especificación caso de uso "Administrar Insumos".*

#### **Caso de uso: Administrar Gastos. (Segundo Incremento)**

**ID: SV3**.

**Breve Descripción:** Permite al viñatero ingresar o eliminar un gasto (no se permite editar por razones de seguridad y consistencia de datos).

**Actores principales:** Viñatero.

**Precondiciones:** Usuario autenticado con el rol de viñatero.

#### **Flujo principal:**

#### **Ingresar**

- 1. El caso de uso comienza cuando el viñatero elige la opción "Ingresar Gasto".
- 2. El sistema muestra una tabla con los gastos ingresados hasta el momento.
- 3. El usuario selecciona "Agregar Gasto" y se despliega un formulario donde se le solicitara el nombre, cuartel, labor, fecha y los insumos utilizados en dicho gasto.
- 4. El sistema agrega el gasto a la base de datos.

#### **Eliminar**

1. El viñatero presiona el botón eliminar en el gasto deseado, y confirma la eliminación de este.

**Postcondiciones:** Ninguno.

#### **Flujo alternativo:**

- 1. El sistema detecta errores en los datos ingresados.
- 2. El sistema muestra un mensaje de error.
- 3. El sistema despliega nuevamente el formulario.

Las descripciones de casos de uso restantes se encuentran en la sección de Anexos.

*Tabla 10: Especificación caso de uso "Ingresar Gasto".*

#### **7.2 Modelamiento de datos**

En esta sección se mostrará el modelo entidad-relación (MER) el cual da soporte a toda la lógica de negocio del sistema.

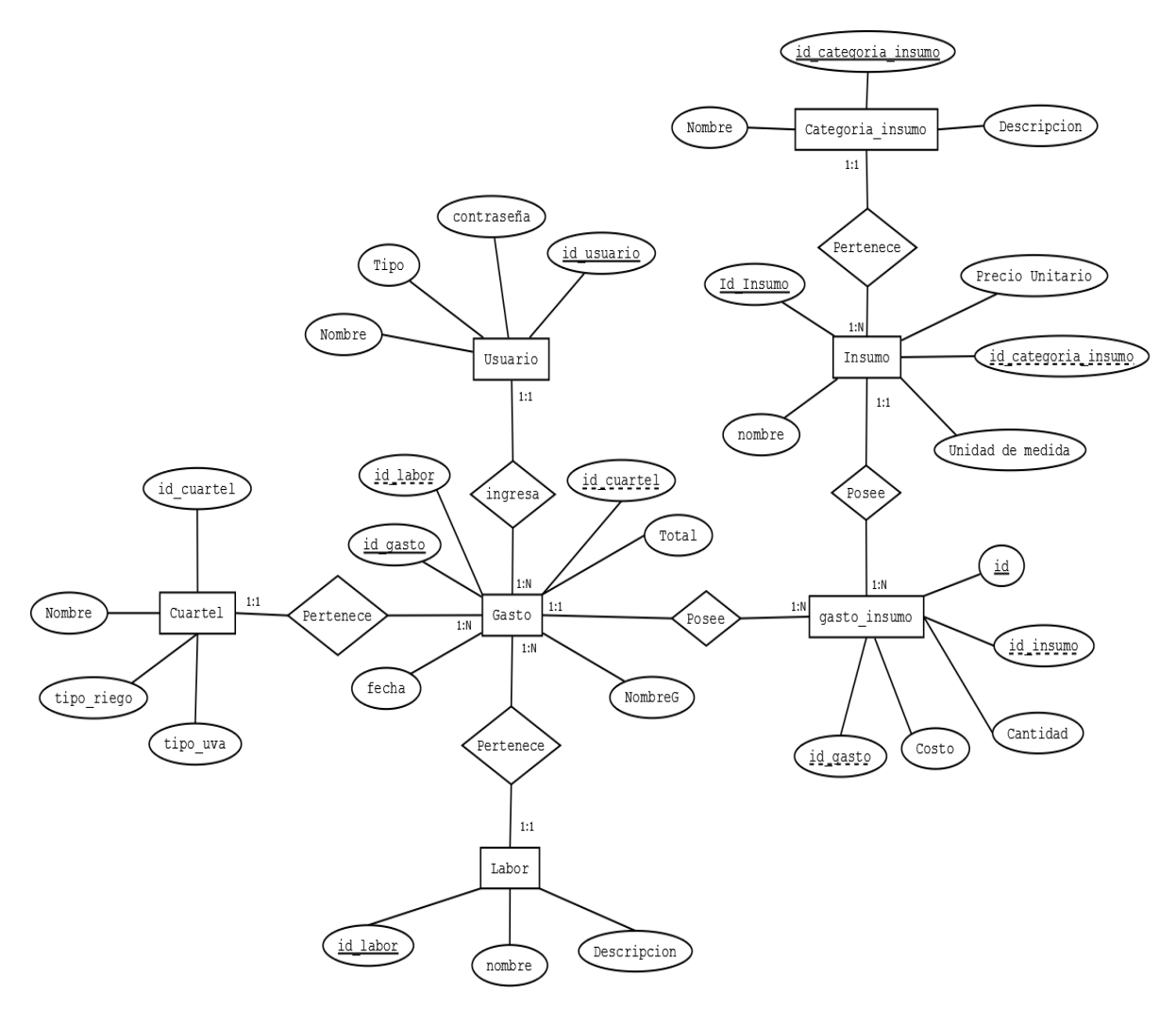

*Ilustración 11: Modelo entidad relación (MER).* 

Como se puede observar en el MER de la Ilustración 11, existen 7 entidades relacionadas entre sí para formar la lógica, estas son Usuario, Insumo, Categoría\_insumo, Cuartel, Labor, gasto\_insumo y por último la tabla que representa la funcionalidad del sistema, Gasto. La tabla gasto es la entidad fundamental de la lógica del negocio, pues está relacionada con gran parte de las demás entidades.

## **7.3 Descripción de almacenes de datos**

A continuación, se describirán las entidades del modelo entidad relación de la ilustración 11*.* 

**Usuario:** Representa a los usuarios del sistema, tanto el viñatero como el administrador representados por el atributo "tipo", así como sus credenciales para hacer uso del software.

**Insumo:** La entidad insumos se refiere a los distintos tipos de insumos que el viñatero posee para el proceso de producción, cada insumo pertenece a una categoría que lo clasifica y un insumo puede ser utilizado por uno o más gastos.

**Categoria\_insumo:** Representa las categorías utilizadas para clasificar los insumos que el usuario a ingresado, una categoría está compuesta por uno o más insumos que pertenecen a ella, permitiendo clasificarlos de mejor manera.

**Cuartel:** Representa los cuarteles que posee la viña, un cuartel puede tener uno o más gastos asociados a él, lo que permite obtener en detalle los gastos por cada cuartel de la viña otorgando más información de utilidad al viñatero.

**Gasto:** Representa los gastos asociados a cada proceso realizado en la producción de la viña. Cada gasto pertenecerá a un cuartel y a una labor específica, además de poseer uno o más insumos que han sido utilizados en ese proceso y que generaran el gasto en sí.

**Labor:** Representa las labores realizadas para el proceso de producción de la viña. Una labor puede contener uno o más gastos que son las acciones asociadas a esa labor. Por ejemplo, la labor cosecha puede contener el gasto de vendimiar, del arriendo de tractores, la extracción de la fruta, etc.

**gasto\_insumo:** Es una relación intermedia para evitar la relación de muchos a muchos entre las tablas gastos e insumos, esta contiene los identificadores de cada entidad y los atributos cantidad, que representa la cantidad el insumo utilizado, y el atributo costo que representa el gasto generado por el uso de ese insumo.

*Universidad del Bío-Bío. Red de Bibliotecas – Chile*

*Sistema de gestión de gastos para pequeñas viñas.* 

## Capítulo 8: Diseño

#### **8.1 Diseño físico de la base de datos**

En la Ilustración 12 se muestra la arquitectura física de la base de datos del sistema, donde se pueden observar los atributos y sus tipos, llaves foráneas y los tipos de relaciones.

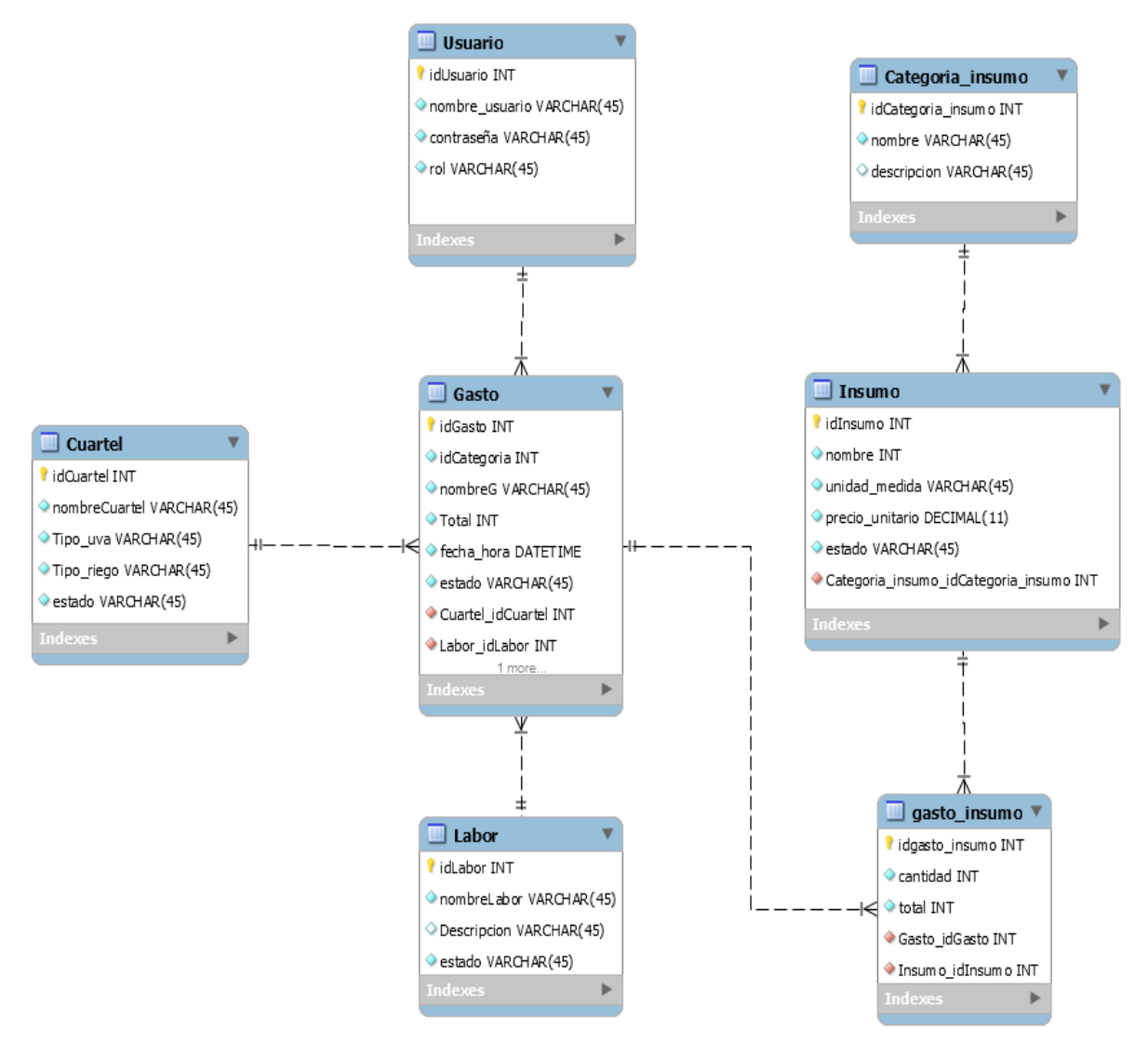

*Ilustración 12: Esquema de la base de datos.* 

## **8.2 Diseño de la interfaz y navegación**

En las Ilustraciones 13 y 14 se pueden ver los mapas de navegación del sistema, los cuales muestra una representación esquemática de la estructura que poseerá, indicando los principales módulos e interrelaciones.

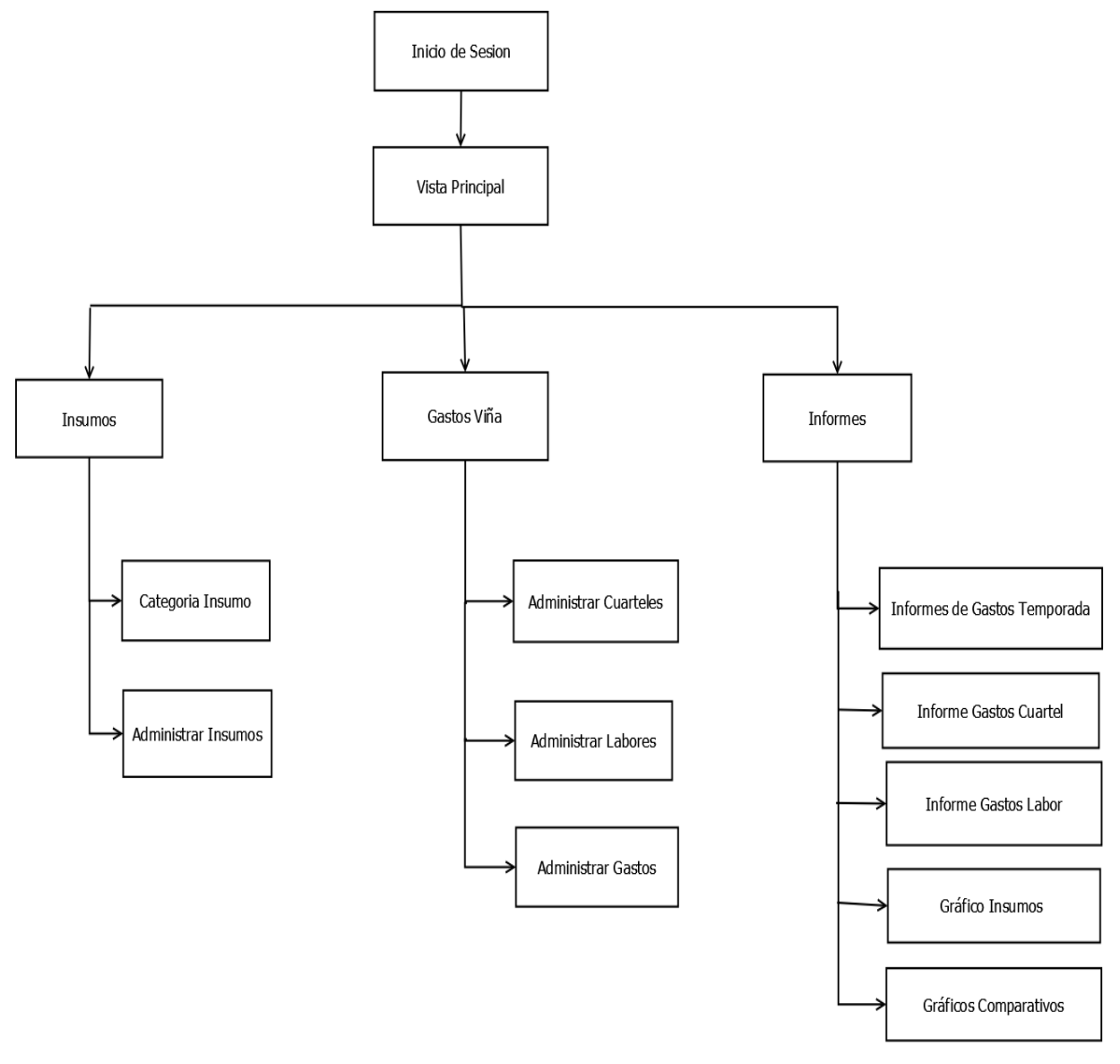

*Ilustración 13: Mapa de navegación usuario "Viñatero".* 

*Universidad del Bío-Bío. Red de Bibliotecas – Chile*

*Sistema de gestión de gastos para pequeñas viñas.* 

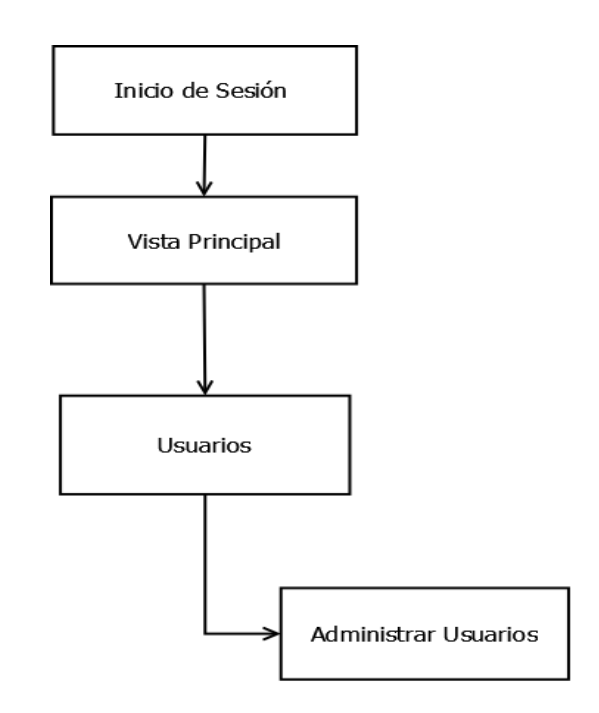

*Ilustración 14: Mapa de navegación usuario "Administrador".* 

A continuación, se mostrará el diseño de la interfaz del sistema, a través de las diferentes vistas que lo componen. En ellas se muestran la disposición de menús, botones, formularios entre otros aspectos visuales del software.

## **8.2.1 Login**

La Ilustración 15 muestra el Login de la aplicación, que corresponde a la primera pantalla que se vera del sistema, donde los usuarios se autenticaran para hacer uso de él.

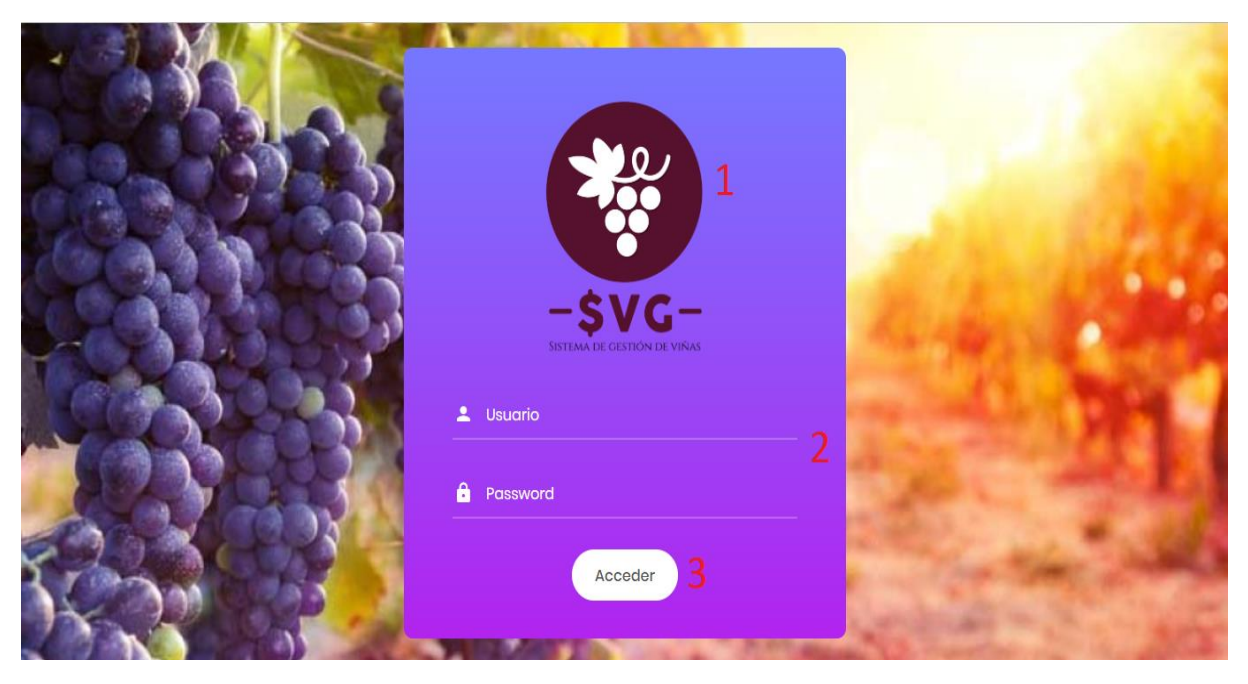

*Ilustración 15: Vista "Login" de la aplicación.*

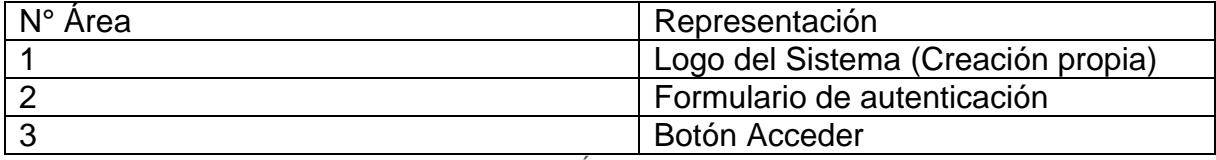

*Tabla 11: Representación Área de interfaz "Login".*

## **8.2.2 Pantalla Principal**

La Ilustración 16 muestra la pantalla principal del sistema, aparece luego de iniciar sesión.

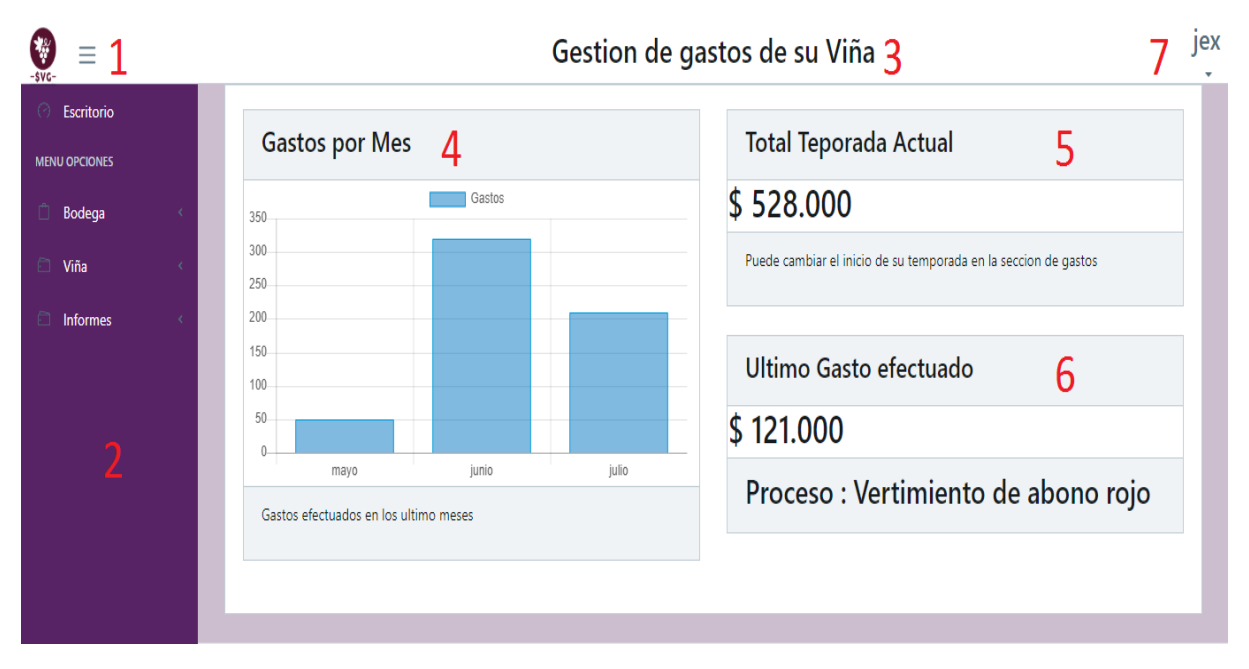

*Ilustración 16: Vista "Principal" de la aplicación.* 

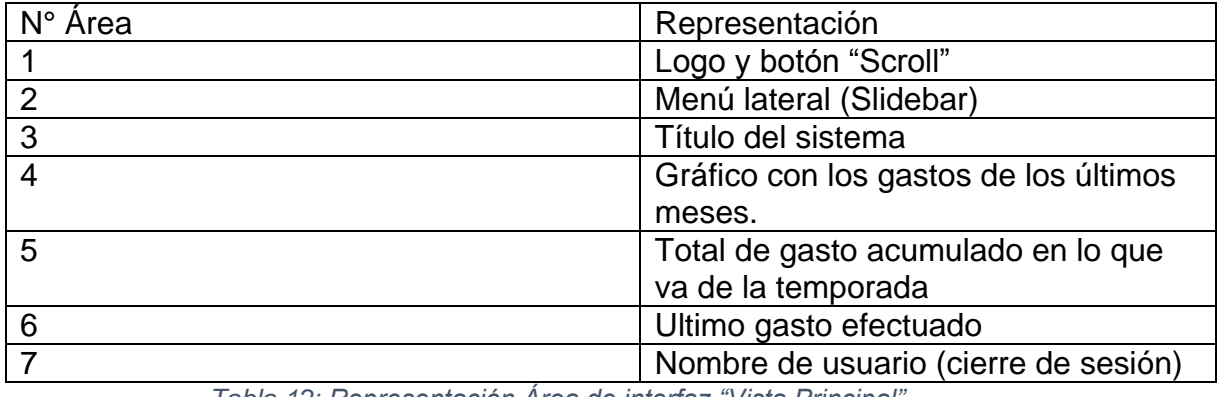

*Tabla 12: Representación Área de interfaz "Vista Principal".*

## **8.2.3 Listado de gastos**

La Ilustración 17 muestra la pantalla para administrar los gastos, donde se listarán de forma ascendente además de permitir crear un nuevo gasto o eliminar uno existente. A su vez también permite indicar que un gasto se considere como el inicio de la temporada.

| Ÿ<br>Ξ<br>$-$ \$VG-                                             | jex<br>Gestion de gastos de su Viña 3<br>q |                                |                 |           |          |            |               |
|-----------------------------------------------------------------|--------------------------------------------|--------------------------------|-----------------|-----------|----------|------------|---------------|
| ⊙<br>Escritorio                                                 | Gastos de su Viña 4                        |                                |                 |           |          |            |               |
| <b>MENU OPCIONES</b>                                            |                                            |                                |                 |           |          |            |               |
| Ö.<br>Bodega                                                    | <b>(+)Ingresar nuevo Gasto</b><br>5        |                                |                 |           |          |            |               |
| Ô<br>Insumos                                                    |                                            |                                | 6               |           |          |            |               |
| Ů<br>Categoria Insumo                                           | Texto a buscar<br>$\mathbf{v}$<br>Nombre   |                                | <b>Q</b> Buscar |           |          |            |               |
| Ò.<br>Viña                                                      | <b>Opciones</b>                            | <b>Nombre</b>                  | <b>Cuartel</b>  | Categoria | total    | Fecha      | Estado        |
|                                                                 | ۰                                          | abonar                         | Santa Helena    | Abonar    | 48000.00 | 2019-05-29 | <b>Creado</b> |
| Cuarteles                                                       | ۰<br>$\circ$                               | hola                           | cuartel 1       | Fumigar   | 5300.00  | 2019-05-16 | Creado        |
| Ů<br>Categoria Gasto                                            | 7<br>۰                                     | prueba22                       | Santa Helena    | Abonar    | 1300.00  | 2019-05-08 | Creado        |
| $\begin{array}{c} \square \end{array}$<br><b>Ingresar Gasto</b> | ۰                                          | fecs                           | cuartel 2       | Fumigar   | 9400.00  | 2019-05-16 | <b>Creado</b> |
| ia.<br>Informes                                                 |                                            |                                |                 |           |          |            |               |
|                                                                 | $\bullet$<br>⊚                             | Vertir Abono Rojo              | cuartel 2       | Abonar    | 51000.00 | 2019-05-16 | Inicio        |
| Informe Temporada<br>0                                          | ۰<br>$\circ$                               | Fumigar                        | Pilmaiquen      | Fumigar   | 88000.00 | 2019-06-12 | <b>Creado</b> |
| Ò.<br><b>Informe Labores</b>                                    | Sig<br>$\overline{2}$                      | 8<br>Generar informe Historico |                 |           |          |            |               |

*Ilustración 17: Vista "Listado de gastos" de la aplicación.*

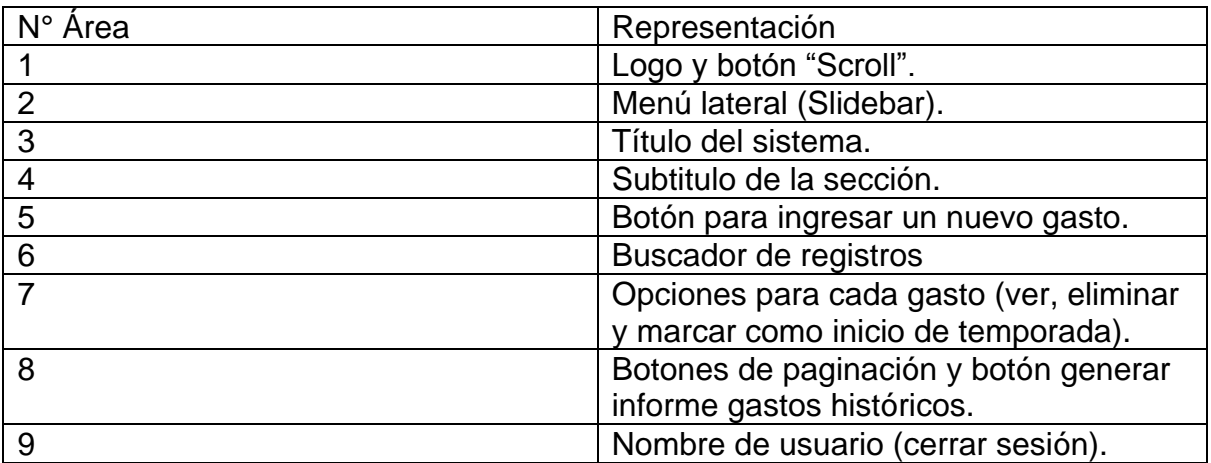

*Tabla 13: Representación Área de interfaz "Listado de gastos".*

#### **8.2.4 Formulario ingresar gasto**

La Ilustración 18 muestra el formulario ingresar gasto, este aparece después de presionar el botón ingresar nuevo gasto, y muestra los parámetros que hay que ingresar para generar un nuevo gasto al sistema.

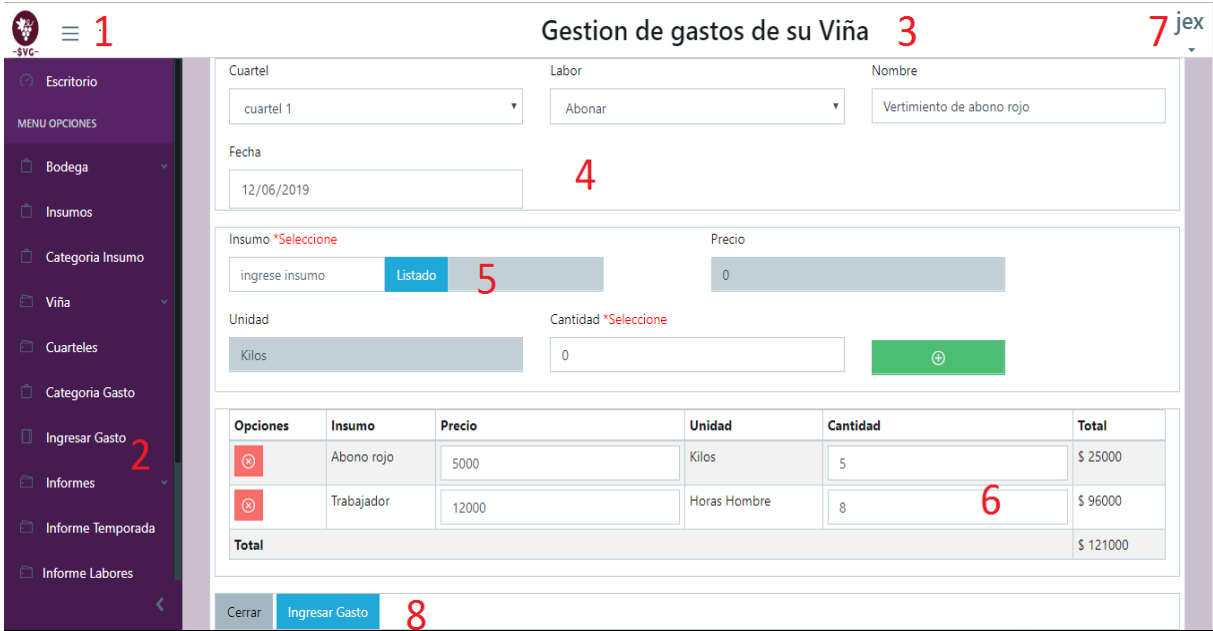

*Ilustración 18: Vista "Formulario ingresar gastos" de la aplicación.*

| N° Area | Representación                        |
|---------|---------------------------------------|
|         | Logo y botón "Scroll"                 |
| 2       | Menú lateral (Slidebar)               |
| 3       | Título del sistema                    |
| 4       | Cabecera del formulario.              |
| 5       | Sección para ingresar los insumos, se |
|         | puede ingresar o buscar dentro de un  |
|         | listado.                              |
| 6       | Tabla con los insumos ingresados.     |
|         | Nombre de usuario (cierre de sesión)  |
| 8       | Botones para guardar el gasto y       |
|         | cerrar el formulario                  |

*Tabla 14: Representación Área de interfaz "Ingresar Gasto".*

## **8.2.5 Informe gastos por cuartel**

La Ilustración 19 muestra el módulo de informes por cuartel, en este se puede generar un informe con los gastos provenientes del cuartel seleccionado y un rango de fecha dados, además de un gráfico circular con los gastos de cada cuartel durante la temporada actual.

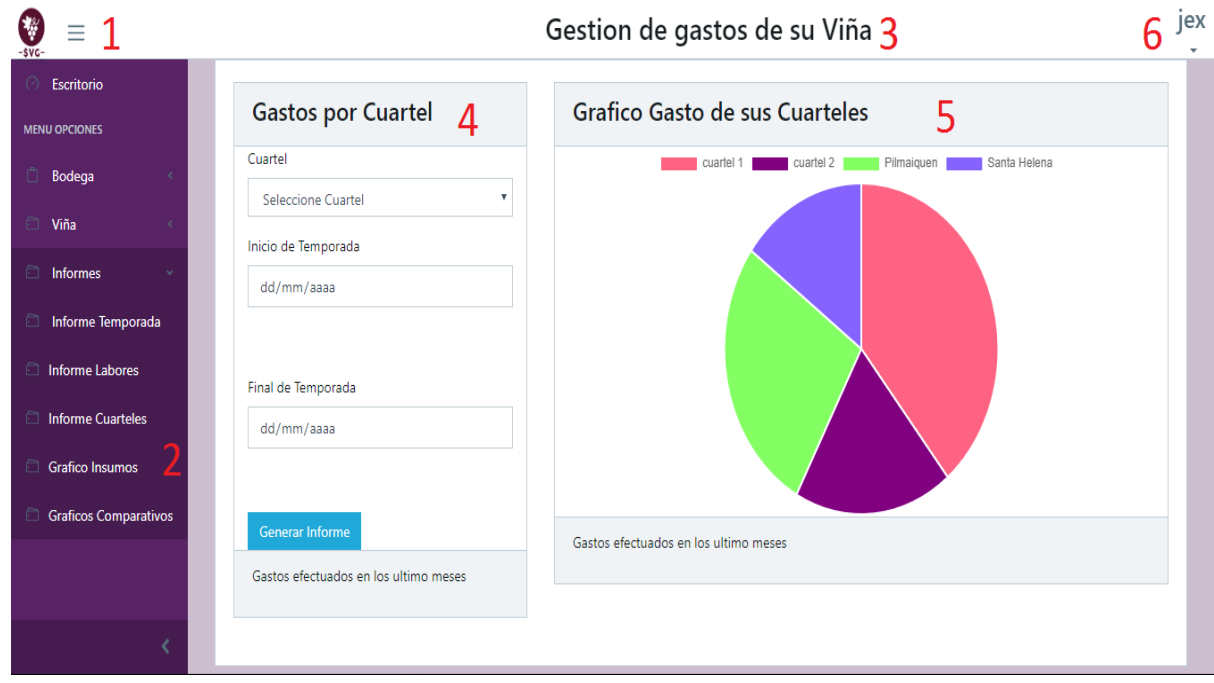

*Ilustración 19: Vista "informe y Gráfico Cuartel" de la aplicación.*

| N° Area | Representación                    |
|---------|-----------------------------------|
|         | Logo y botón "Scroll"             |
| っ       | Menú lateral (Slidebar)           |
| 3       | Título del sistema                |
|         | Formulario para la generación del |
|         | informe "Gastos por Cuartel".     |
| 5       | Gráfico circular con los gastos   |
|         | realizados por cuartel durante la |
|         | temporada                         |
|         | Nombre de usuario (Cerrar Sesión) |

*Tabla 15: Representación Área de interfaz "Gastos por Cuartel".*

Las pantallas restantes del sistema se encontrarán en la sección de Anexos.

## **8.3 Especificaciones de los módulos**

## **8.3.1 Módulo Categoría Insumos**

El módulo categoría insumos muestra la lista con las categorías de los insumos del viñatero, además de permitir editar, eliminar o ingresar una nueva categoría si se desea.

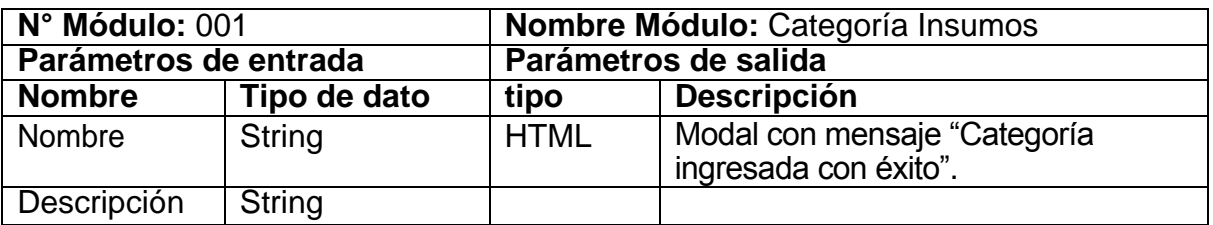

*Tabla 16: Parámetros módulo "Categoría Insumos".*

## **8.3.2 Módulo Insumos**

El módulo insumos contiene el listado de todos los insumos utilizados para los procesos de la viña, además de permitir editar, eliminar o crear un nuevo insumo. Cada insumo pertenece a una categoría que lo caracteriza además de su unidad de medida y precio.

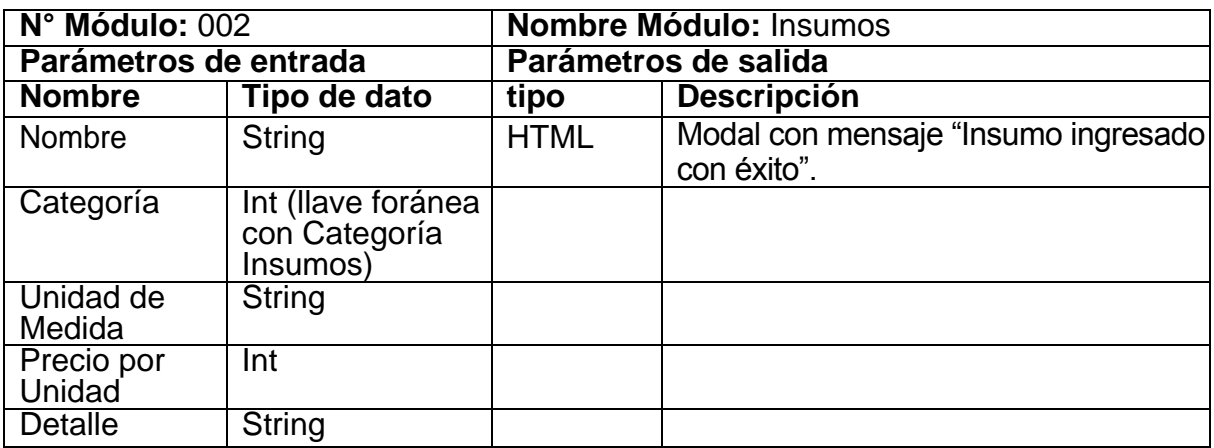

*Tabla 17:Parámetros módulo "Insumos".*

## **8.3.3 Módulo Cuarteles**

El módulo cuarteles contiene la lista de los cuarteles existentes en el viñedo, el viñatero puede crear nuevos cuarteles y editar o desactivar los existentes. Estos permiten que el viñatero ingrese cada gasto en su cuartel correspondiente, para obtener datos más ordenados y analizarlos.

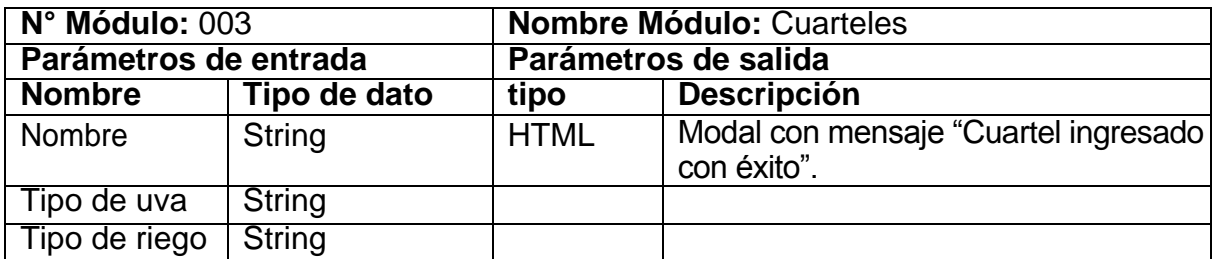

*Tabla 18:Parámetros módulo "Cuarteles".*

## **8.3.4 Módulo Labores**

El módulo labores contiene todas las labores que el viñatero efectúa durante la etapa de producción. El viñatero puede crear labores, editarlos o eliminarlos a su gusto. Cada gasto (proceso) pertenece a una labor asociada.

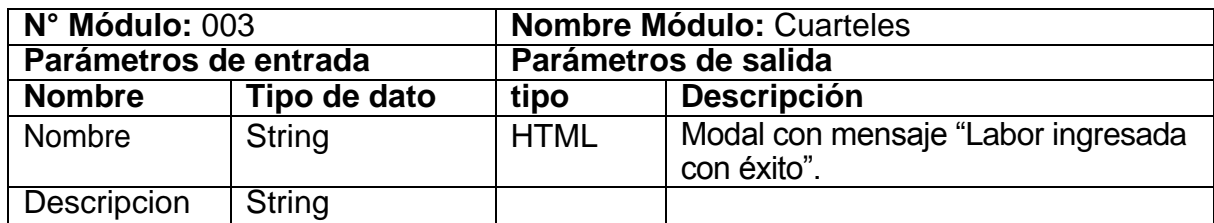

*Tabla 19: Parámetros módulo "Labores".*

## **8.3.5 Módulo Gastos**

El módulo gastos contiene el listado de gastos que el viñatero a ingresado. Para ingresar un gasto se debe ingresar su Cuartel, La labor a la que pertenece y los insumos utilizados en él, por lo cual contiene las llaves foráneas a las tablas de cada módulo mencionado.

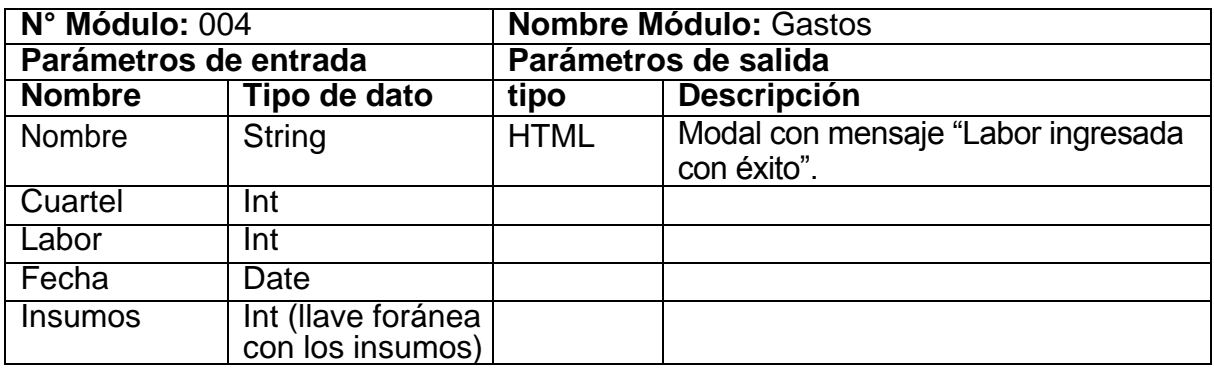

*Tabla 20: Parámetros módulo "Gastos".*

## **8.3.6 Módulo Generar informe Gastos**

El módulo generar informe gastos se encarga de brindarle al viñatero un informe detallado de los gastos realizados en un rango de fechas determinado.

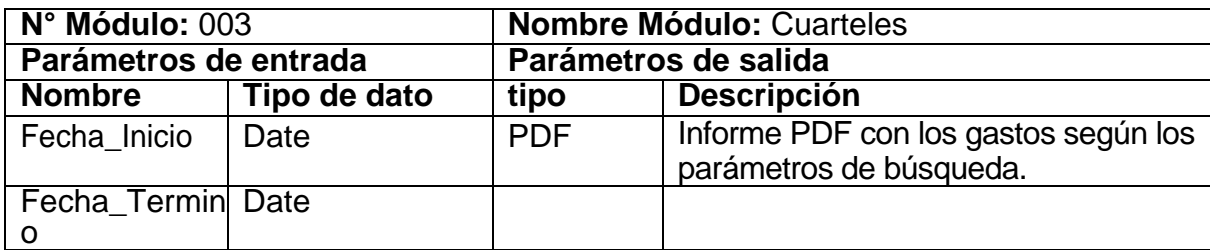

*Tabla 21: Parámetros módulo "Generar informe Gastos".*

#### **8.3.7 Módulo Generar Gráficos comparativos**

Este módulo genera 2 gráficos con los gastos realizados mensualmente según los parámetros ingresados, y su función es ayudar a analizar los gastos entre 2 periodos de tiempo distintos y tomar decisiones.

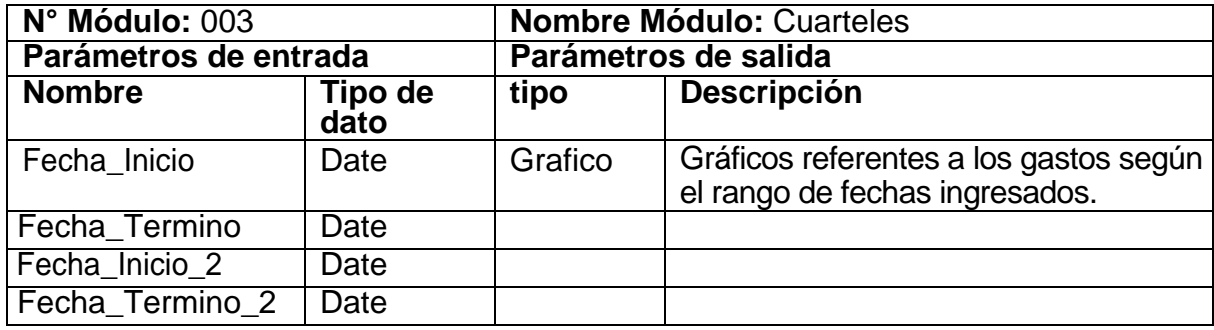

*Tabla 22: Parámetros módulo "Gráficos Comparativos".*

#### **8.4 Controladores**

Los controladores son los encargados de acceder a los datos de la base de datos de la aplicación, mediante llamadas a ellos provenientes de las vistas. En pocas palabras estos albergan toda la lógica del sistema.

A continuación, en la Ilustración 20 se muestra los controladores utilizados para soportar la lógica del software.

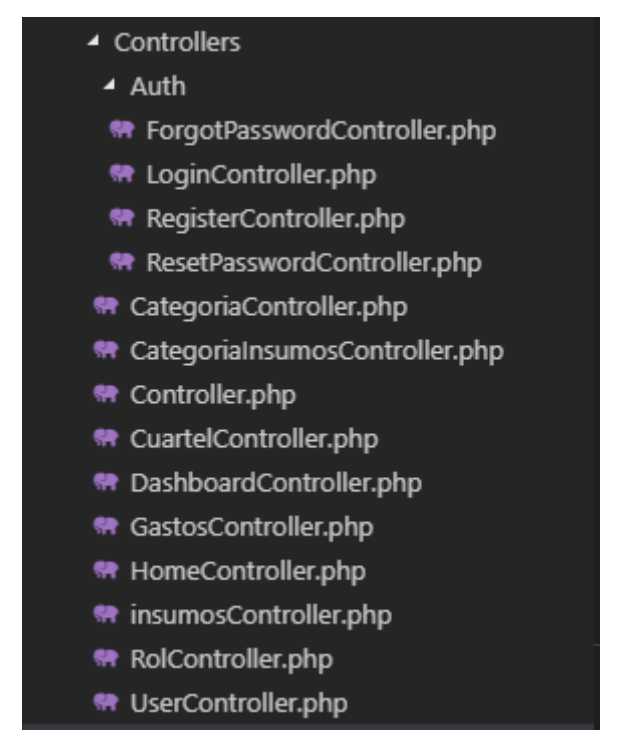

*Ilustración 70: Controladores utilizados por el sistema.*

En total se utilizaron 10 controladores para abarcar todas las funcionalidades del sistema, más los 4 que Laravel crea por defecto con su sistema de validación de usuarios "Auth".

#### **8.5 Vistas**

Las vistas son la parte que el usuario ve, con la que interactúa y realiza las acciones que desee enviando peticiones a los controladores para obtener una respuesta. Como se mencionó en el Capítulo 3 sección tecnologías utilizadas, para la creación de las vistas (interfaces de usuario) se utilizó Vue.js, un framework que provee una gran progresión de código, además de directivas propias en su lenguaje que facilita el trabajo con los datos obtenidos de los controladores.

En la Ilustración 21 se muestran los componentes Vue utilizados en el proyecto.

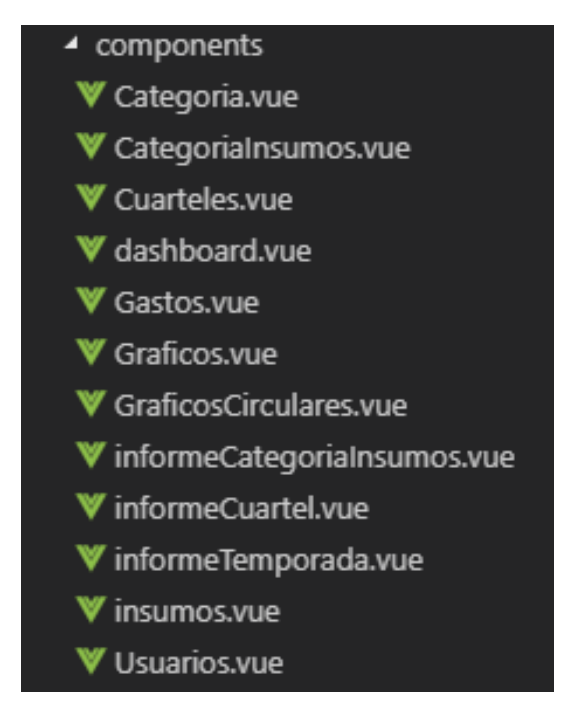

*Ilustración 21: Componentes VUE (Vistas) utilizadas por el sistema.*

Se utilizaron 11 componentes Vue que representan todas las pantallas que el sistema posee.

#### **8.6 Rutas**

Las rutas son las direcciones que apuntan a cada función de un controlador, la vista para hacer uso de una función determinada debe acceder a la ruta que este posee. Laravel guarda todas las rutas en el archivo "routes.php", en donde para cata ruta se especifica el tipo de petición (GET, PUT, POST, DELETE) además de la función y el controlador donde se encuentra.

| //rutas Gastos                                                                                       |
|----------------------------------------------------------------------------------------------------|
| Route::get('/gasto', 'GastosController@index');                                                      |
| Route::post('/gasto/ingresar','GastosController@store');                                             |
| Route::put('/gasto/desactivar','GastosController@desactivar');                                       |
| Route::get('/gasto/obtenerCabecera', 'GastosController@obtenerCabecera');                            |
| Route::get('/gasto/obtenerDetalles', 'GastosController@obtenerDetalles');                            |
| Route::get('/gasto/gastoHistoricoPDF', 'GastosController@gastoHistoricoPDF')->name('historico pdf'); |
| Route::get('/gasto/gastoTemporada','GastosController@gastoTemporadaPDF');                            |
| Route::put('/gasto/inicio_temporada','GastosController@inicio_temporada');                           |
| Route::get('/gasto/total temporada','GastosController@total temporada');                             |
| Route::get('/gasto/gastos cuartel','GastosController@gastos cuartel');                               |
| Route::get('/gasto/gastos labor','GastosController@gastos_labor');                                   |
| Route::get('/gasto/GraficoGastos','GastosController@GraficoGastos');                                 |
| Route::get('/gasto/GraficoGastos2','GastosController@GraficoGastos2');                               |
| Route::get('/gasto/GraficoCuartel','GastosController@GraficoCuartel');                               |
| Route::get('/gasto/graficoLabores','GastosController@graficoLabores');                               |
| Route::get('/gasto/graficoInsumosTemporada','GastosController@graficoInsumosTemporada');             |

*Ilustración 22: Rutas del controlador "GastosController" utilizados por el sistema.*

En total se utilizaron más de 50 rutas que redireccionan a las funciones existentes de cada controlador, en la Ilustración 22 se muestran solo las rutas que utilizo el controlador "GastosController".

## Capítulo 9: Seguridad

#### **9.1 Seguridad**

En la actualidad, no solo es requerida la calidad y usabilidad en las aplicaciones informáticas a desarrollar, otro aspecto de vital importancia es la seguridad. No es de extrañar que un usuario quiera mantener en secreto sus datos o que estos no sufran modificaciones de terceros, así mismo también el software en si debe protegerse de ataques hacia su integridad.

Existen diversos métodos para aplicar seguridad a las aplicaciones, algunos más estándares y otros propios de cada tecnología utilizada para su creación.

A continuación, se mencionarán algunas formas en la que este software provee robustez en cuanto a su seguridad.

#### **9.2 Control de usuarios**

El control de usuarios es uno de los mayores estándares en cuanto a seguridad se refiere. Laravel provee un Middleware cuya función es permitir que solo los usuarios autenticados puedan hacer uso del software introduciendo sus credenciales a través de un Login. Así mismo, mostrar solo los módulos referentes al tipo de usuario ingresado [20].

#### **9.3 CSRF Protection**

Laravel provee protección a la aplicación de los ataques de falsificación de solicitudes entre sitios (CSRF). Las falsificaciones de solicitudes entre sitios son un tipo de explotación maliciosa en la que se realizan comandos no autorizados en nombre de un usuario autenticado [21]. Laravel genera automáticamente un "token" CSRF para cada sesión de usuario activa gestionada por la aplicación. Este token se usa para verificar que el usuario autenticado es el que realiza las solicitudes a la aplicación. Así en cada formulario existente en la aplicación, se incluye un toquen que valida que esa petición la realizo un usuario autenticado y no algún agente externo.

#### **9.4 Validación mediante peticiones AJAX**

AJAX es el acrónimo de Asynchronous Javascript and XML, y permite intercambiar información entre cliente y servidor soportando múltiples formatos como HTML, texto, JSON y XML de forma asíncrona, lo que provoca que al realizar una petición al servidor mediante java script, no sea necesario recargar toda la página, sino que solo se espera la respuesta y se almacena para su posterior uso [22]. Esto provee una gran ventaja en términos de eficiencia ya que los tiempos de carga se reducen considerablemente. A su vez, y la razón por la cual AJAX entra también en la sección de seguridad, es que permite validar que las llamadas a los controladores provengan solo de funciones java script, esto es, que sea imposible acceder a ellas mediante "URL".

#### **9.5 Credenciales para acceder a la base de datos**

La base de datos está protegida por credenciales de usuario y contraseña, lo que provoca que solo los usuarios autorizados puedan acceder a ella. Esto brinda una mayor seguridad e integridad de los datos, evitando acciones no deseadas por parte de terceros en la base de datos.

57

*Universidad del Bío-Bío. Red de Bibliotecas – Chile*

*Sistema de gestión de gastos para pequeñas viñas.* 

# Capítulo 10: Pruebas del sistema

#### **10.1 Elementos de prueba**

Para comprobar si la funcionalidad, usabilidad y rendimiento del sistema funcionan correctamente, es necesario realizar pruebas con el fin de conocer en qué condiciones se encuentra el software.

Las pruebas realizadas se enfocaron en revisar si cada uno de los módulos cumplía con su funcionalidad principal mencionada a continuación:

- Inicio de sesión
- Ingresar Categoría Insumo
- Ingresar Insumo
- Ingresar Cuartel
- Ingresar Labor
- Ingresar Gasto
- Ingresar Usuario
- Generación de Informe Gastos Temporada
- Generación de Gráficos

También se realizaron pruebas para las funciones editar y eliminar en los módulos insumos, Categoría Insumo, Cuarteles, Gastos, Labores y usuarios, las cuales resultaron aprobadas en su totalidad.

#### **10.2 Especificaciones de pruebas**

En las tablas 23, 24 y 25 se mostrarán las pruebas realizadas para las funcionalidades de inicio de sesión, ingresar un nuevo gasto, generación informe de gastos por temporada y la generación de gráficos comparativos respectivamente. Las demás pruebas se encontrarán en la sección de anexos.

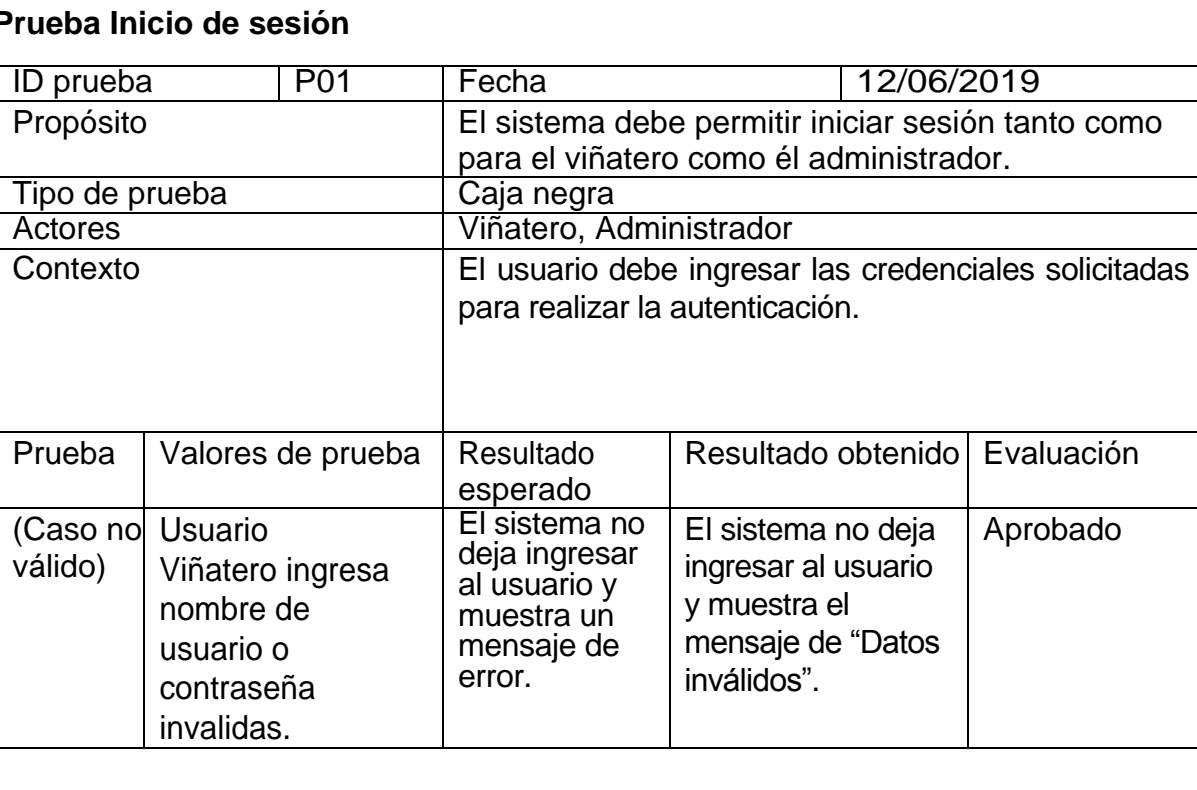

#### **Prueba Inicio de sesión**

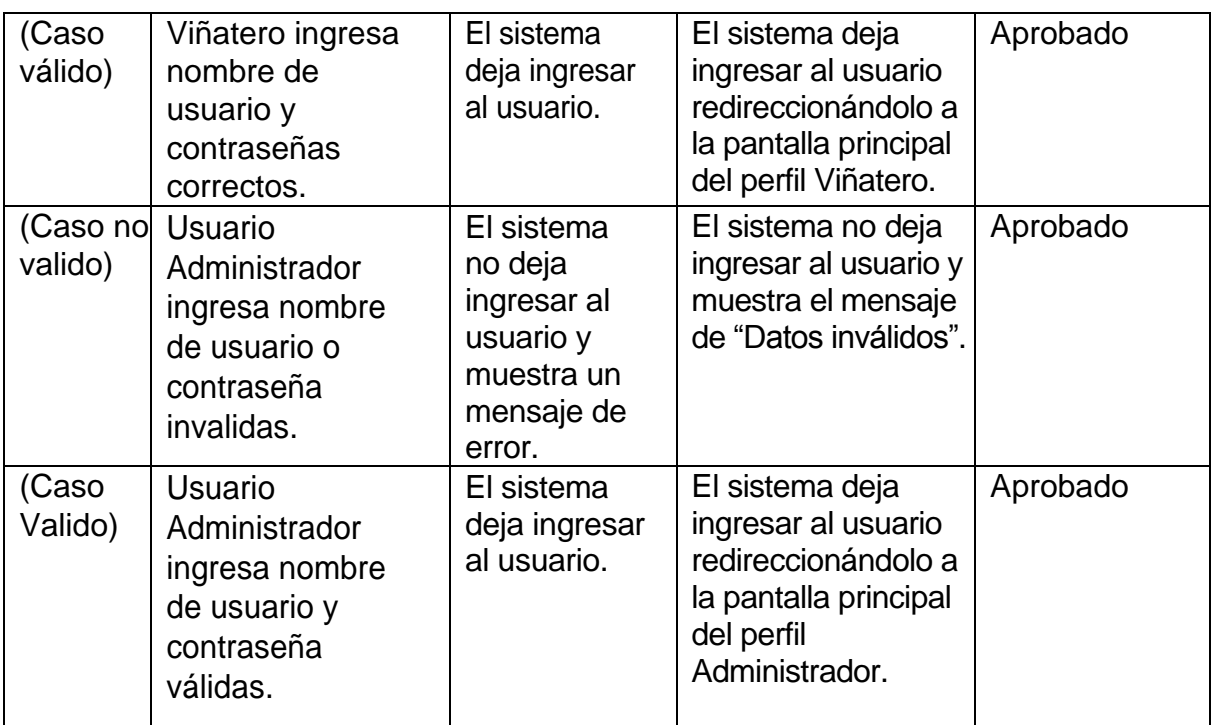

*Tabla 23: Pruebas de inicio de sesión.*

## **Prueba Ingresar gasto**

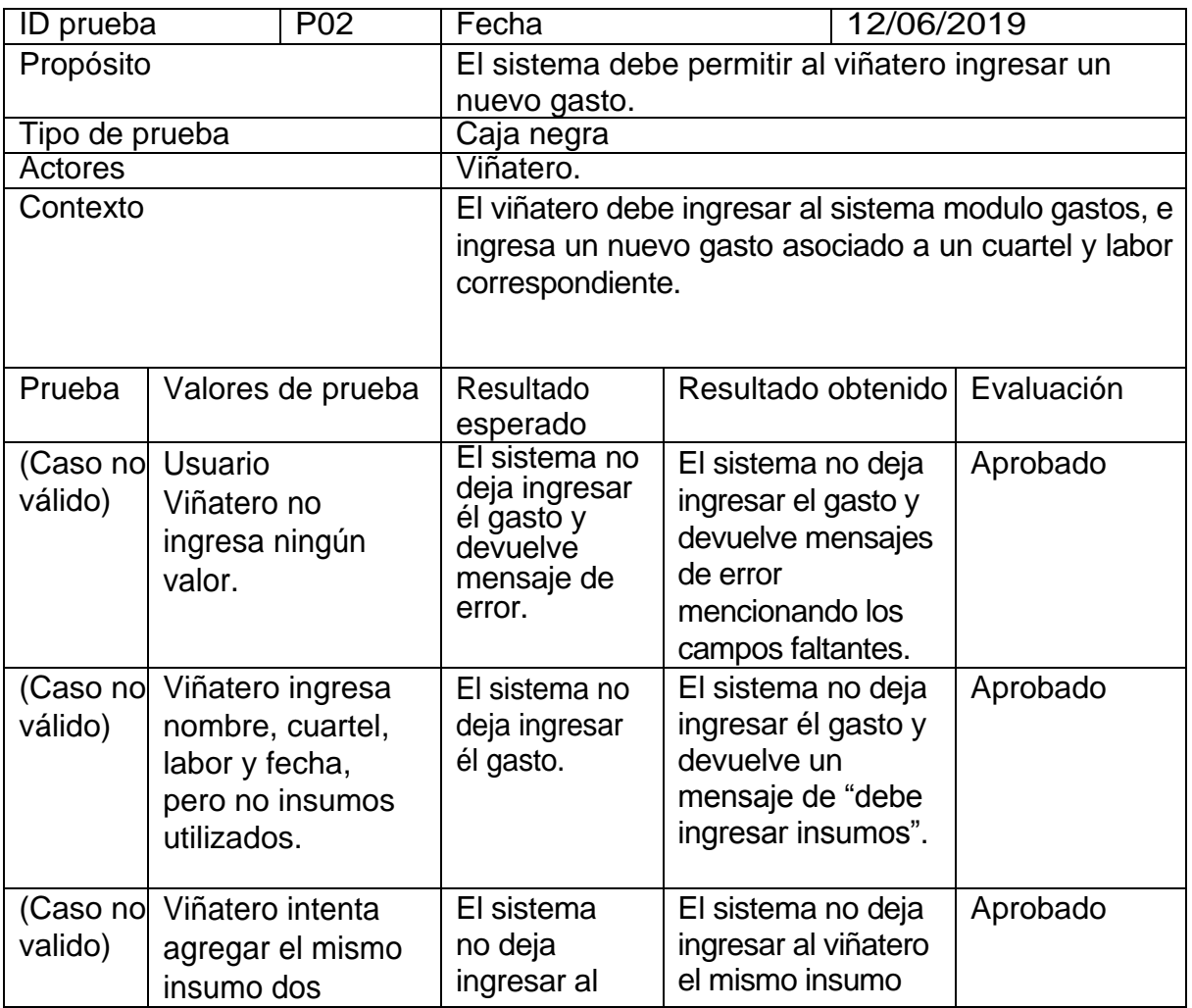

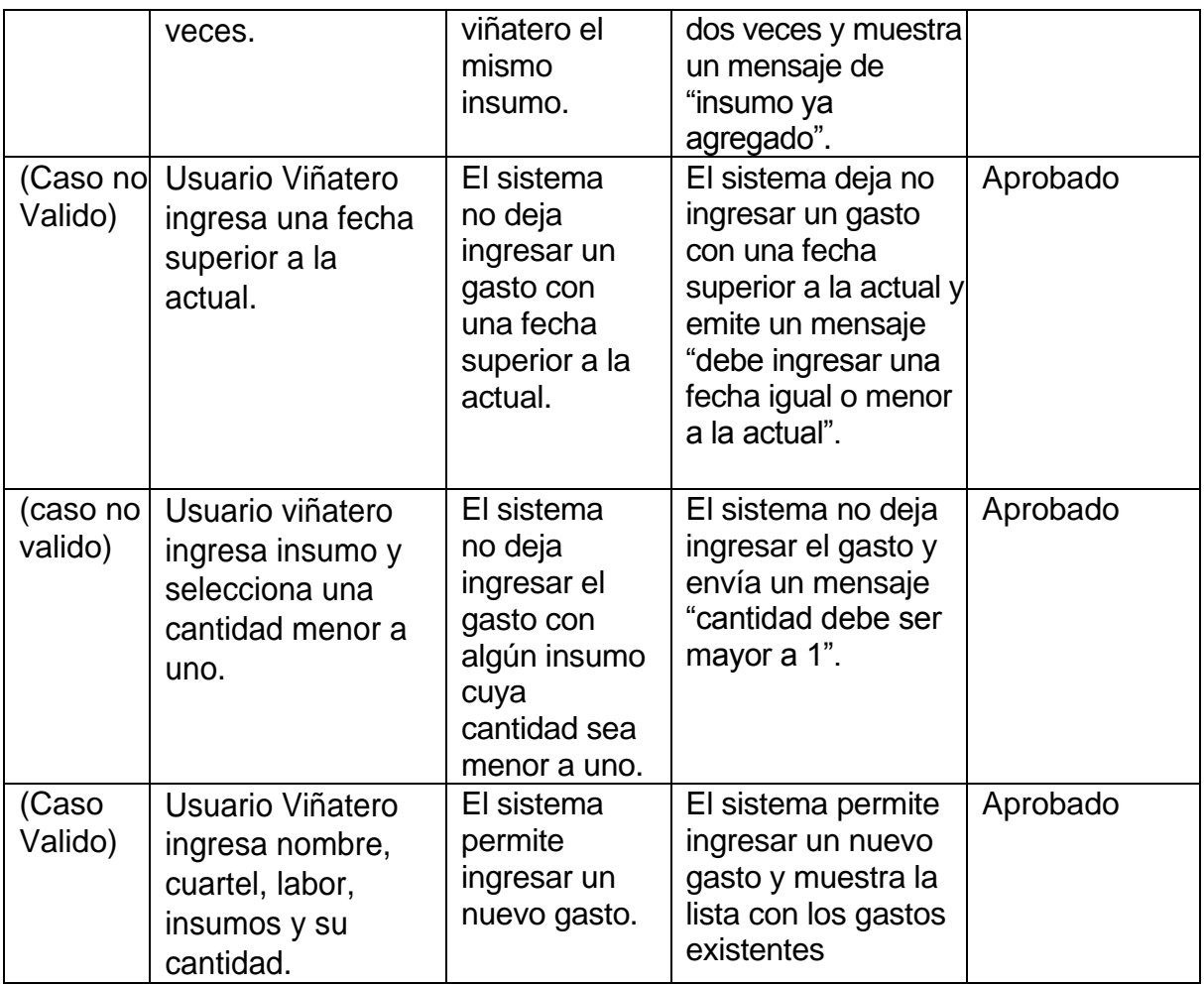

*Tabla 24: Pruebas al Ingresar un Gasto.*

## **Prueba Generar Informe**

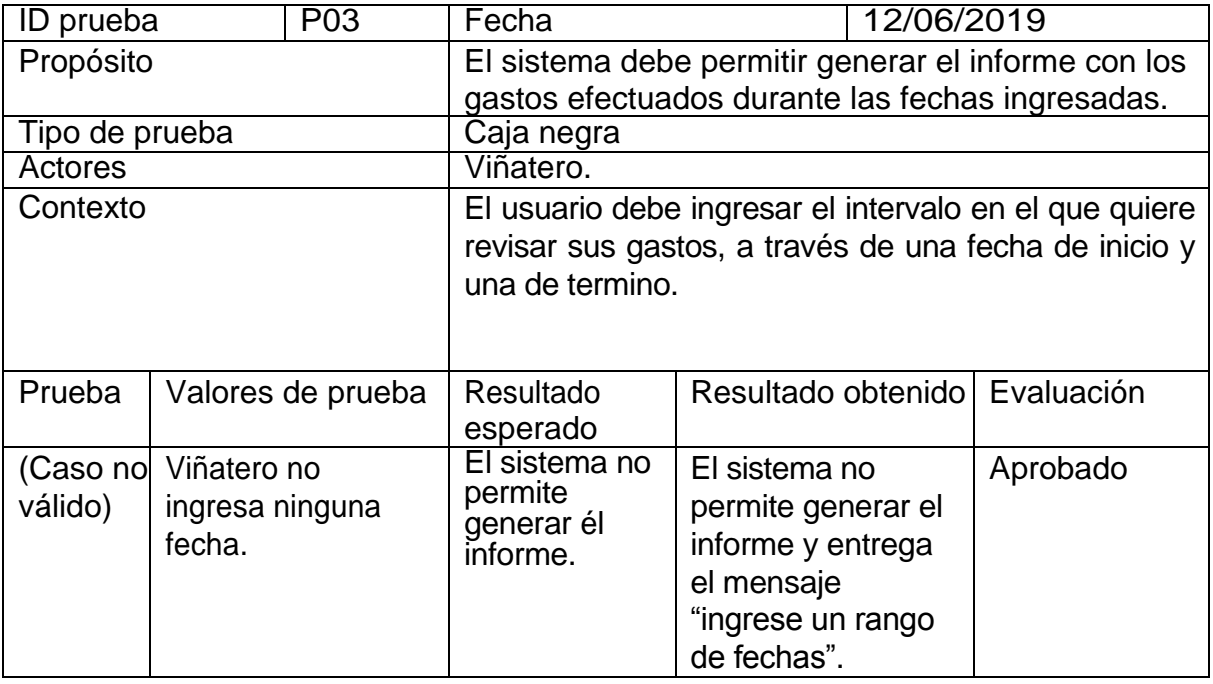

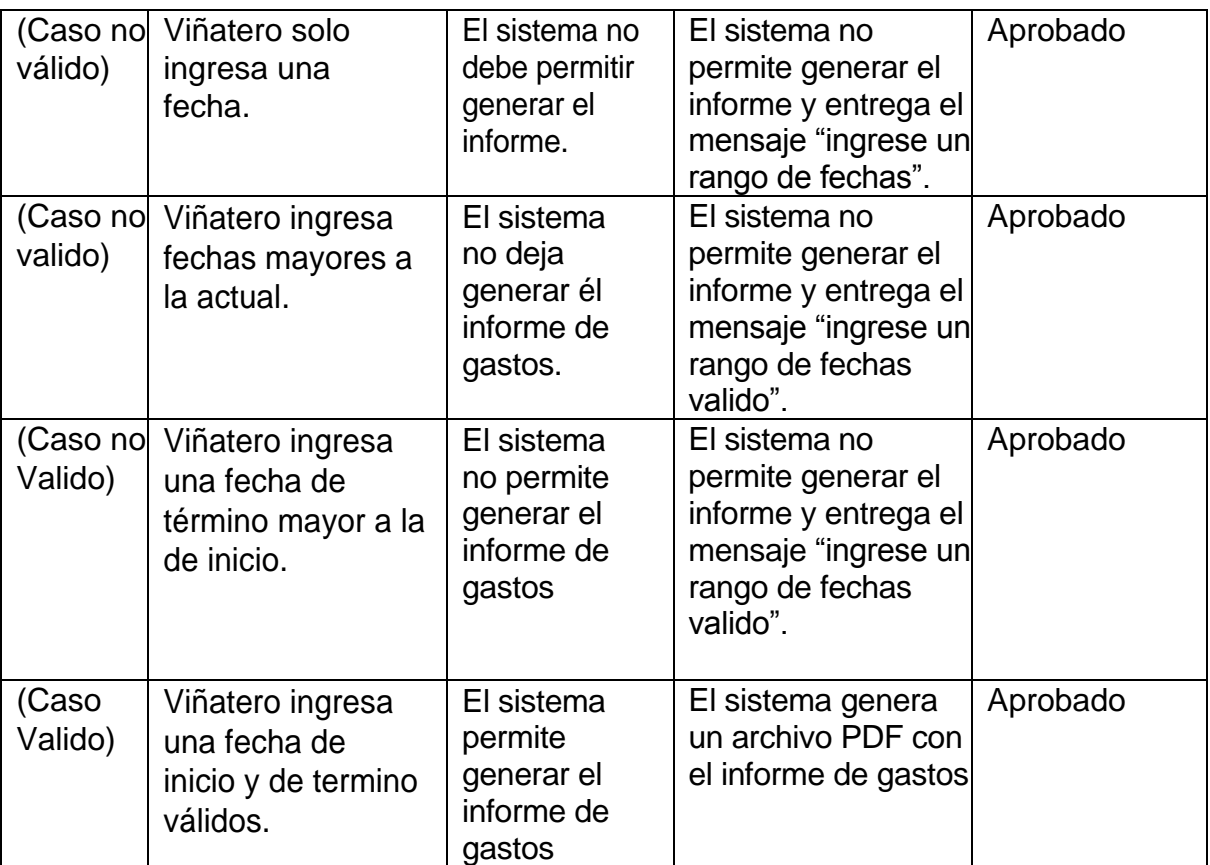

*Tabla 25:Pruebas al generar un informe.* 

En general, la mayoría de las pruebas referentes a las funcionalidades de la aplicación dieron positivas. Si bien se descubrieron fallos menores como mensajes de error poco específicos, algunos errores de escritura, errores de interfaz y formatos de salida en general, estos se corrigieron a tiempo.

#### **10.3 Pruebas de Rendimiento**

Las pruebas de rendimiento del software se basaron en el tiempo de respuesta que demora en responder el servidor al hacer una petición (recarga de página, listado de tablas, generación de gráficos, etc.) y el tiempo que necesita en la generación de los informes.

En relación al tiempo de respuesta del servidor, el sistema al solo manejar peticiones mediante Ajax, agiliza en gran medida los tiempos ya que no es necesario una completa recarga de la página para cada petición. Específicamente todas las peticiones realizadas demoraron una media de 3 segundos llegando a un máximo de 5 segundos en ocasiones excepcionales (mayor carga de datos).

En cuanto a la generación de informes, estos demoran de 3 a 5 segundos en generarse, dependiendo de la población de datos que se requiera.

En conclusión, la página posee un tiempo de respuesta óptimo para todas sus funcionalidades, brindando una buena experiencia de usuario sin tiempos de carga excesivos.

#### **10.4 Pruebas de usuario**

Las pruebas de usuario se definen como la actividad de evaluar un producto o servicio probándolo con usuarios representativos. Normalmente, durante una prueba, los participantes tratarán de completar tareas típicas mientras los observadores observan, escuchan y toman notas. El objetivo es identificar cualquier problema de usabilidad, recopilar datos cualitativos y cuantitativos y determinar la satisfacción del participante con el producto [23].

Para las pruebas de usabilidad se contó con la ayuda de un pequeño viñatero de la comuna de Coihueco, quien contaba con un conocimiento básico de computadoras en general. Primero se le dio una idea general de la función de la aplicación, luego procedió a realizar las pruebas a las funcionalidades de ingresar a la aplicación, crear un insumo, crear una labor, ingresar un nuevo gasto y generar informes, todo esto en presencia del observador quien tomaba nota de las pruebas y guiaba al usuario en caso de necesitarlo. La tabla 26 muestra el resultado obtenido de las pruebas realizadas.

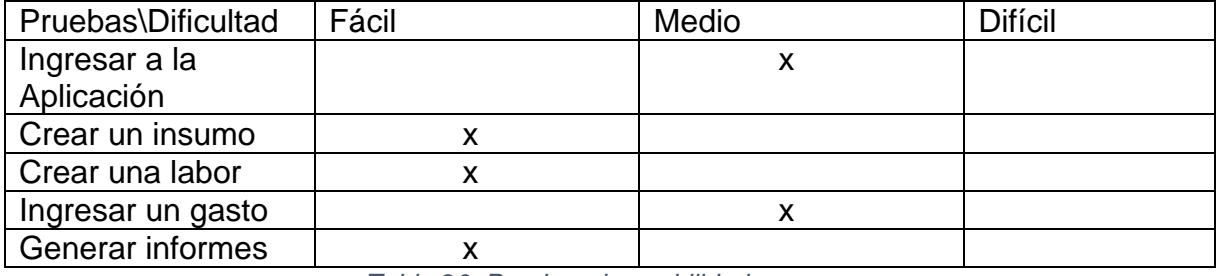

*Tabla 26: Pruebas de usabilidad.* 

En conclusión, el uso de la aplicación no le generó mayores complicaciones. Si bien al ingresar a la aplicación mencionó que al no ver los caracteres escritos en el campo contraseña del login le hacía dificultoso escribir, logró ingresar al segundo intento. En la creación de un nuevo insumo y labor no tuvo dificultades, pero sugirió que los títulos de los parámetros a ingresar fueran más grandes para facilitar su lectura. La funcionalidad que más le trajo problemas fue al ingresar un nuevo gasto, específicamente al ingresar los insumos de este, en el cual debe seleccionar los insumos utilizados, así como la cantidad de cada uno para generar el total. A pesar de estos detalles le pareció un sistema útil y fácil de usar y cito textual "Al principio parece difícil, pero al usarlo creo que me acostumbraría rápido". Por último, al generar el informe de gastos de la temporada actual, mencionó que esto era muy fácil ya que solo se debía presionar un botón. Para el informe entre rango de fechas sugirió que estas se notaran más claramente ya que el calendario mostrado para seleccionar una fecha era muy pequeño. Se tomaron en cuenta estas consideraciones para el producto final.

#### **Conclusiones**

La metodología iterativa incremental utilizada a lo largo del desarrollo del proyecto, fue de gran ayuda al momento de organizar los tiempos (algo esencial cuando se tiene un tiempo limitado) y llevar un orden en el desarrollo de cada funcionalidad, definiendo al inicio el orden en el que se desarrollaran según de sus dependencias con las demás.

En cuanto al framework y la arquitectura utilizada, al tener experiencia anterior con el uso de Laravel y el patrón MVC facilitó en gran medida el desarrollo y a su vez, se perfeccionaron y obtuvieron nuevas habilidades y conocimientos.

Las pruebas efectuadas sobre la aplicación entregaron resultados en su mayoría satisfactorios, pero siempre quedan aspectos por mejorar, como el rendimiento en general o mejorar la interfaz de usuario.

Con respecto a los requerimientos del software planteados al inicio del proyecto, se cumplió con el desarrollo de cada uno de ellos. Si bien algunos de estos cambiaron a como se consideraron inicialmente, todo fue con el fin de proveer una mejor gestión y análisis de los gastos. Darle la capacidad al usuario de ingresar de forma rápida y sencilla el gasto de su proceso productivo, la implementación de funcionalidades como la obtención de informes con los gastos por cuartel y labor proporcionan un análisis más focalizado, los gráficos que proveen información actualizada y amigable acerca de los gastos efectuados por cada labor, cuartel y categoría de insumo y, por último, permitir crear categorías de insumos, los propios insumos, las labores y cuarteles de su viña, otorgan gran flexibilidad y adaptabilidad a la aplicación.

Como resultado del cumplimiento de todos los objetivos, el viñatero contara con una aplicación confiable que lo ayudara a llevar gestión de sus gastos, brindándole un gran ahorro de tiempo.

Finalmente, y como conclusión personal, el desarrollo de este proyecto me aporto nuevos conocimientos y habilidades, además de reforzar los ya adquiridos. Si bien existieron dificultades como en todo proyecto de desarrollo, estas se superaron con esfuerzo y autoaprendizaje. Dado lo anterior dicho, al desarrollar este proyecto se tuvo la oportunidad de utilizar todos los conocimientos adquiridos durante los años de Universidad, contando con ellos para una posterior vida laboral.

## **Trabajos Futuros**

Considerando trabajos futuros, se pueden agregar más funcionalidades a la aplicación con el fin de obtener información aún más granulada de los gastos, y proveer un control de gastos más completo. A continuación, se exponen los trabajos futuros para este proyecto:

- Actualmente el sistema permite obtener los gastos producidos por cada labor y cuartel, además de las categorías de insumos. Si bien esto brinda una mayor granularidad a los datos, aun se podría obtener detalles más finos como el gasto de una labor en determinado cuartel o cuanto se gastó de determinado insumo en una labor. Si bien estos datos se pueden obtener con la aplicación actual, requiere un mayor análisis de los informes por separado. La implementación de una funcionalidad que permita obtener estos datos de manera sencilla resultaría muy útil para obtener un mejor análisis de los gastos.
- Implementar una funcionalidad que permita ingresar el presupuesto para la temporada de producción, a fin de que al ingresar cada nuevo gasto este se vaya restando, otorgaría un mayor control de los gastos y apoyaría en la toma de decisiones económicas al conocer el presupuesto actual en todo momento.
- Un aspecto interesante, seria poder estimar la producción de uva que generará un cuartel, a fin de calcular el beneficio económico que traerá con respecto a los gastos efectuados en él.
- Por último, el desarrollo de una versión móvil de la aplicación, que brindaría una mayor comodidad al momento de ingresar los gastos, pudiendo realizar esta actividad directamente en terreno y no solo desde un ordenador.

## Bibliografía

[1] Vinetur. (29 de 10 de 2018). *vinetur*. Obtenido de https://www.vinetur.com/2018102948593/se-dispara-la-produccion-mundial-de-vino-en-2018.html

[2] SAG. (2017). *www.sag.cl*. Obtenido de http://www.sag.cl/ambitos-de-accion/catastroviticola-nacional/1490/publicaciones

[3] V*elasco, R., & Cruz, J. C. (1998). A.C.E.R.A. INIA QUILAMAPU.*

[4] projectosAgiles. (2017). Obtenido de https://proyectosagiles.org/desarrollo-iterativo

[5] *microsoft*. (2018). Obtenido de https://msdn.microsoft.com/eses/hh144976.aspx?f=255&MSPPError=-2147217396

[6] *programar*. (2018). Obtenido de https://programar.es.zone/laravel/

[7] BBVAOPEN4U. (23 de 03 de 2016). *bbvaopen4u.com*. Obtenido de https://bbvaopen4u.com/es/actualidad/api-rest-que-es-y-cuales-son-sus-ventajas-en-eldesarrollo-de-proyectos

[8] Laravel. (2019). *laravel.com*. Obtenido de https://laravel.com/

[9] *MariaDB*. (2019). Obtenido de https://mariadb.org/

[10] *vuejs*. (2019). Obtenido de https://vuejs.org/v2/guide/

[11] *developer*. (2018). Obtenido de

https://developer.mozilla.org/es/docs/Learn/JavaScript/First\_steps/Qu%C3%A9\_es\_JavaScript

[12] AzulMartin. (24 de 4 de 2019). *developer*. Obtenido de https://developer.mozilla.org/es/docs/HTML/HTML5

[13] *desarrolloweb*. (2017). Obtenido de https://desarrolloweb.com/manuales/css3.html

[14] *visualestudio*. (2019). Obtenido de https://code.visualstudio.com/

[15] *apachefriends*. (2016). Obtenido de https://www.apachefriends.org/es/index.html

[16] *mysql*. (2019). Obtenido de https://www.mysql.com/products/workbench/

[17] *dia*. (2019). Obtenido de http://dia-installer.de/index.html.es

[18] Morales, V. V. (2015). *economipedia.com*. Obtenido de https://economipedia.com/definiciones/valor-actual-neto.html

[19] Cevallos, K. (5 de 6 de 2015). *ingsotfwarekarlacevallos*. Obtenido de https://ingsotfwarekarlacevallos.wordpress.com/2015/06/04/uml-casos-de-uso/

[20] *tutorialspoint*. (2017). Obtenido de https://www.tutorialspoint.com/laravel/laravel\_authentication.htm

[21] *ibm*. (2015). Obtenido de

https://www.ibm.com/support/knowledgecenter/es/SSGTJF/com.ibm.help.sfs.cpqsolution.doc/cu stomization/c\_wcc\_crosssiterequestforgery.html

[22] Rodríguez, A. (2016). *aprenderaprogramar*. Obtenido de

https://www.aprenderaprogramar.com/index.php?option=com\_content&view=article&id=918:que -es-y-para-que-sirve-ajax-diferencia-con-javascript-ventajas-e-inconvenientes-velocidad-webcu01204f&catid=83&Itemid=212

[23] Usability.gov. (4 de 9 de 2017). *blog.acantu*. Obtenido de https://blog.acantu.com/que-sonpruebas-usabilidad/

*Universidad del Bío-Bío. Red de Bibliotecas – Chile*

*Sistema de gestión de gastos para pequeñas viñas.* 

## Anexos

## **Anexo 1: Casos de uso**

## **Caso de uso: Administrar Cuarteles. (Primer Incremento)**

## **ID: SV3**.

**Breve Descripción:** Permite al viñatero ingresar, editar o eliminar los cuarteles que posea en su viña.

**Actores principales:** Viñatero.

**Precondiciones:** Usuario autenticado con el rol de viñatero.

## **Flujo principal:**

Ingresar

- 1. El caso de uso comienza cuando el viñatero elige la opción "Ingresar Cuartel".
- 2. El sistema muestra una tabla con los cuarteles ingresados hasta el momento.
- 3. El usuario selecciona "Agregar cuartel" y se despliega un formulario donde se le solicitara el nombre, tipo de uva y tipo de riego del cuartel.
- 4. El sistema agrega el cuartel a la base de datos.

**Editar** 

- 1. El viñatero presiona el botón editar en el cuartel deseado.
- 2. El viñatero ingresa los nuevos parámetros.
- 3. El sistema valida si los datos están correctos y los reemplaza.

Eliminar

1. El viñatero presiona el botón eliminar en el cuartel deseado, y confirma la eliminación.

## **Postcondiciones:** Ninguno.

## **Flujo alternativo:**

- 1. El sistema detecta errores en los datos ingresados.
- 2. El sistema muestra un mensaje de error.
- 3. El sistema despliega nuevamente el formulario.

*Tabla 27: Especificación caso de uso "Ingresar Cuartel".*

#### **Caso de uso: Administrar Labores. (Primer Incremento)**

#### **ID: SV3**.

**Breve Descripción:** Permite al viñatero ingresar, editar o eliminar una labor.

#### **Actores principales:** Viñatero.

**Precondiciones:** Usuario autenticado con el rol de viñatero.

#### **Flujo principal:**

#### **Ingresar**

- 1. El caso de uso comienza cuando el viñatero elige la opción "Ingresar Labor".
- 2. El sistema muestra una tabla con las labores ingresados hasta el momento.
- 3. El usuario selecciona "Agregar labor" e ingresa el nombre y una descripción si lo desea.
- 4. El sistema agrega la labor a la base de datos.

#### **Editar**

- 4. El viñatero presiona el botón editar en la labor deseada.
- 5. El viñatero ingresa los nuevos parámetros.
- 6. El sistema valida si los datos están correctos y los reemplaza.

#### **Eliminar**

1. El viñatero presiona el botón eliminar en la labor deseada, y luego confirma la eliminación.

#### **Postcondiciones:** Ninguno.

#### **Flujo alternativo:**

- 1. El sistema detecta errores en los datos ingresados.
- 2. El sistema muestra un mensaje de error.
- 3. El sistema despliega nuevamente el formulario.

*Tabla 28: Especificación de caso de uso "Ingresar Labor".*

*Universidad del Bío-Bío. Red de Bibliotecas – Chile*

*Sistema de gestión de gastos para pequeñas viñas.* 

## **Caso de uso: Generar informe Gastos temporada. (Tercer Incremento) ID: SV3**.

**Breve Descripción:** Permite al viñatero generar un informe tipo PDF con los gastos de su temporada actual.

**Actores principales:** Viñatero.

**Precondiciones:** Usuario autenticado con el rol de viñatero.

#### **Flujo principal:**

- 5. El caso de uso comienza cuando el viñatero elige la opción "Generar informe Temporada".
- 6. El sistema muestra una pantalla donde aparece una opción para obtener informe de gastos por temporada y otra sección para obtener un informe entre un rango de fechas.
- 7. El usuario selecciona "Generar informe Temporada Actual".
- 8. El sistema genera el informe y se descarga automáticamente.

#### **Postcondiciones:** Ninguno.

**Flujo alternativo:** Ninguno**.**

*Tabla 29: Especificación de caso de uso "Generar informe gastos temporada".*
# **Caso de uso: Generar informe Gastos por Intervalo. (Tercer Incremento) ID: SV3**.

**Breve Descripción:** Permite al viñatero generar un informe tipo PDF con los gastos de su viña entre un rango de fechas determinado.

**Actores principales:** Viñatero.

**Precondiciones:** Usuario autenticado con el rol de viñatero.

### **Flujo principal:**

- 1. El caso de uso comienza cuando el viñatero elige la opción "Generar informe Temporada".
- 2. El sistema muestra una pantalla donde aparece una opción para obtener informe de gastos por temporada y otra sección para obtener un informe entre un rango de fechas.
- 3. El usuario selecciona una fecha de inicio y una de termino y presiona el botón "generar informe".
- 4. El sistema genera el informe y se descarga automáticamente.

### **Postcondiciones:** Ninguno.

#### **Flujo alternativo:**

1. El sistema detecta una inconsistencia en las fechas ingresadas y muestra un mensaje de error.

*Tabla 30: Especificación de caso de uso "Generar informe gastos por intervalo".*

*Universidad del Bío-Bío. Red de Bibliotecas – Chile*

*Sistema de gestión de gastos para pequeñas viñas.* 

# **Caso de uso: Generar informe Gastos por Cuartel. (Tercer Incremento) ID: SV3**.

**Breve Descripción:** Permite al viñatero generar un informe tipo PDF con los gastos de su viña entre un rango de fechas y cuartel determinado.

**Actores principales:** Viñatero.

**Precondiciones:** Usuario autenticado con el rol de viñatero.

### **Flujo principal:**

- 1. El caso de uso comienza cuando el viñatero elige la opción "Generar informe Cuartel".
- 2. El sistema muestra una pantalla donde aparece un gráfico con los gastos de los cuarteles en la temporada actual, y otra sección para obtener un informe de gastos entre un rango de fechas y cuartel determinado.
- 3. El usuario selecciona un cuartel, una fecha de inicio y una de termino y presiona el botón "generar informe".
- 4. El sistema genera el informe y se descarga automáticamente.

**Postcondiciones:** Ninguno.

### **Flujo alternativo:**

El sistema detecta una inconsistencia en las fechas ingresadas o la falta de un cuartel ingresado y muestra un mensaje de error.

*Tabla 31: Especificación caso de uso "Generar informe de gastos por cuartel".*

*Universidad del Bío-Bío. Red de Bibliotecas – Chile*

*Sistema de gestión de gastos para pequeñas viñas.* 

# **Caso de uso: Generar informe Gastos por Labor. (Tercer Incremento) ID: SV3**.

**Breve Descripción:** Permite al viñatero generar un informe tipo PDF con los gastos de su viña entre un rango de fechas y Labor determinada.

**Actores principales:** Viñatero.

**Precondiciones:** Usuario autenticado con el rol de viñatero.

### **Flujo principal:**

- 1. El caso de uso comienza cuando el viñatero elige la opción "Generar informe Cuartel".
- 2. El sistema muestra una pantalla donde aparece un gráfico con los gastos de las labores en la temporada actual, y otra sección para obtener un informe de gastos entre un rango de fechas y Labor determinado.
- 3. El usuario selecciona una Labor, una fecha de inicio y una de termino y presiona el botón "generar informe".
- 4. El sistema genera el informe y se descarga automáticamente.

### **Postcondiciones:** Ninguno.

### **Flujo alternativo:**

El sistema detecta una inconsistencia en las fechas ingresadas o la falta de una Labor ingresado y muestra un mensaje de error.

*Tabla 32: Especificación de caso de uso "Generar informe de gastos por Labor".*

# **Caso de uso: Generar Gráficos Comparativos. (Tercer Incremento)**

#### **ID: SV3**.

**Breve Descripción:** Permite al viñatero generar 2 gráficos que permiten comparar los gastos realizados mensualmente para 2 intervalos de fechas determinados.

**Actores principales:** Viñatero.

**Precondiciones:** Usuario autenticado con el rol de viñatero.

#### **Flujo principal:**

- 1. El caso de uso comienza cuando el viñatero elige la opción "Generar Gráficos Comparativos".
- 2. El sistema muestra una pantalla donde aparecen 2 secciones, las cuales representan el primer gráfico y el segundo respectivamente.
- 3. El usuario ingresa la fecha de inicio y de término del primer gráfico y presiona el botón "generar grafico", luego en la sección 2 vuelve a ingresar una fecha de inicio y una de termino para el segundo gráfico.
- 4. El sistema genera los 2 gráficos comparativos, uno al lado del otro para facilitar su análisis.

### **Postcondiciones:** Ninguno.

### **Flujo alternativo:**

El sistema detecta una inconsistencia en las fechas ingresadas y muestra un mensaje de error.

*Tabla 33: Especificación de caso de uso "Generar Gráficos Comparativos".*

# **Anexo 2: Pruebas del sistema**

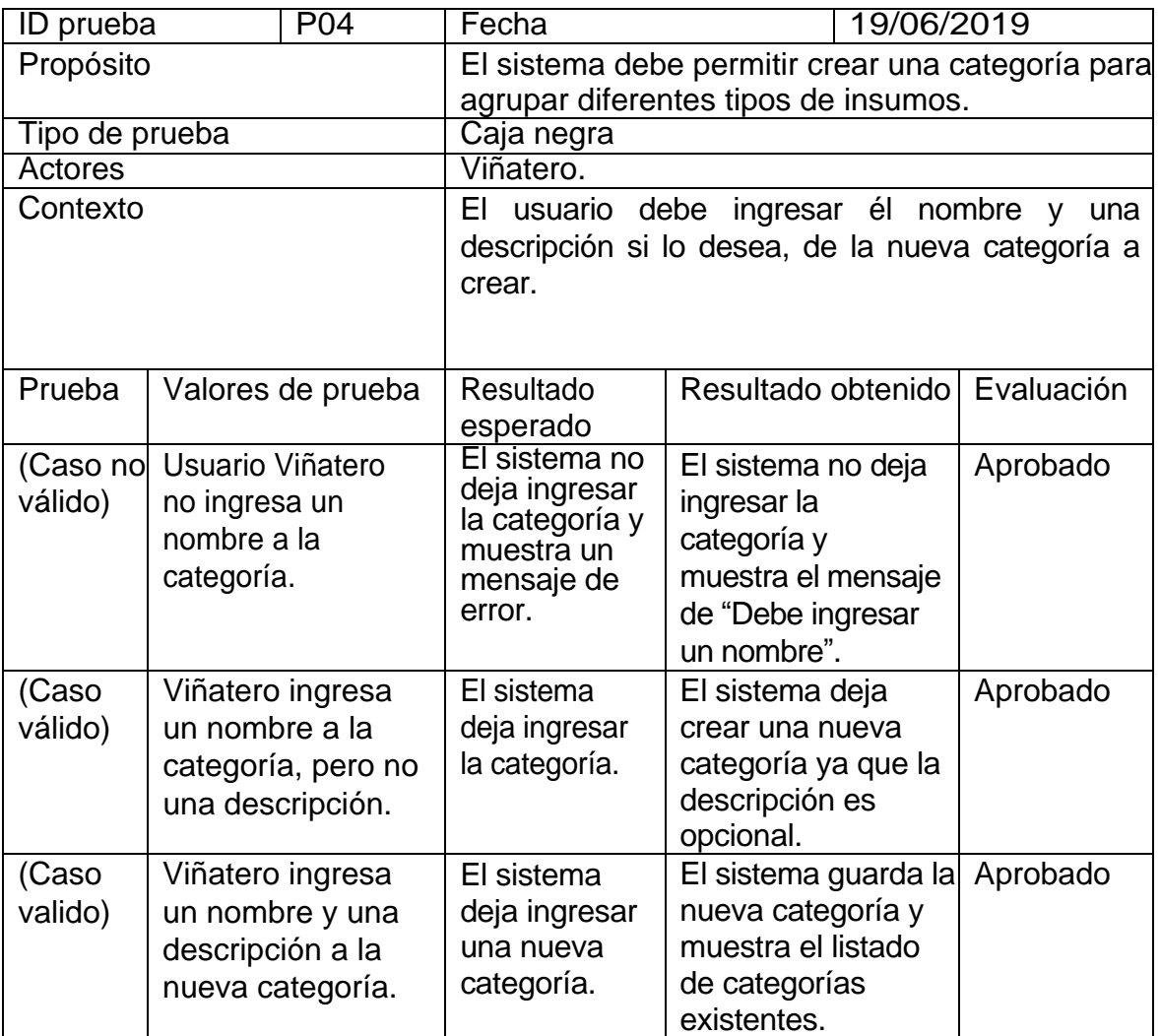

*Tabla 34: Pruebas al ingresar una Categoría Insumos.*

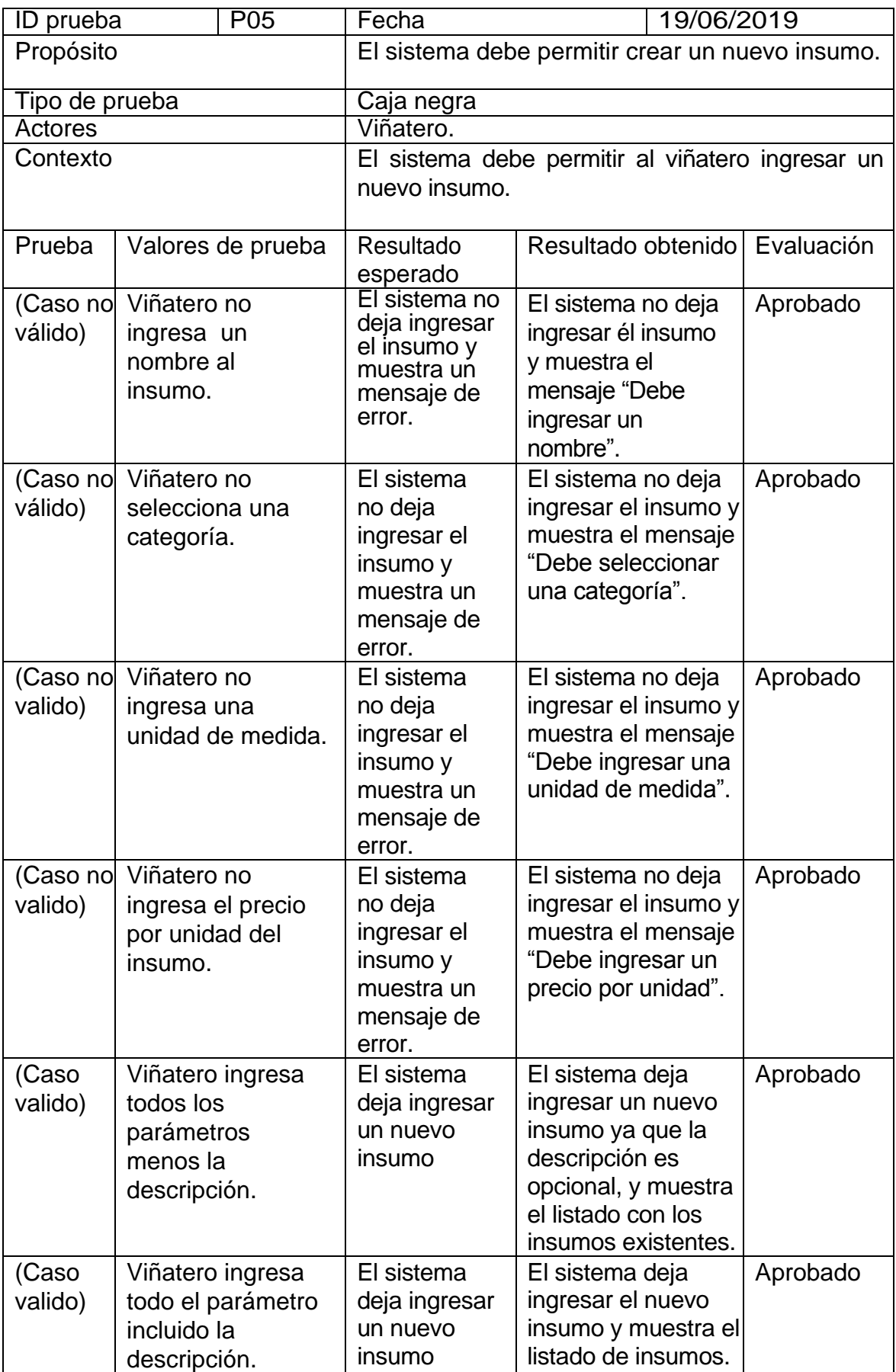

*Tabla 35: Pruebas al ingresar un insumo.*

77

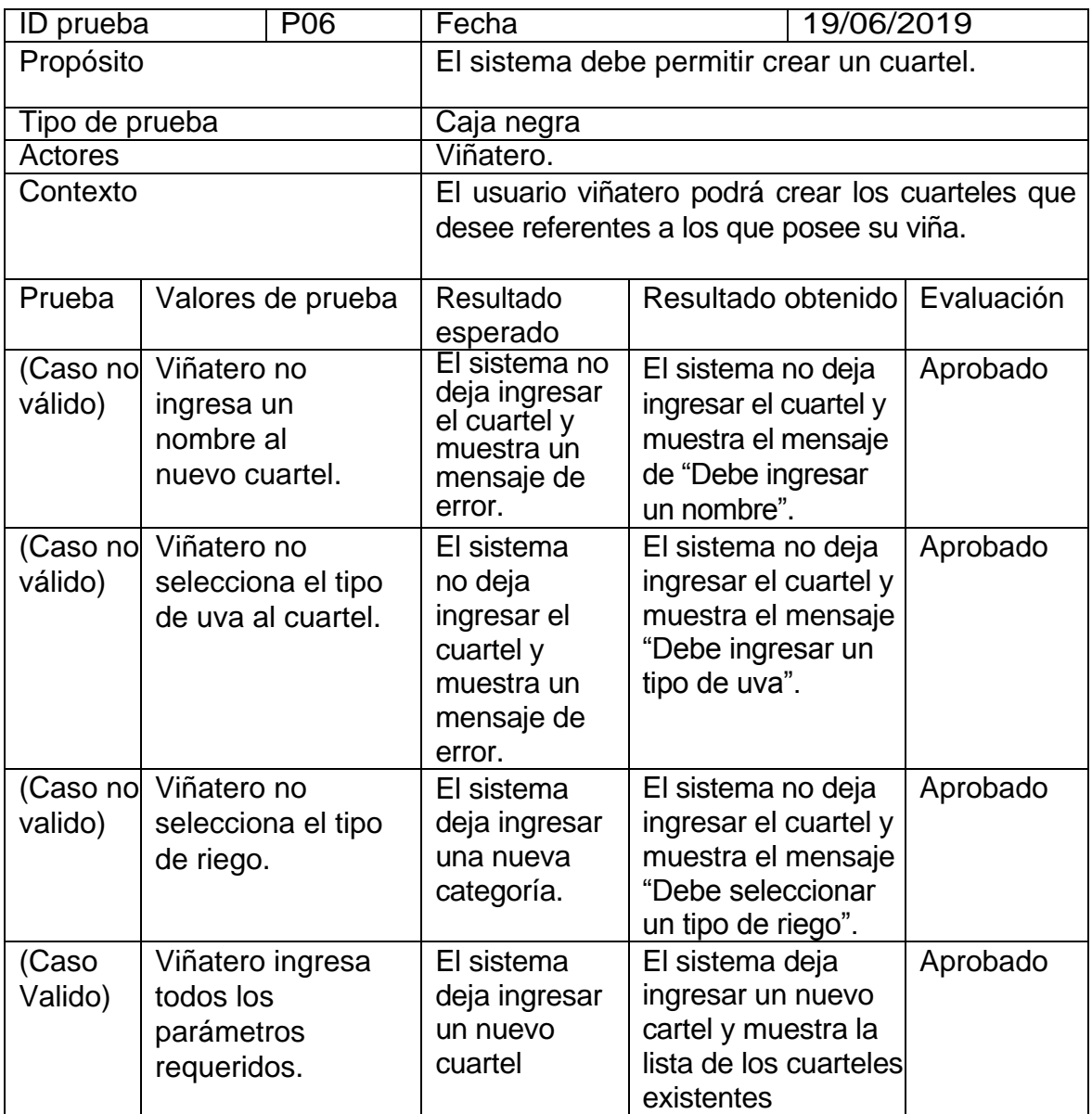

*Tabla 36: Pruebas al ingresar un Cuartel.*

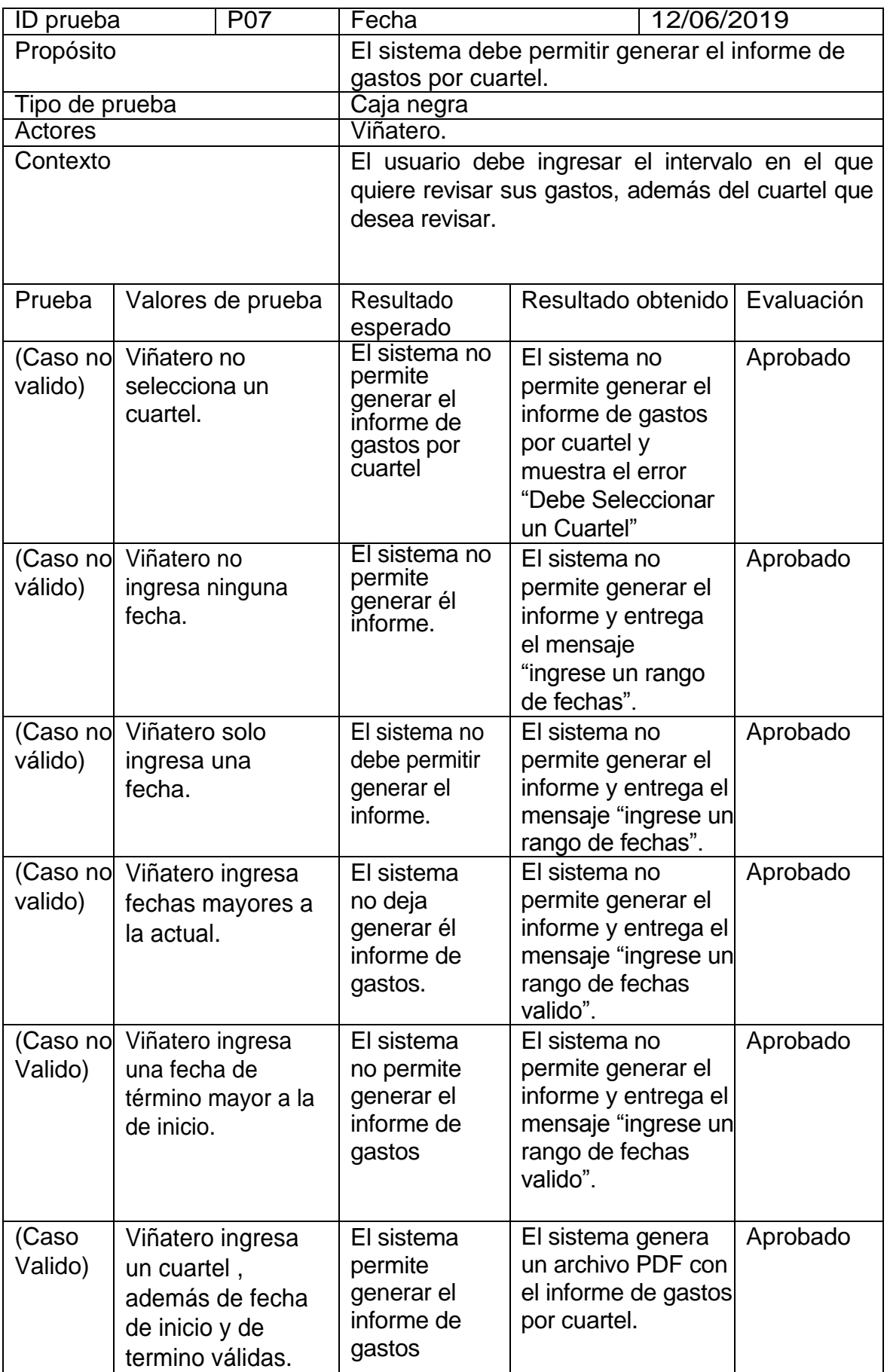

*Tabla 37: Pruebas al generar informe Gastos por Cuartel.*

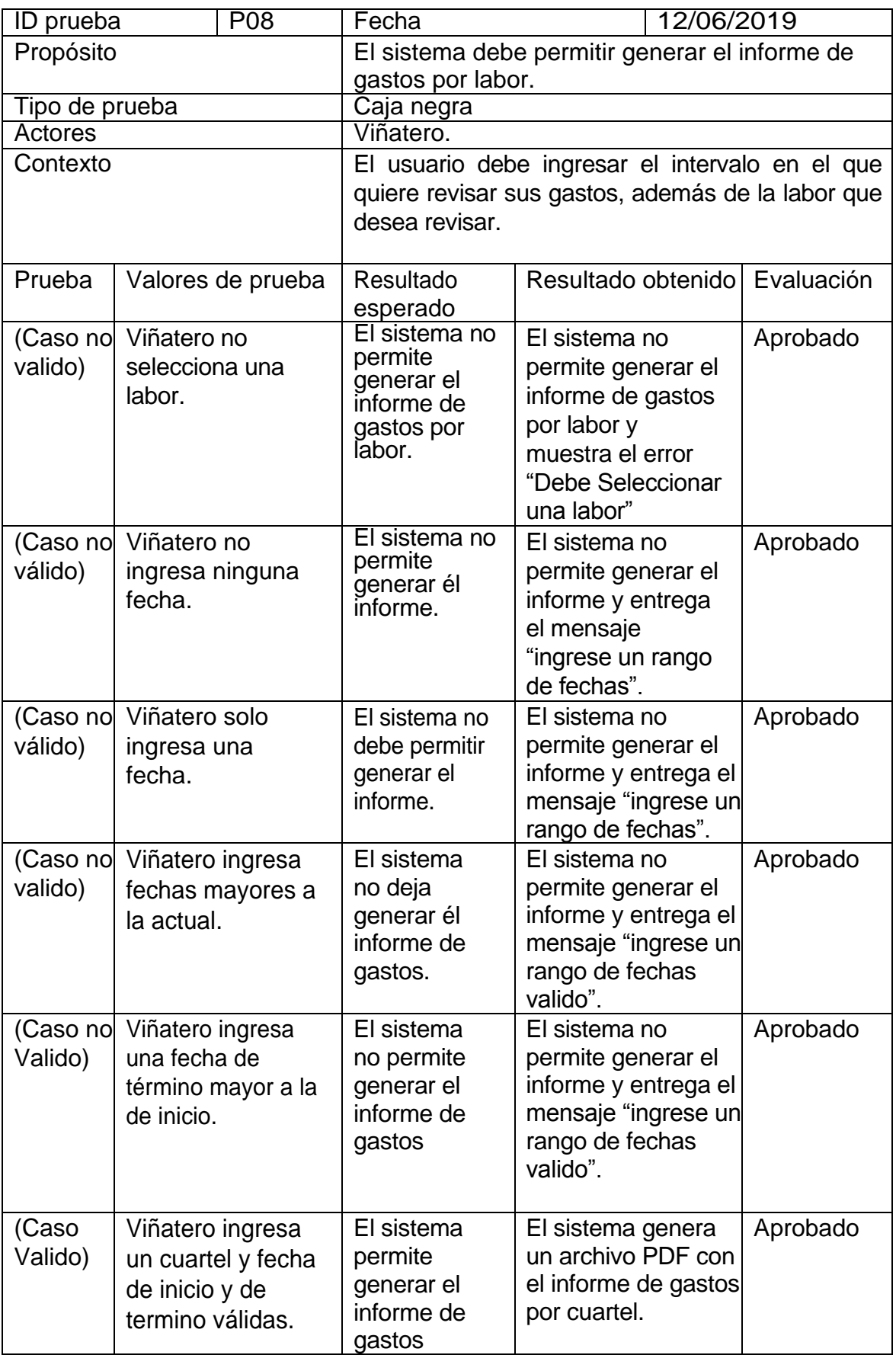

*Tabla 38: Pruebas al Generar informe gastos por Labor.* 

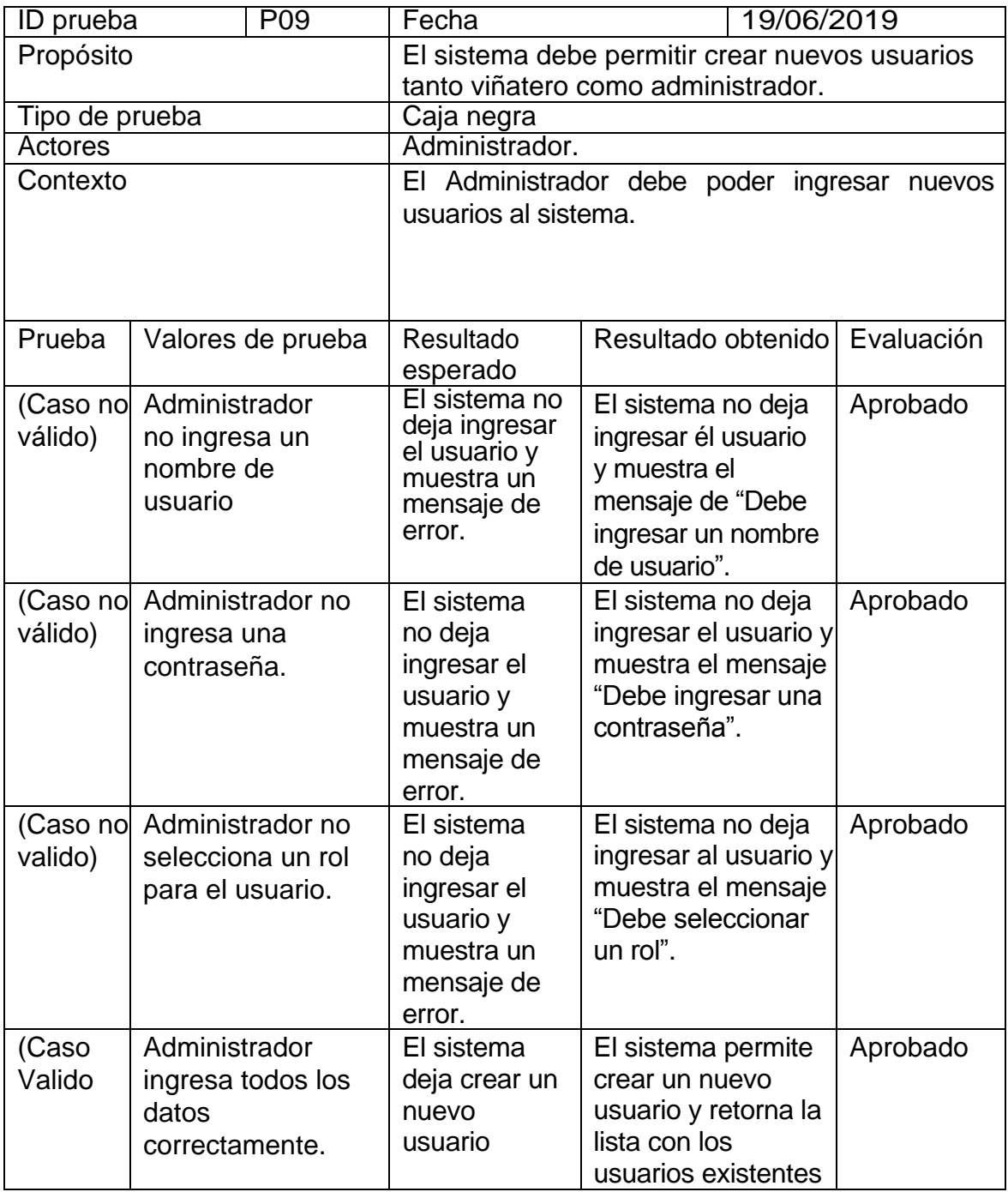

*Tabla 39: Prueba al ingresar un nuevo usuario.* 

# **Anexo 3: Pantallas del sistema**

| Ξ<br>$-5VG-$          |                                                                   | Gestion de gastos de su Viña   |               |             |               |               |  |  |
|-----------------------|-------------------------------------------------------------------|--------------------------------|---------------|-------------|---------------|---------------|--|--|
| $\odot$<br>Escritorio |                                                                   | <b>Cuarteles</b>               |               |             |               |               |  |  |
| <b>MENU OPCIONES</b>  |                                                                   |                                |               |             |               |               |  |  |
| Ů<br>Bodega           |                                                                   | <b>⊕Ingresar nuevo Cuartel</b> |               |             |               |               |  |  |
| $\Box$ Viña           |                                                                   |                                |               |             |               |               |  |  |
| $\Box$<br>Cuarteles   | Q Buscar<br>Texto a buscar<br>$\boldsymbol{\mathrm{v}}$<br>Nombre |                                |               |             |               |               |  |  |
| <b>Labores</b>        |                                                                   | <b>Opciones</b>                | <b>Nombre</b> | Tipo de uva | Tipo de riego | Estado        |  |  |
|                       |                                                                   | Ů                              | Santa Helena  | Pinot Noir  | Manual        | <b>Activo</b> |  |  |
| Gastos                |                                                                   | 0<br>Ů                         | Pilmaiquen    | Merlot      | Manual        | <b>Activo</b> |  |  |
| Ò<br>Informes         |                                                                   | Ò<br>O                         | cuartel 2     | vino        | manual        | <b>Activo</b> |  |  |
|                       |                                                                   | $\hat{\mathbf{U}}$             | cuartel 1     | merlot      | manual        | <b>Activo</b> |  |  |
|                       |                                                                   | $\overline{1}$                 |               |             |               |               |  |  |

*Ilustración 23: Pantalla de módulo de gestión de cuarteles.* 

| Ξ<br>$-5VC-$                   | jex<br>Gestion de gastos de su Viña                  |               |                                           |                 |  |  |  |  |
|--------------------------------|------------------------------------------------------|---------------|-------------------------------------------|-----------------|--|--|--|--|
| $\Theta$<br>Escritorio         | Labores                                              |               |                                           |                 |  |  |  |  |
| <b>MENU OPCIONES</b>           |                                                      |               |                                           |                 |  |  |  |  |
| <b>Bodega</b>                  | <b>OCrear nueva labor</b>                            |               |                                           |                 |  |  |  |  |
| $\Box$ Viña                    |                                                      |               |                                           |                 |  |  |  |  |
| Cuarteles                      | Q Buscar<br>Texto a buscar<br>$\mathbf{v}$<br>Nombre |               |                                           |                 |  |  |  |  |
| <b>Labores</b>                 | <b>Opciones</b>                                      | <b>Nombre</b> | Descripción                               | Estado          |  |  |  |  |
|                                | Ĥ                                                    | Fumigar       |                                           | <b>Activo</b>   |  |  |  |  |
| Gastos                         | Û                                                    | Mantenimiento | Labores de mantenimiento de la viña       | <b>Activo</b>   |  |  |  |  |
| $\Box$<br><b>Informes</b>      | Ů                                                    | Abonar        | Vertir distintos tipos de abono en la vid | <b>Activo</b>   |  |  |  |  |
| Informe Temporada<br>i E       | Ů                                                    | Poda          | Etapa de poda, refinamiento de la vid     | <b>Activo</b>   |  |  |  |  |
| <b>Informe Labores</b><br>i È  | Ů                                                    | Regar         | Labor de regar la vid                     | <b>Activo</b>   |  |  |  |  |
| <b>Informe Cuarteles</b><br>-A | $\overline{1}$                                       |               |                                           | Activer Mindows |  |  |  |  |

*Ilustración 24: Pantalla del módulo de gestión de labores.* 

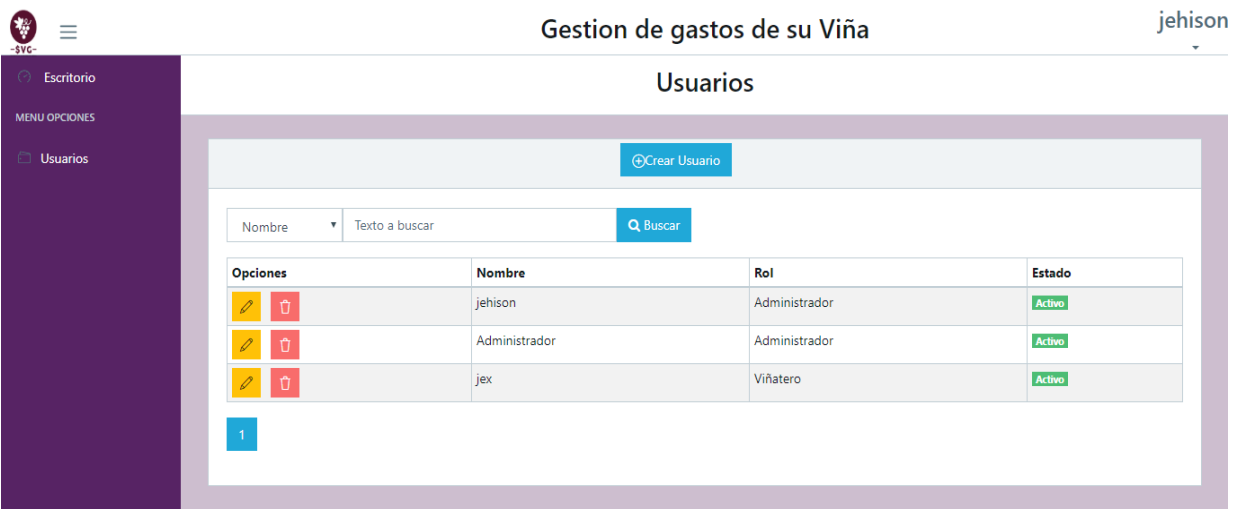

*Ilustración 25: Pantalla del Módulo de Administración Usuarios.* 

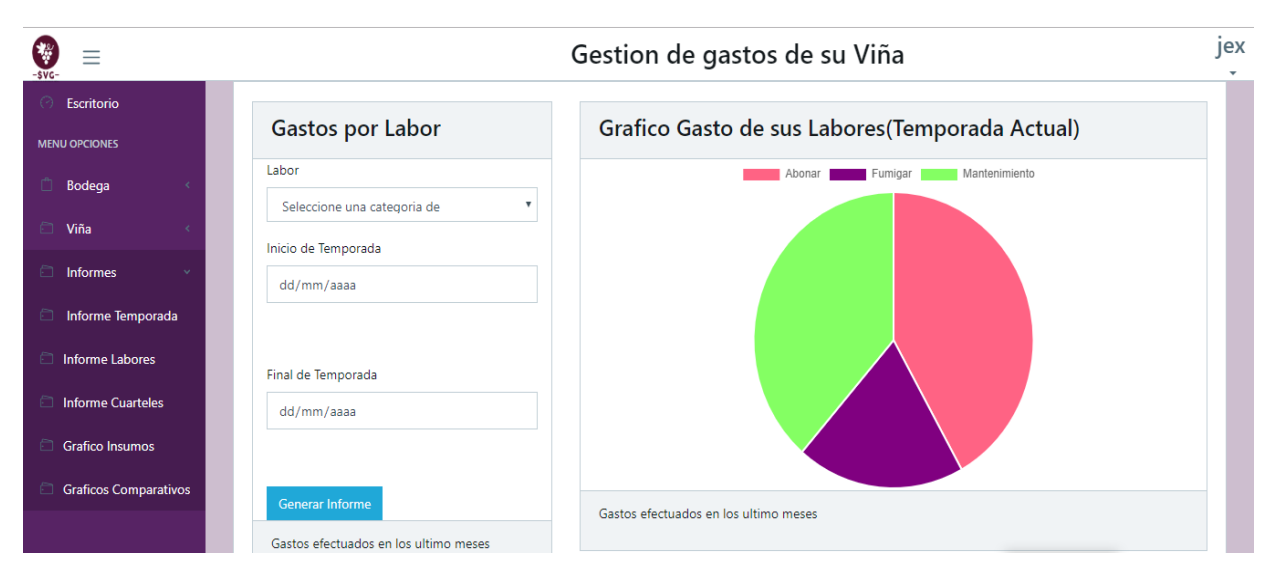

*Ilustración 26: Pantalla del Módulo Gastos por Labor.* 

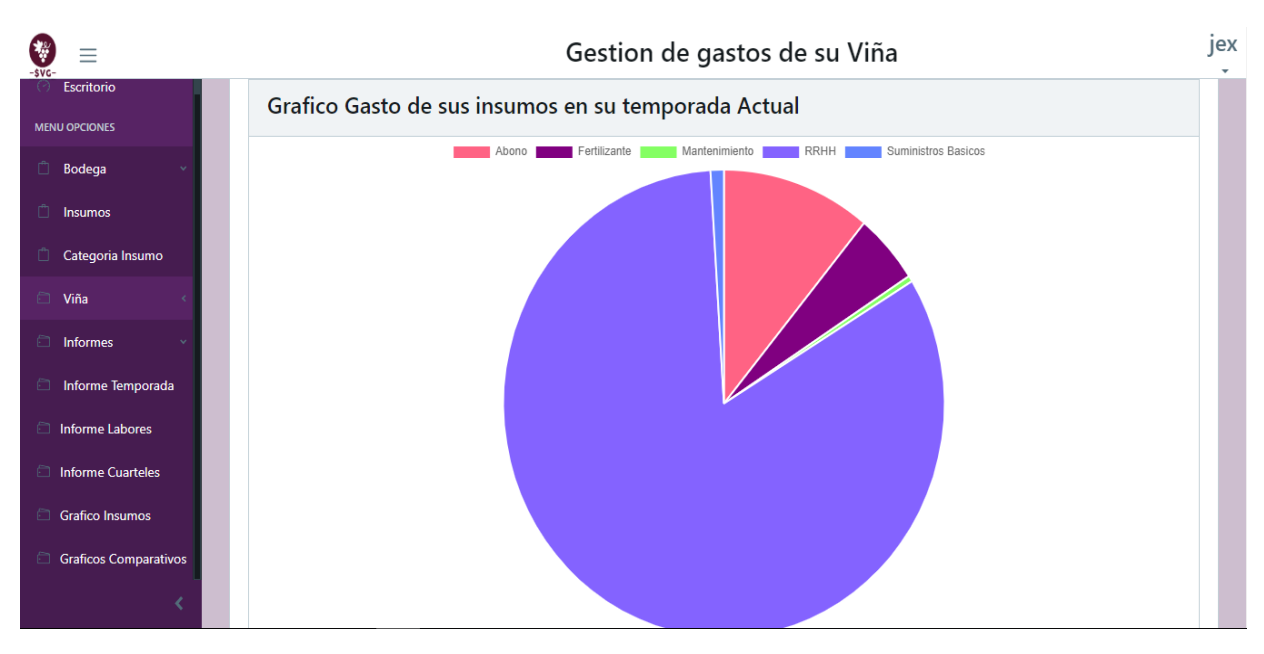

*Ilustración 27: Pantalla del Módulo Grafico gasto de Insumos.* 

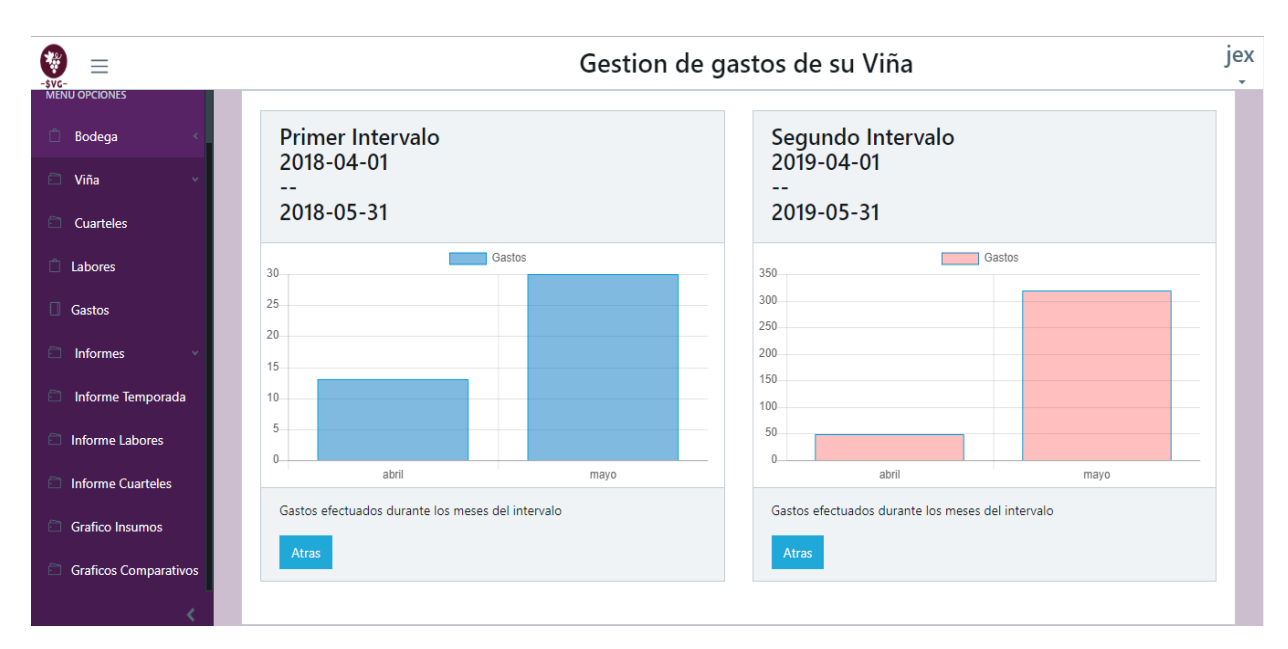

*Ilustración 28: Pantalla del Módulo Gráficos Comparativos.* 

### **Anexo 4: Reportes generados por el sistema**

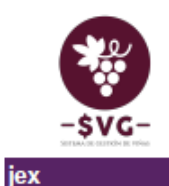

Sistema de gestion de gastos Viñas<br>Informe de gastos de su temporada actual

**Cuartel:Todos** Labor:Todos Fecha inicio Temporada: 2019-05-09

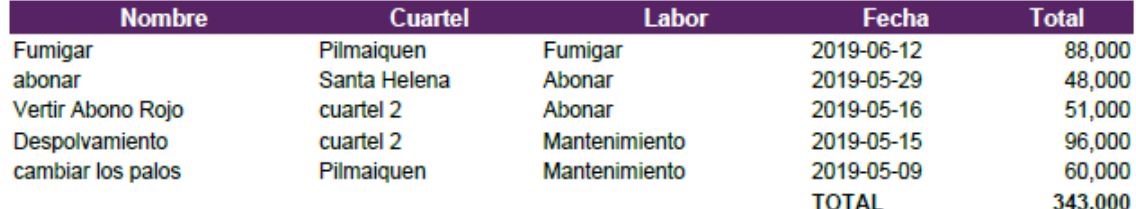

Fecha Emision 2019-06-20 00:43:33

*Ilustración 29: Reporte de gastos temporada actual.* 

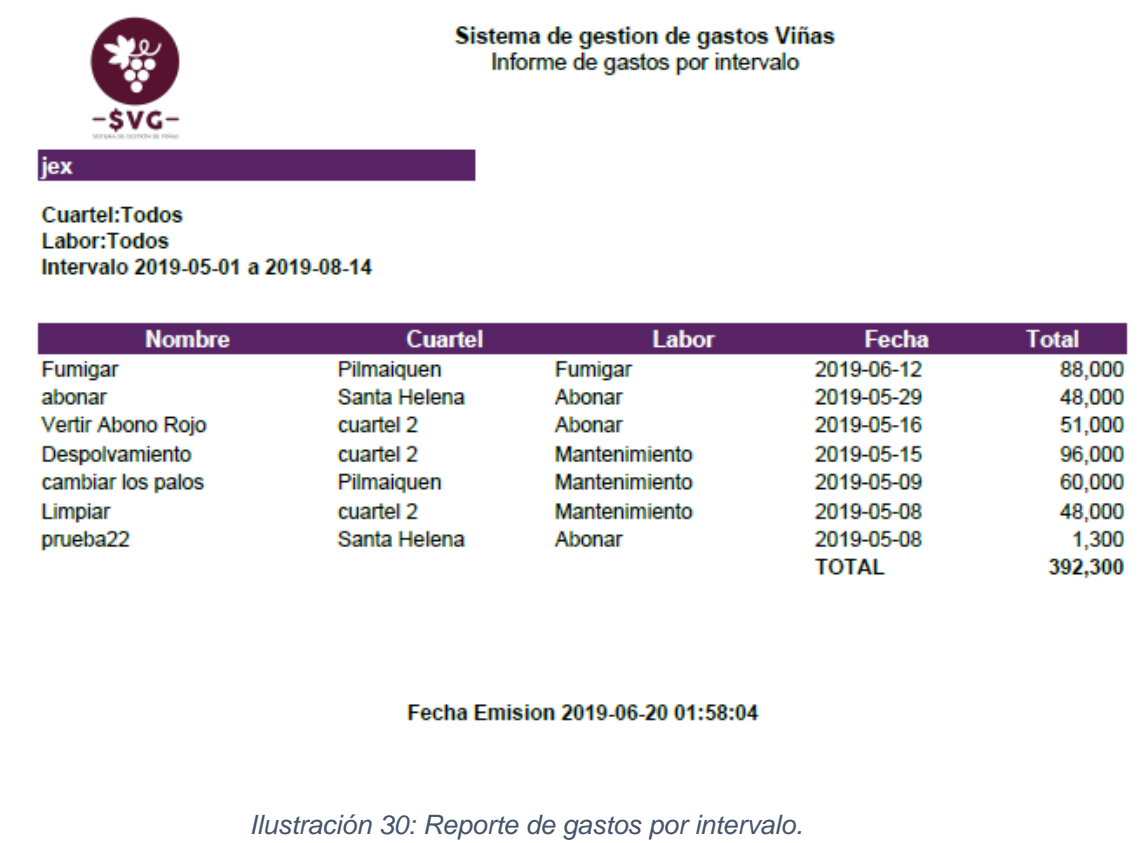

# **Anexo 5: Mensajes de error del sistema**

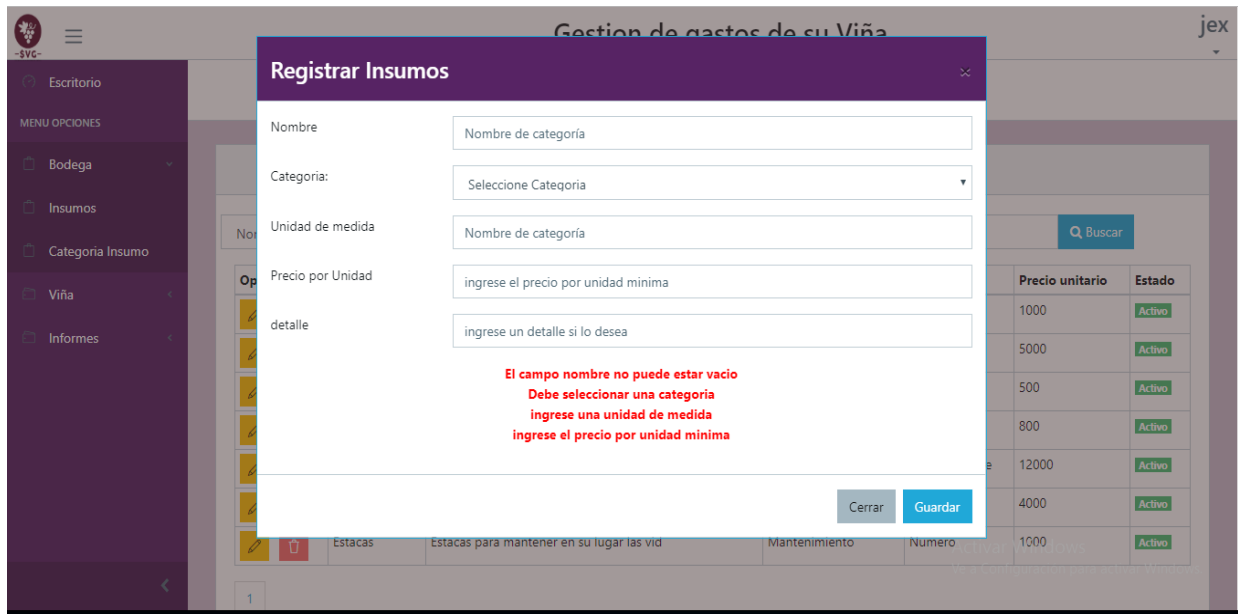

*Ilustración 31: Mensajes de error al registrar un insumo sin parámetros de entrada.* 

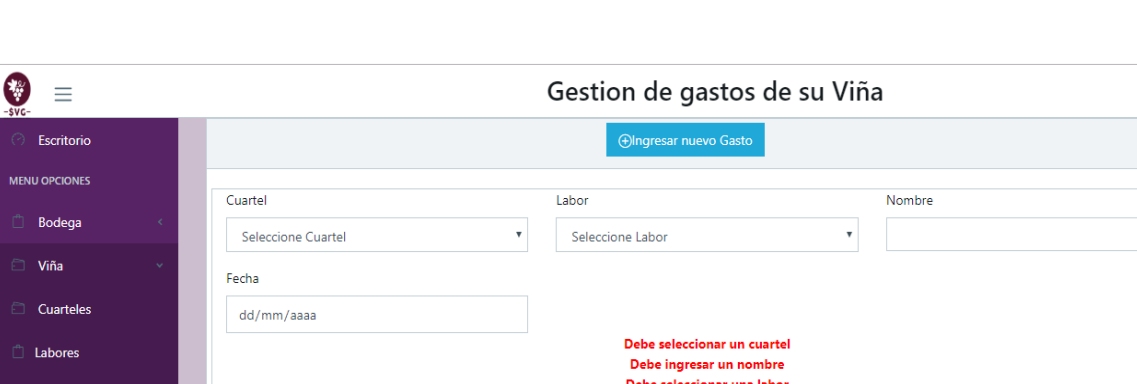

Debe seleccionar una fecha Debe ingresar insumos

Precio

 $\overline{\phantom{0}}$ 

jex

# *Sistema de gestión de gastos para pequeñas viñas.*

*Ilustración 32: Mensajes de error al registrar un gasto sin parámetros de entrada.* 

*.* 

Insumo \*Seleccione

ingrese insumo .<br>Haidad

Listado

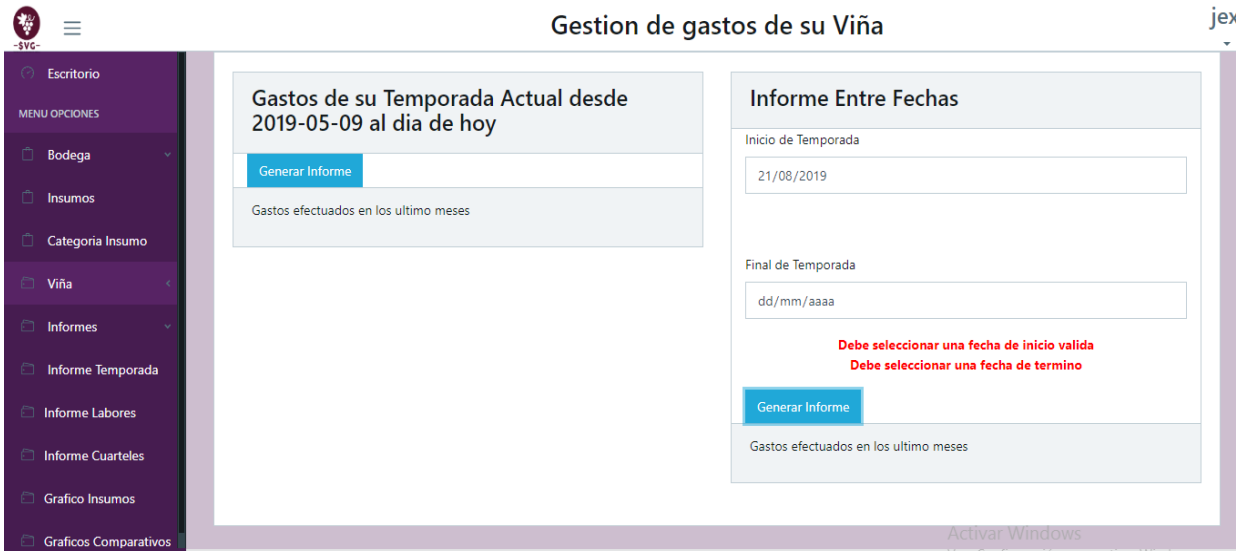

*Ilustración 33: Mensajes de error al ingresar una fecha mayor a la actual.*